# 机器人培训教材

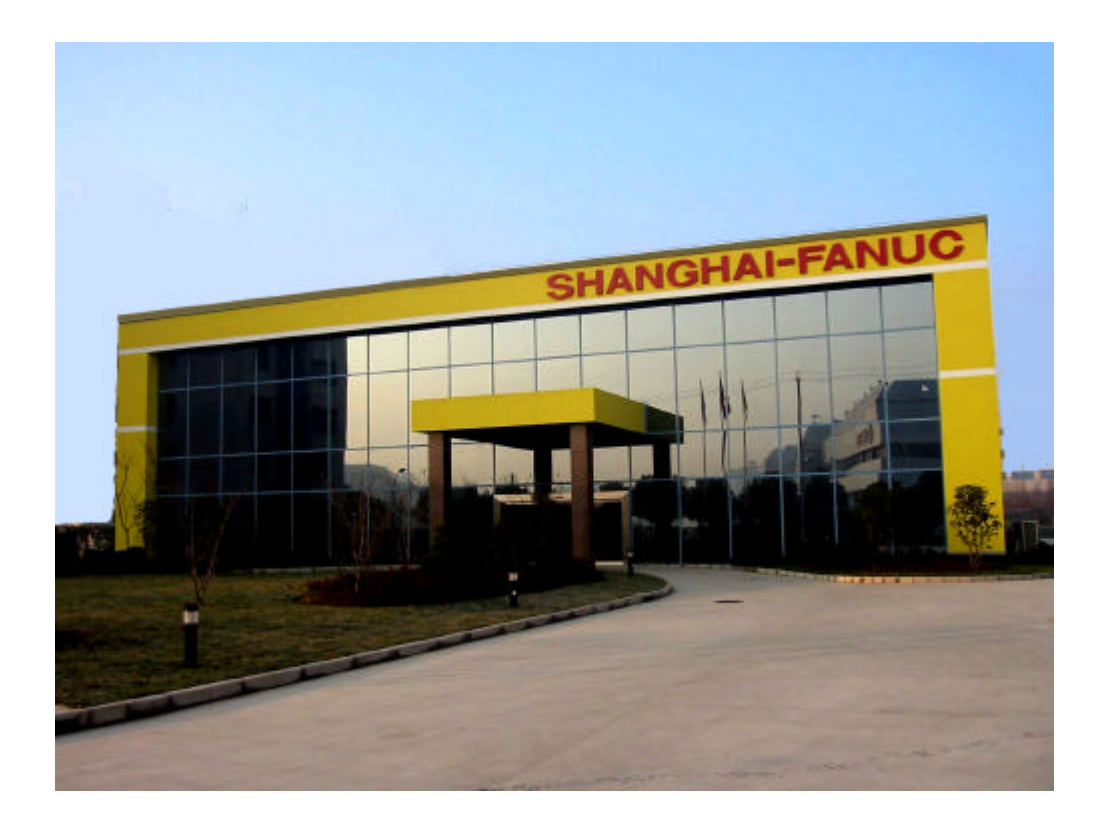

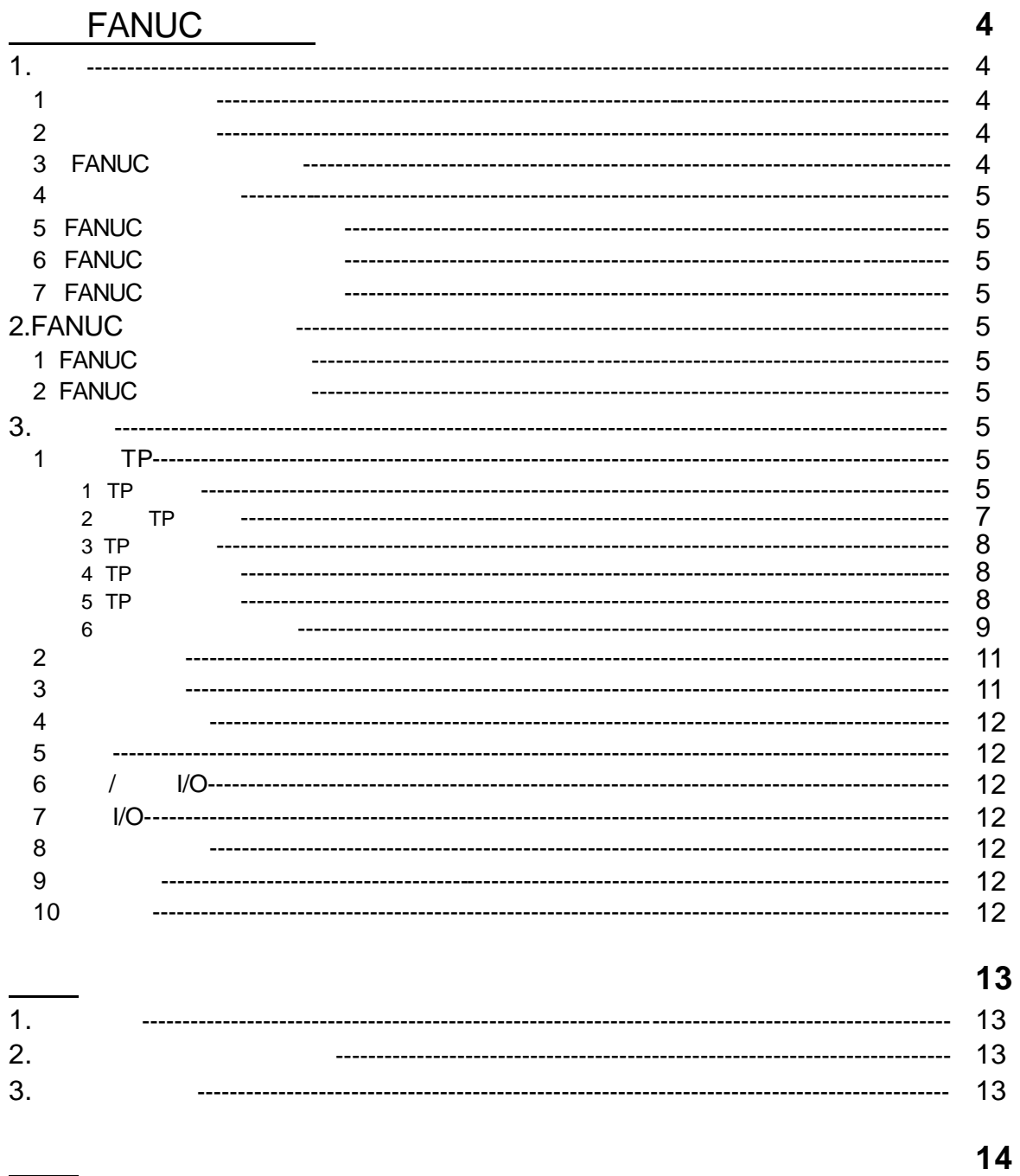

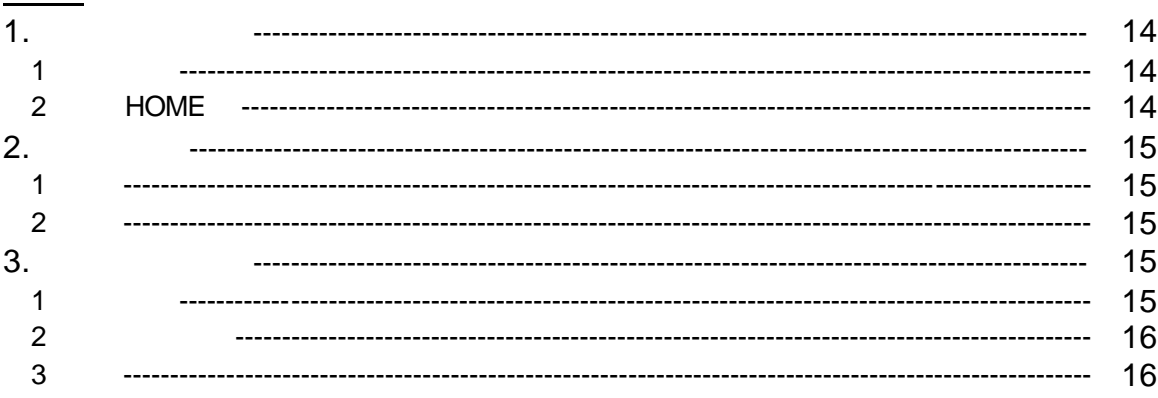

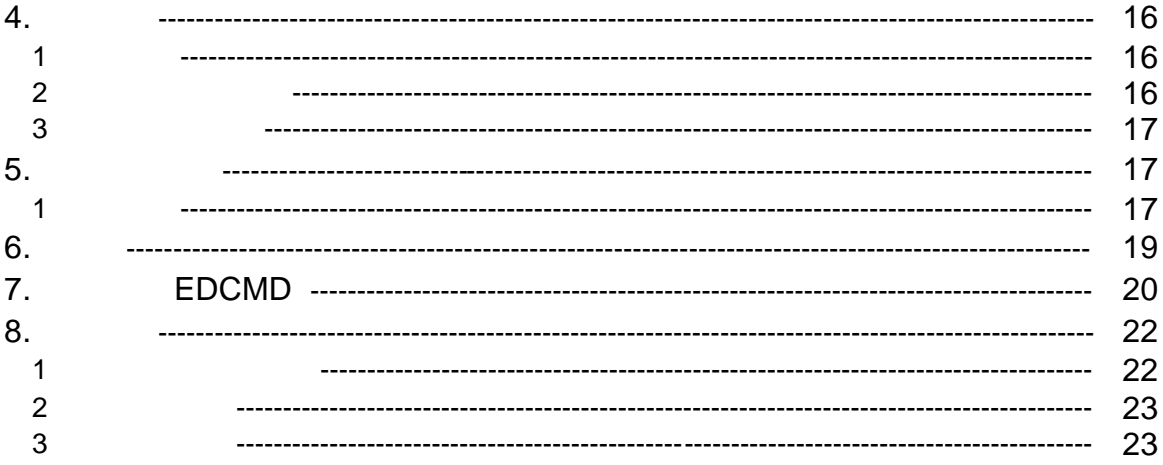

## $24$

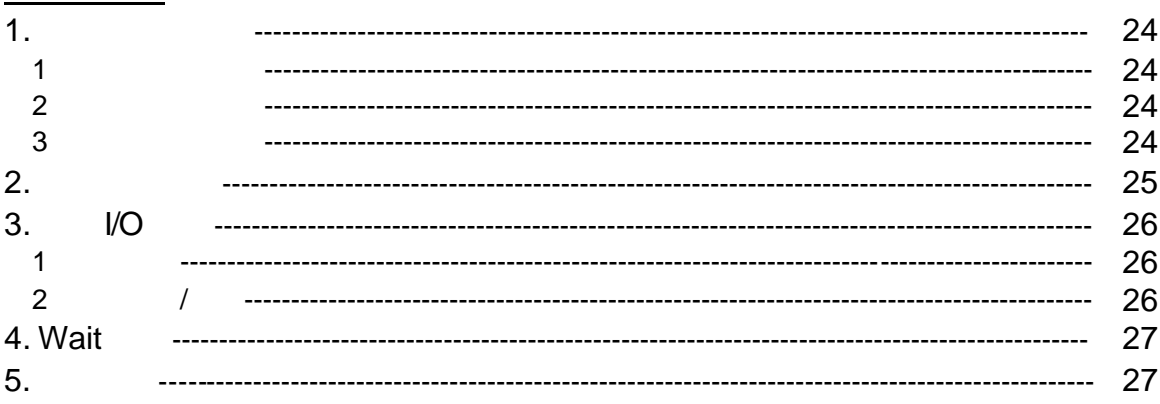

#### 28

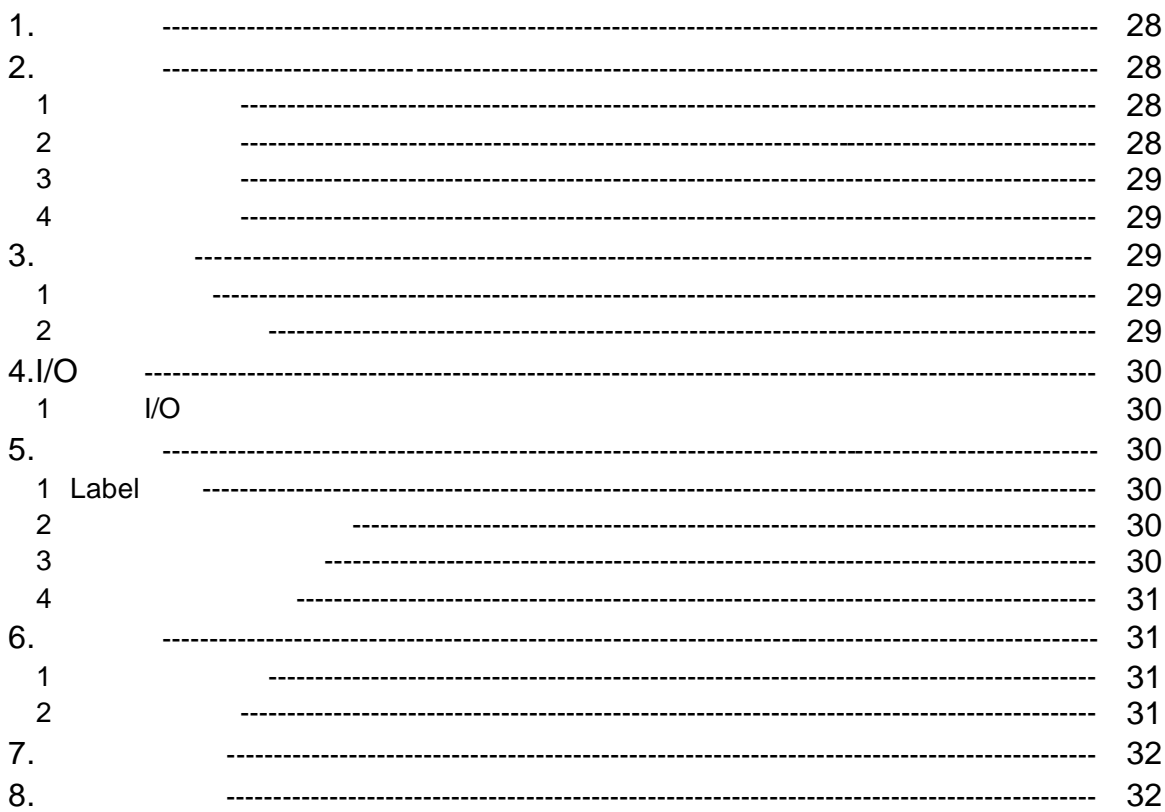

# SHANGHAI-FANUC NAME AND THE SHANGHAI-

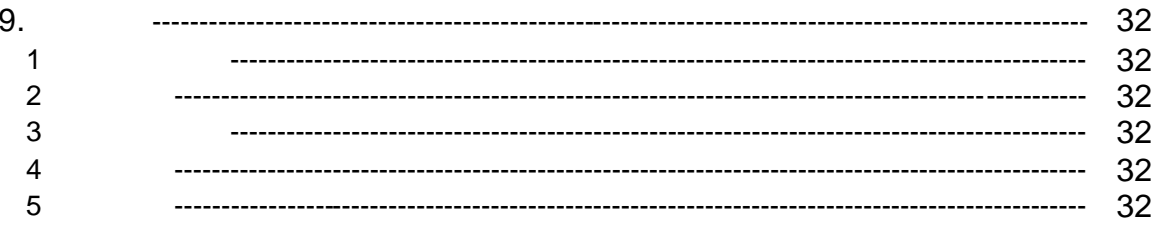

### **FRAMES**

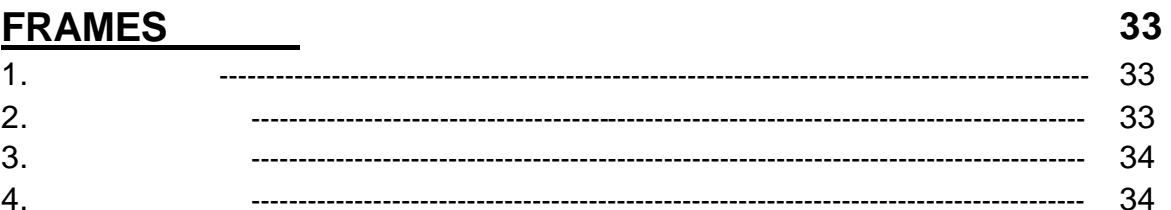

#### **MACRO**

35

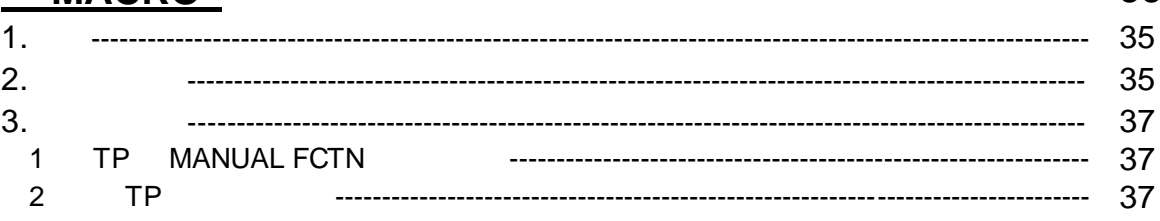

## $38$

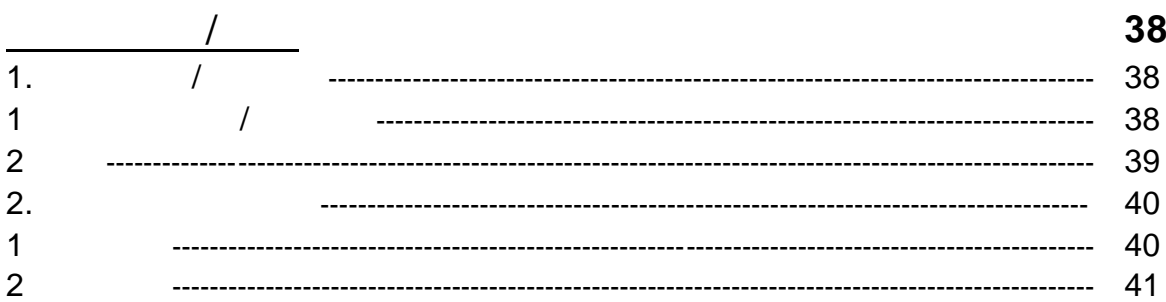

#### **Mastering**

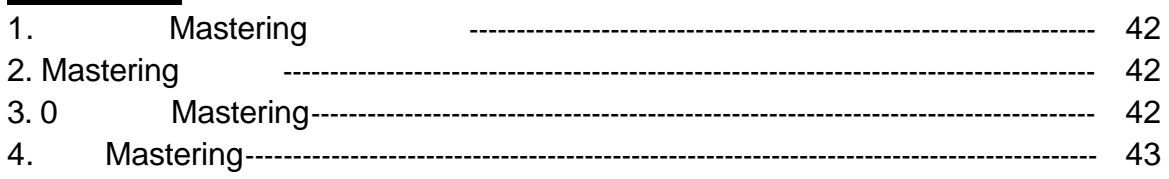

#### 45

42

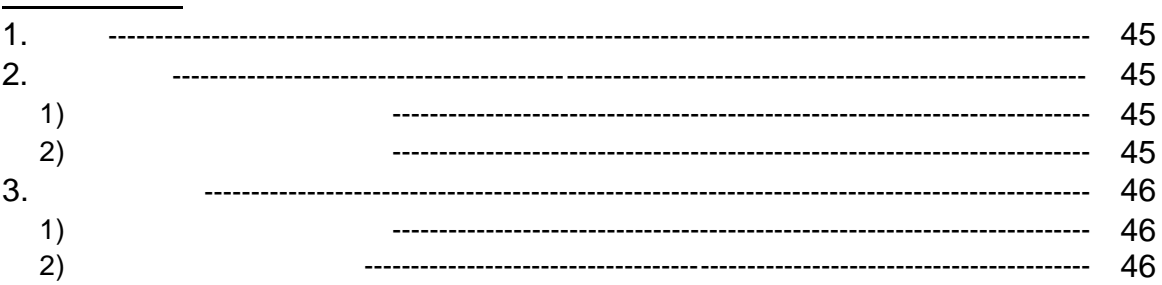

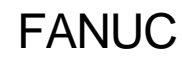

<span id="page-4-0"></span>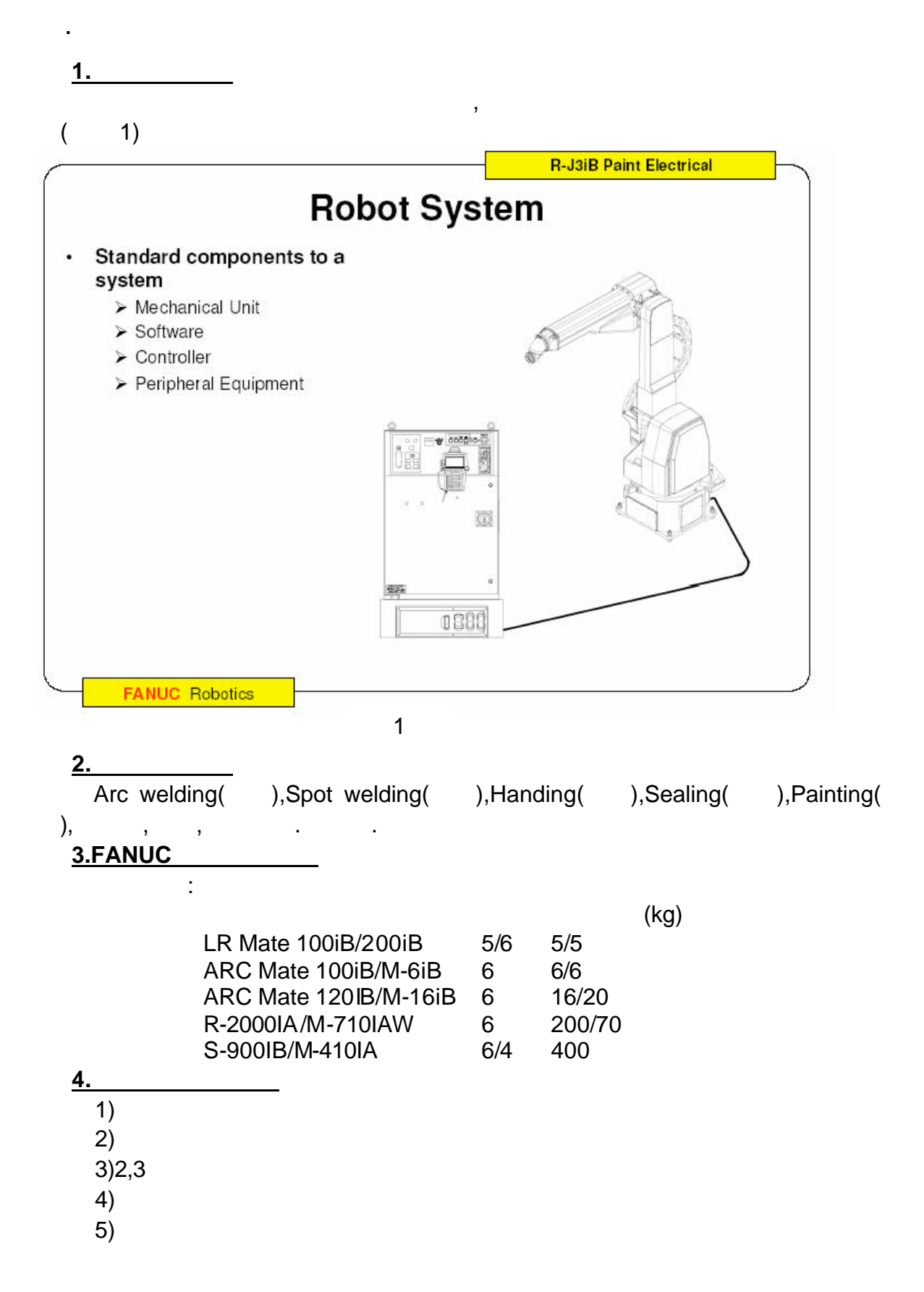

- 6)
- 7)最大运动速度

#### **5.FANUC**

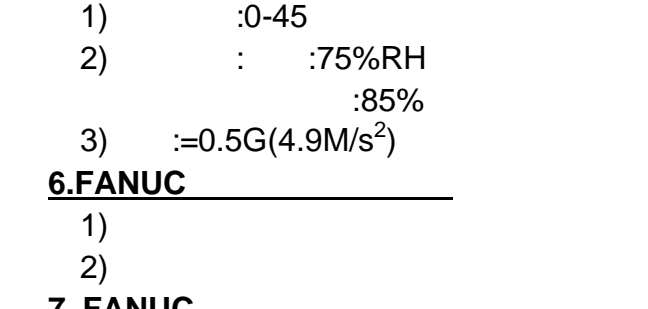

#### **7. FANUC**

1) High sensitive collision detector with the sensitive collision detector and  $\frac{1}{\sqrt{1-\frac{1}{n}}}$ 

2)Soft float  $\blacksquare$ 3)Remote TCP

#### .FANUC

#### **1. FANUC** 机器人软件系统

Handling Tool Arc Tool Spot Tool Sealing Tool Paint Tool Laser Tool

#### **2. FANUC**

 $1)$  :

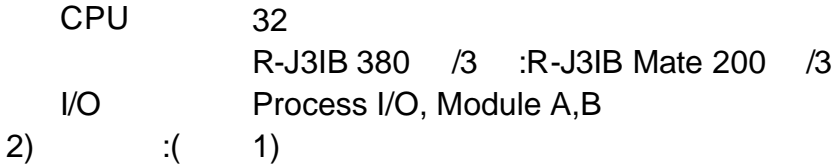

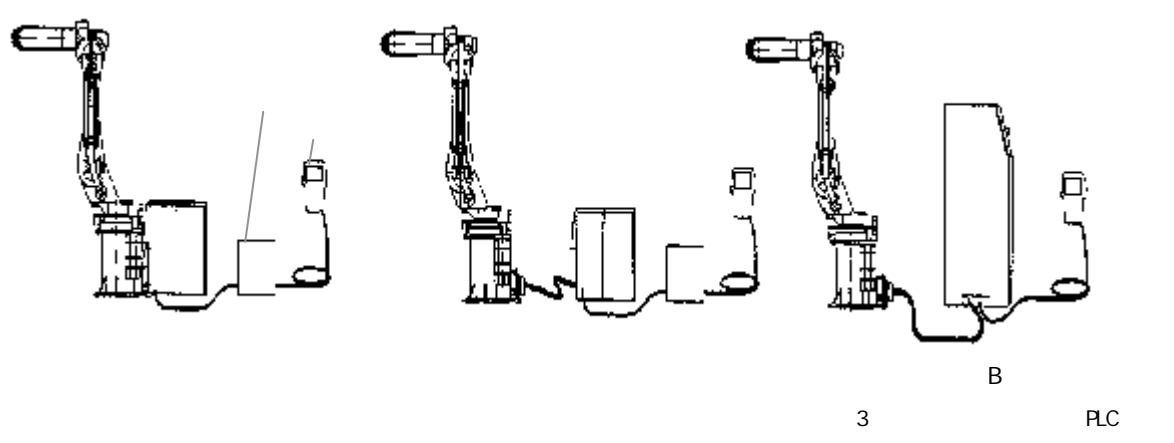

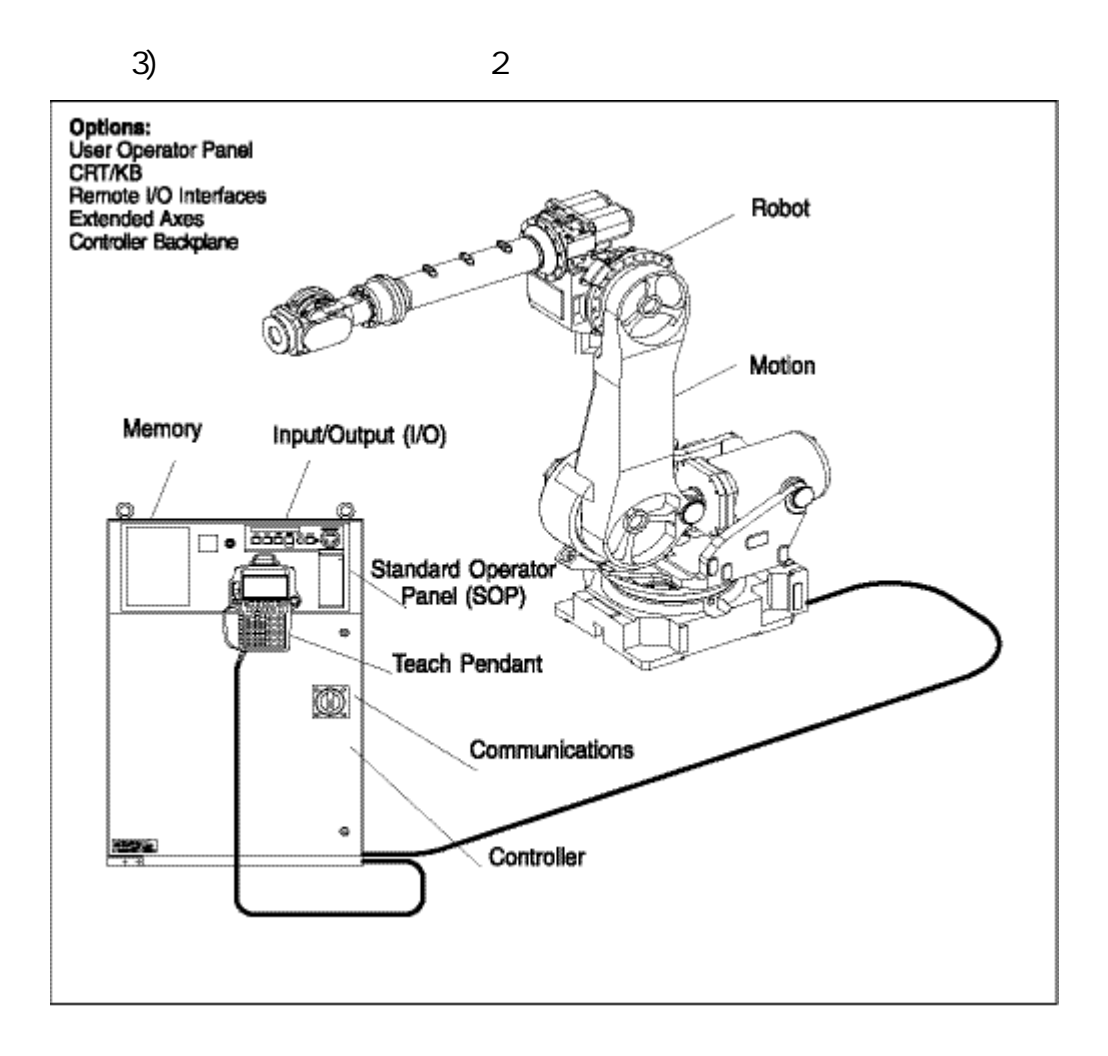

2

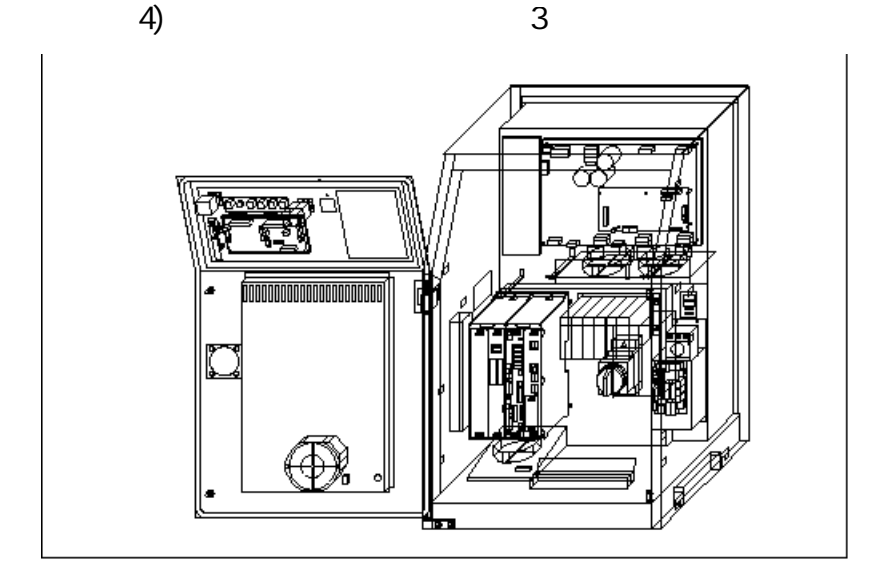

6 3

.控制器

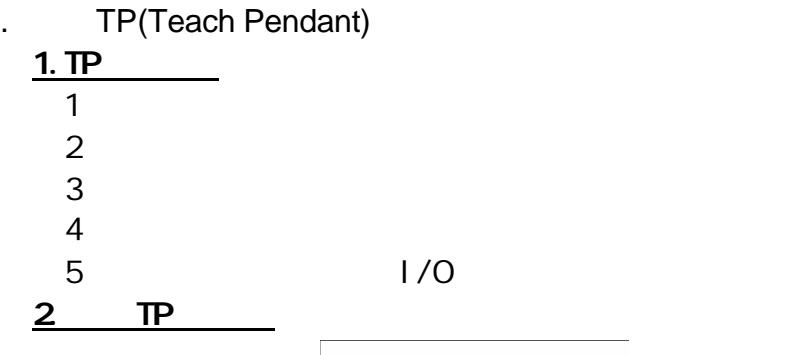

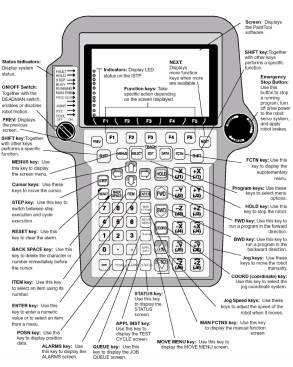

Status Inicators ON/OFF Switch
BILLER IN DEADMAN **PREV** SHIFT key MENUS key Cursor keys STEP key RESET key BACK SPACE key ITEM key ENTER key POSN key ALARMS key QUEUE key APPL INST key SATUS key MOVE MENU key MAN FCTNS key Jog Speed keys COORD key Jog keys BWD key FWD key HOLD key Program keys

#### FCTN key Emergency Stop Button

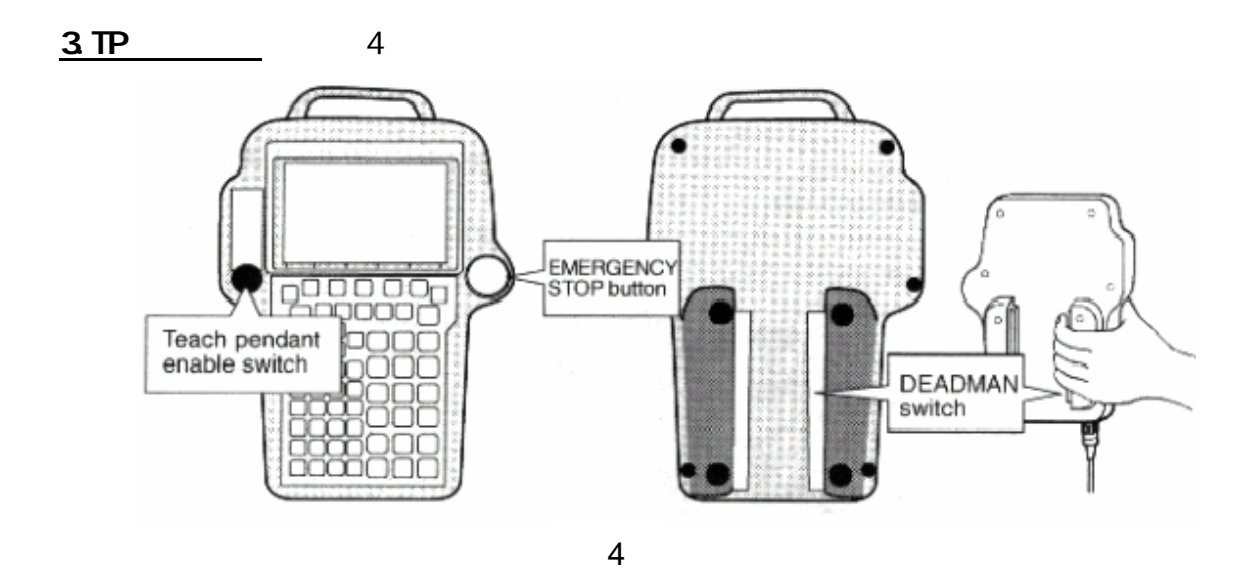

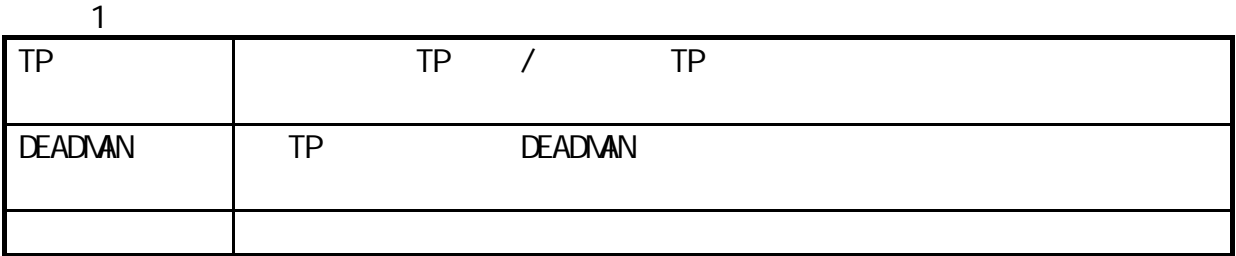

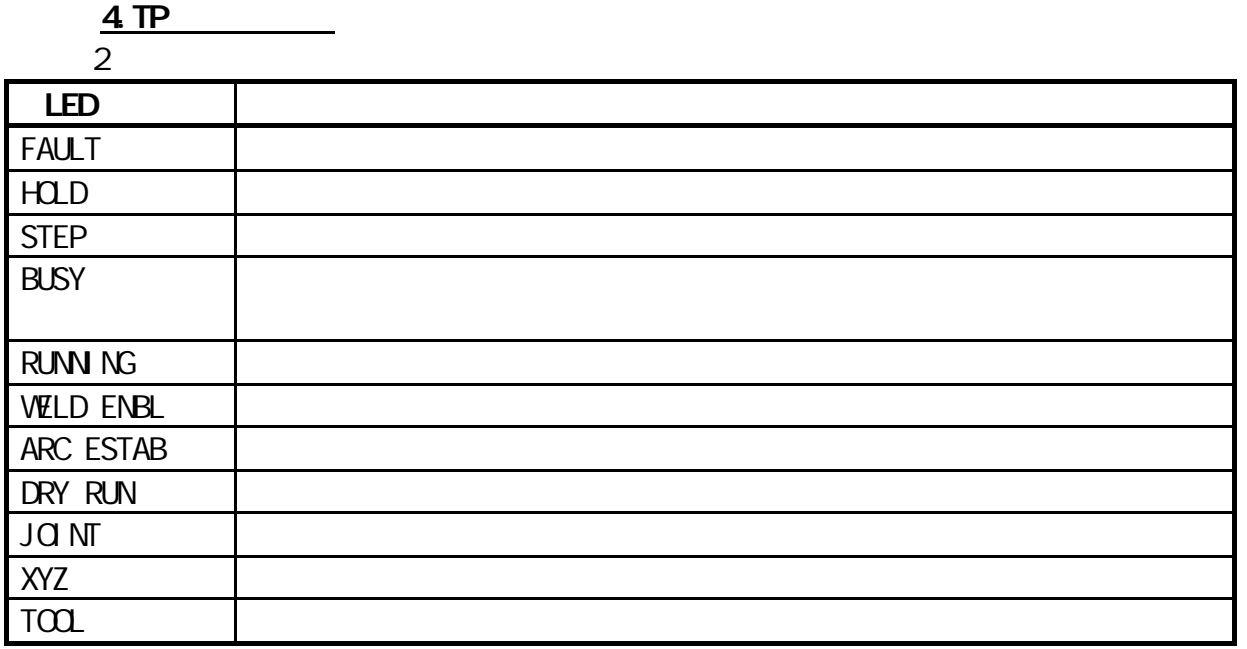

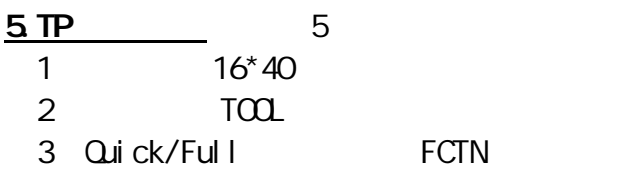

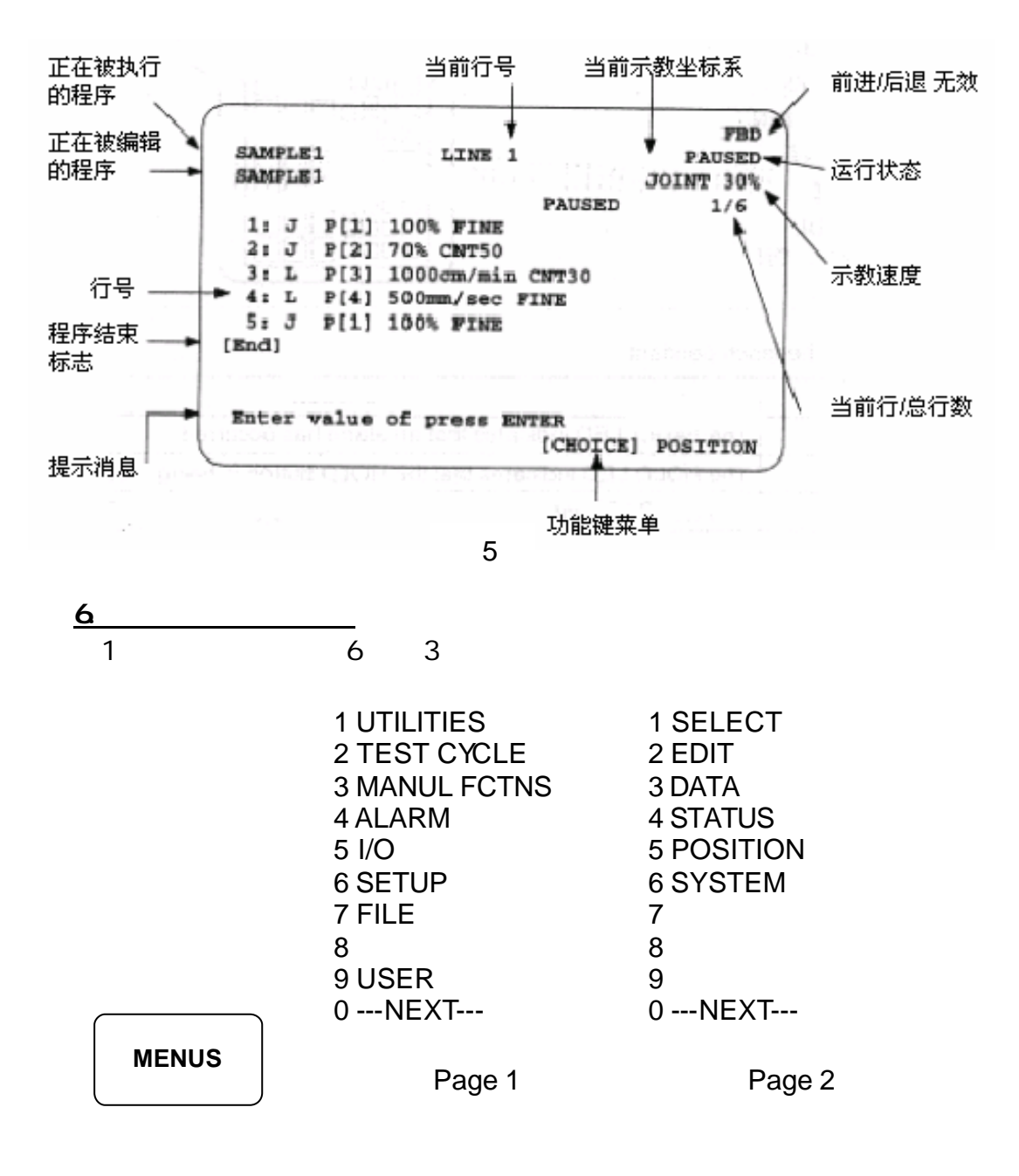

6

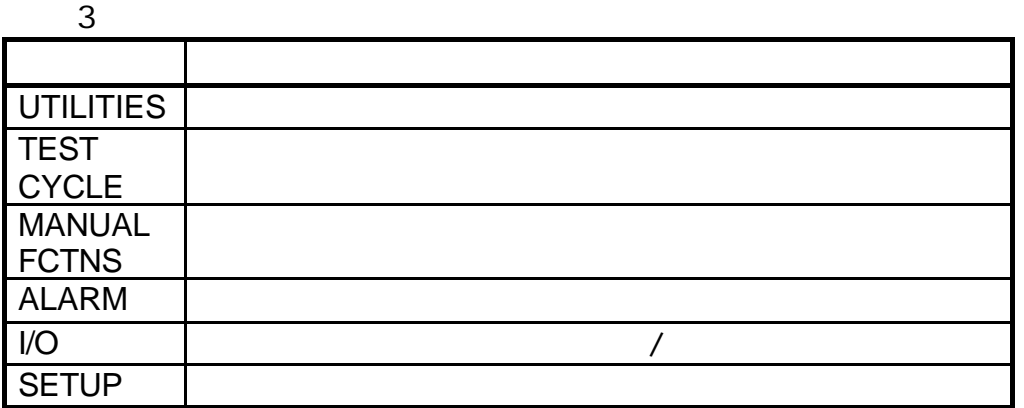

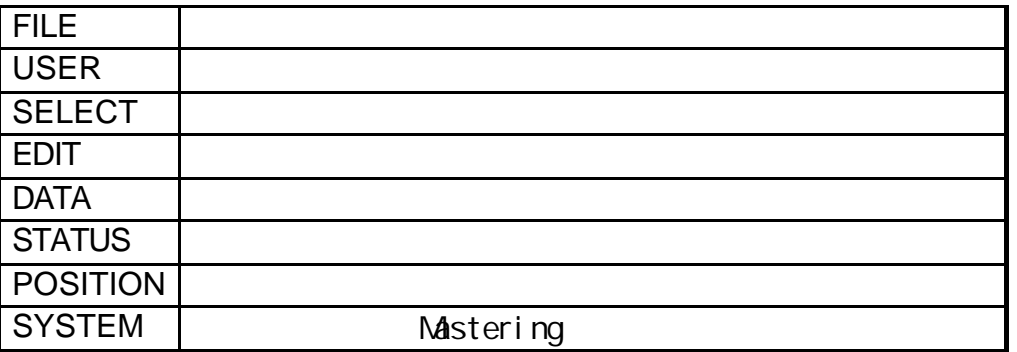

2)功能菜单(见图 7,表 4

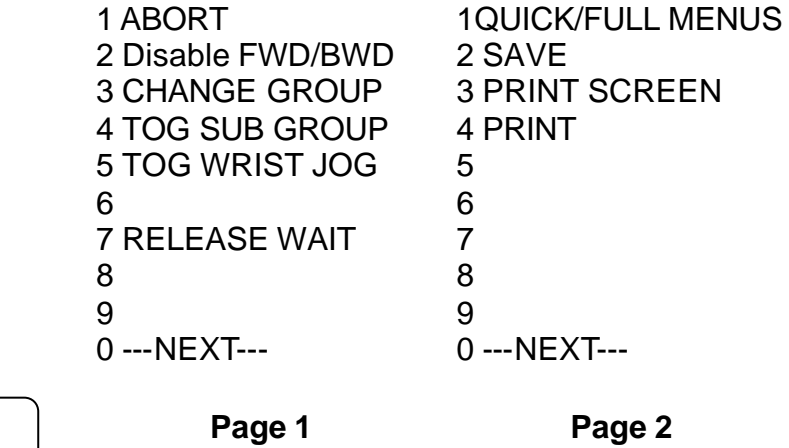

**FCTN**

7

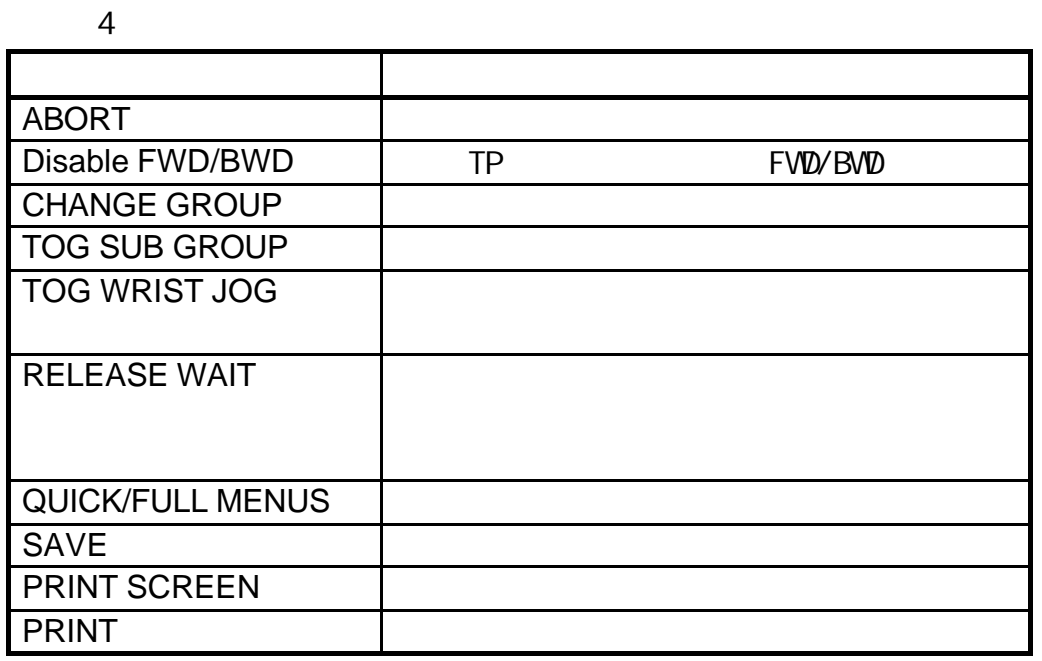

 $)$  8

ALARM **UTILITIES** TEST CYCLE DATA MANAL FCTNS I/O **STATUS** POSITION

8

.  $Q$ 

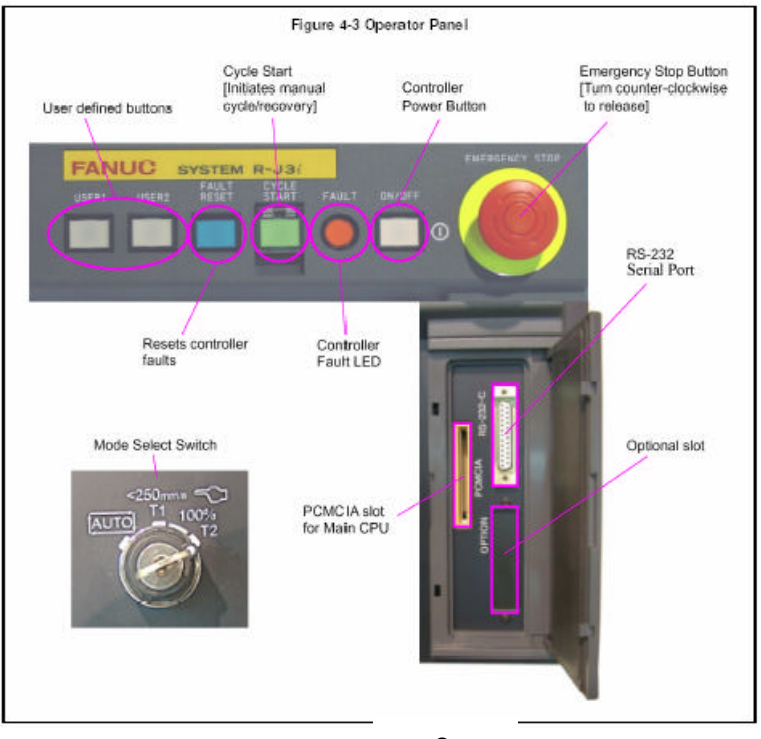

9

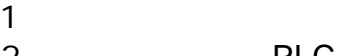

2 PLC

.远端控制器

3 **Host Computer** 

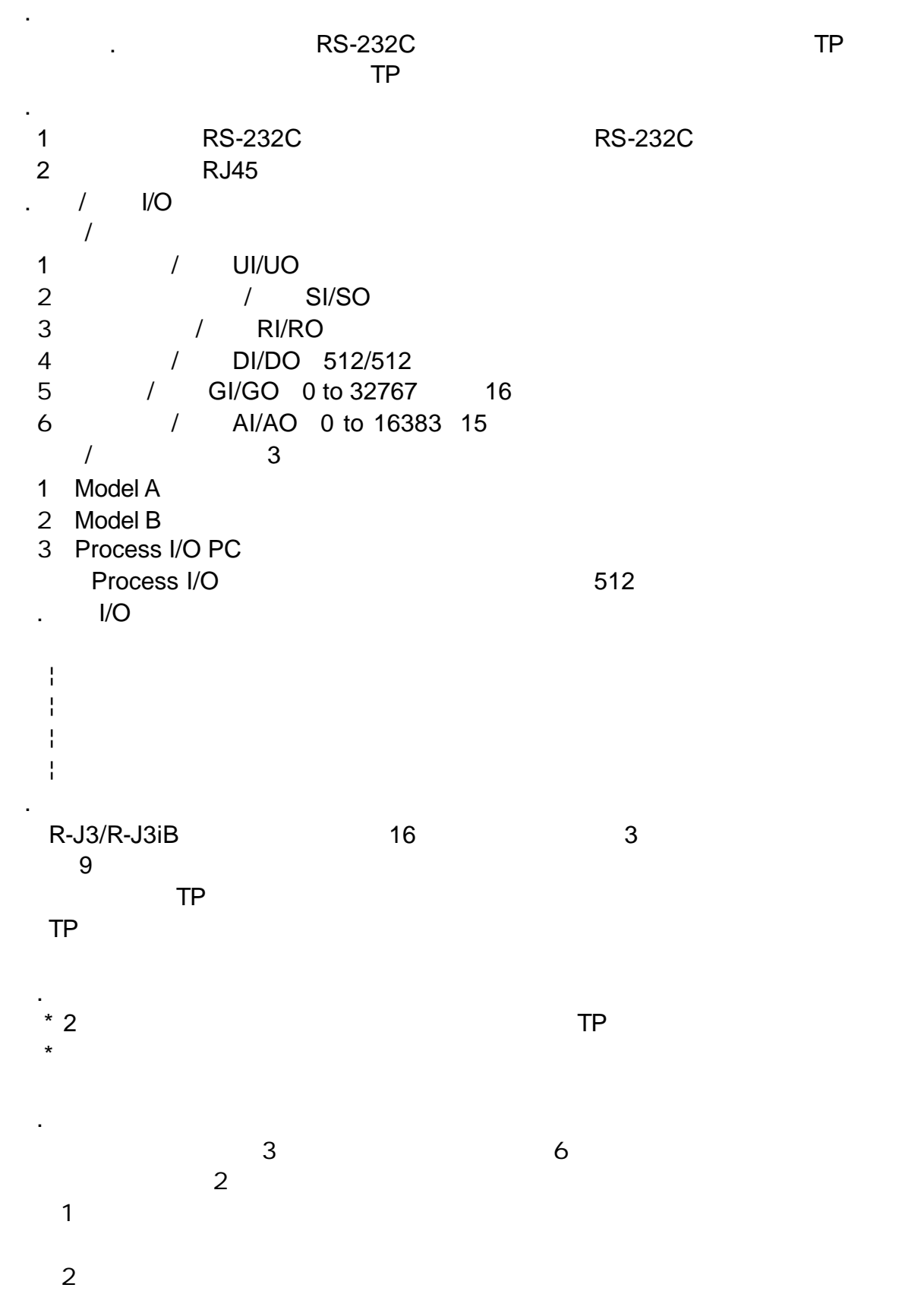

12

.注意事项

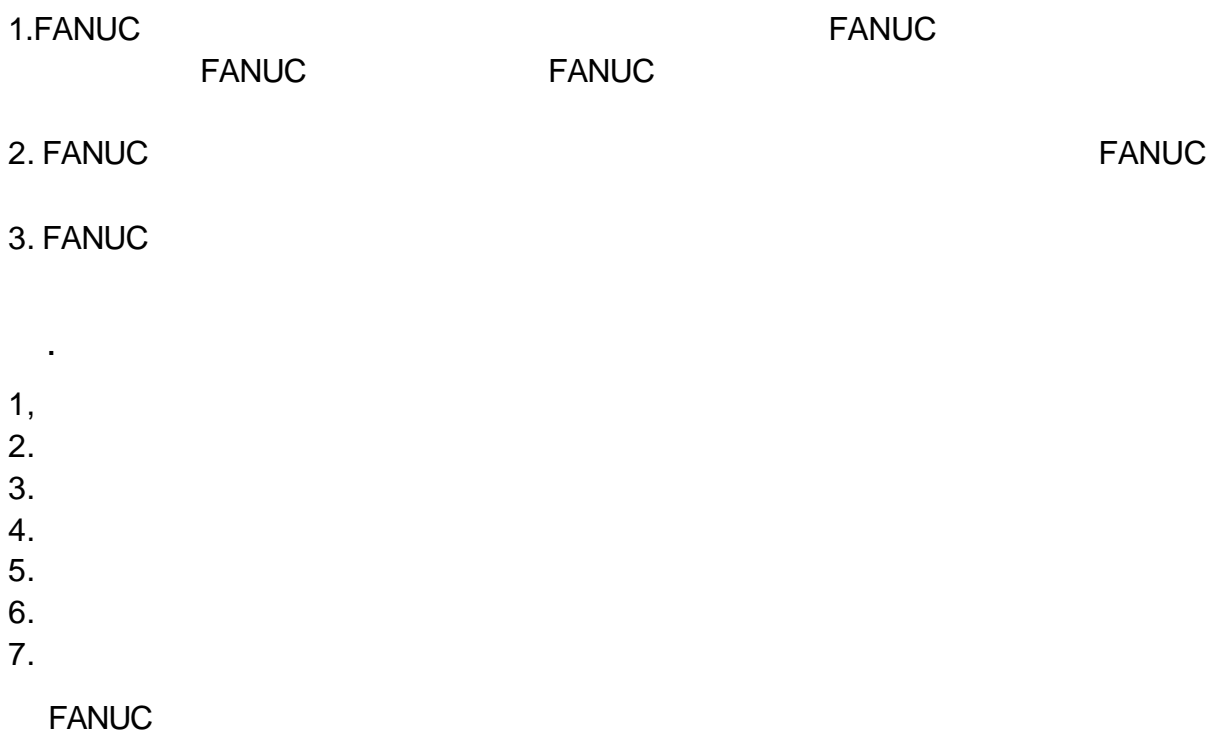

- 1.示教和手动机器人
- $1$
- $2$
- $3$

.安全操作规程

- $4$
- $5$
- 2.生产运行
- $1$
- $2$
- $3$
- 
- $4$

.有效编程的技巧

1. the set of the set of the set of the set of the set of the set of the set of the set of the set of the set o<br>Contract of the set of the set of the set of the set of the set of the set of the set of the set of the set of ¦ Fastest Motion=JOINT motion

¦ Arc start/end=FINE position

 $FINE$ 

 ¦ Moving around workpieces =CNT position  $CNT$ 

1  $\blacksquare$  $2$  $3$ 

 $4$ 

#### **2.**设置 **Home**

 $H$ ome  $\blacksquare$ **Home 2008年** Home 2008年 Home 2008年 Home 2008年 Home 2008年 Home 2008年 Home 2008年 Home 2008年 Home 2008年 Home 2008年 Home 2008年 Home 2008年 Home 2008年 Home 2008年 Home 2008年 Home 2008年 Home 2008年 Home 2008年 Home 2008年 Home 2008年 PLC , PLC , PLC , PLC , PLC , PLC , PLC , PLC , PLC , PLC , PLC , PLC , PLC , PLC , PLC , PLC , PLC , PLC , PLC , PLC , PLC , PLC , PLC , PLC , PLC , PLC , PLC , PLC , PLC , PLC , PLC , PLC , PLC , PLC , PLC , PLC , PLC ,

.手动示教机器人

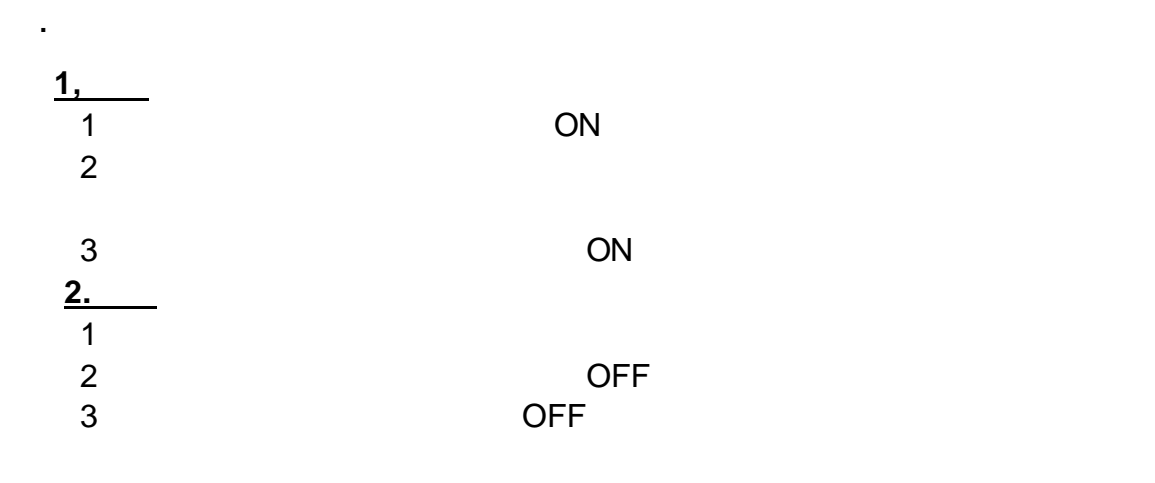

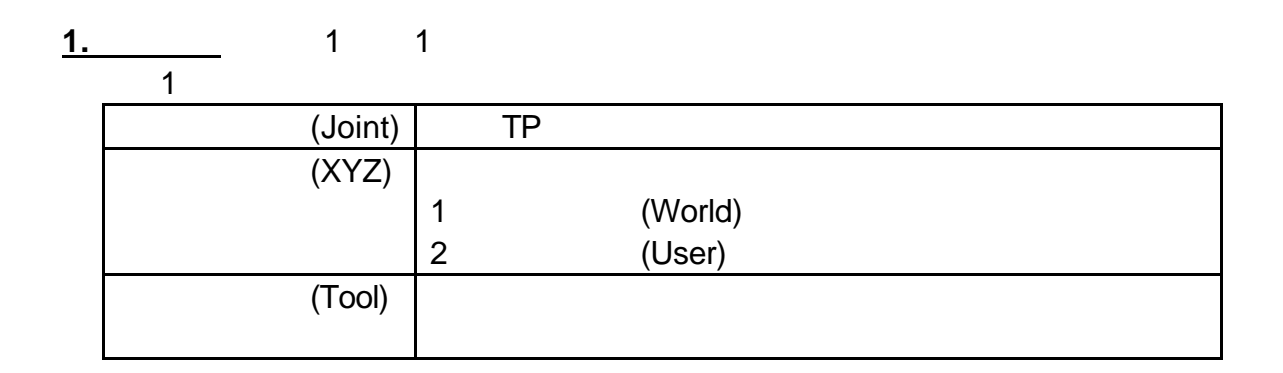

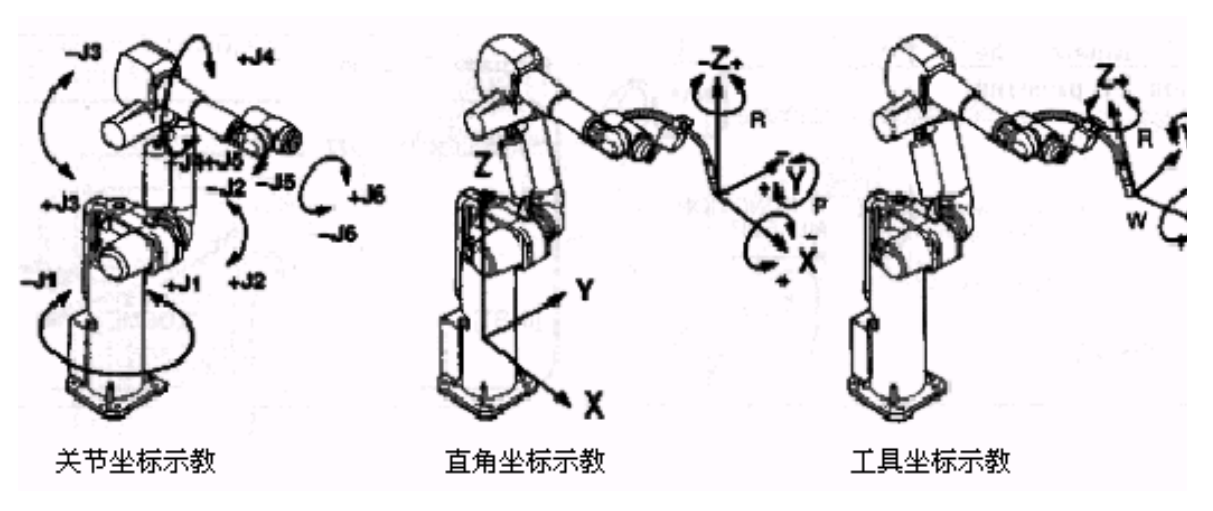

1

TP COORD

JOINT? JOG? TOOL? USER? JOINT JOINT? XYZ? TOOL? XYZ? JOINT

**2.**设置示教速度 TP  $\blacksquare$ VFINE? FINE? 1%? 5%? 50%? 100%  $V$ FINE 5% and 5% 5% 100% 5% SHIFT + VFINE? FINE? 1%? 5%? 50%? 100% **3.**示教 1 Deadman TP ON

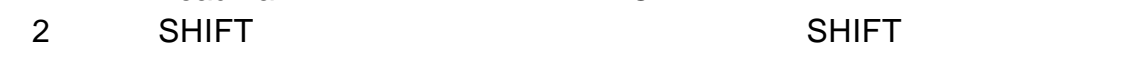

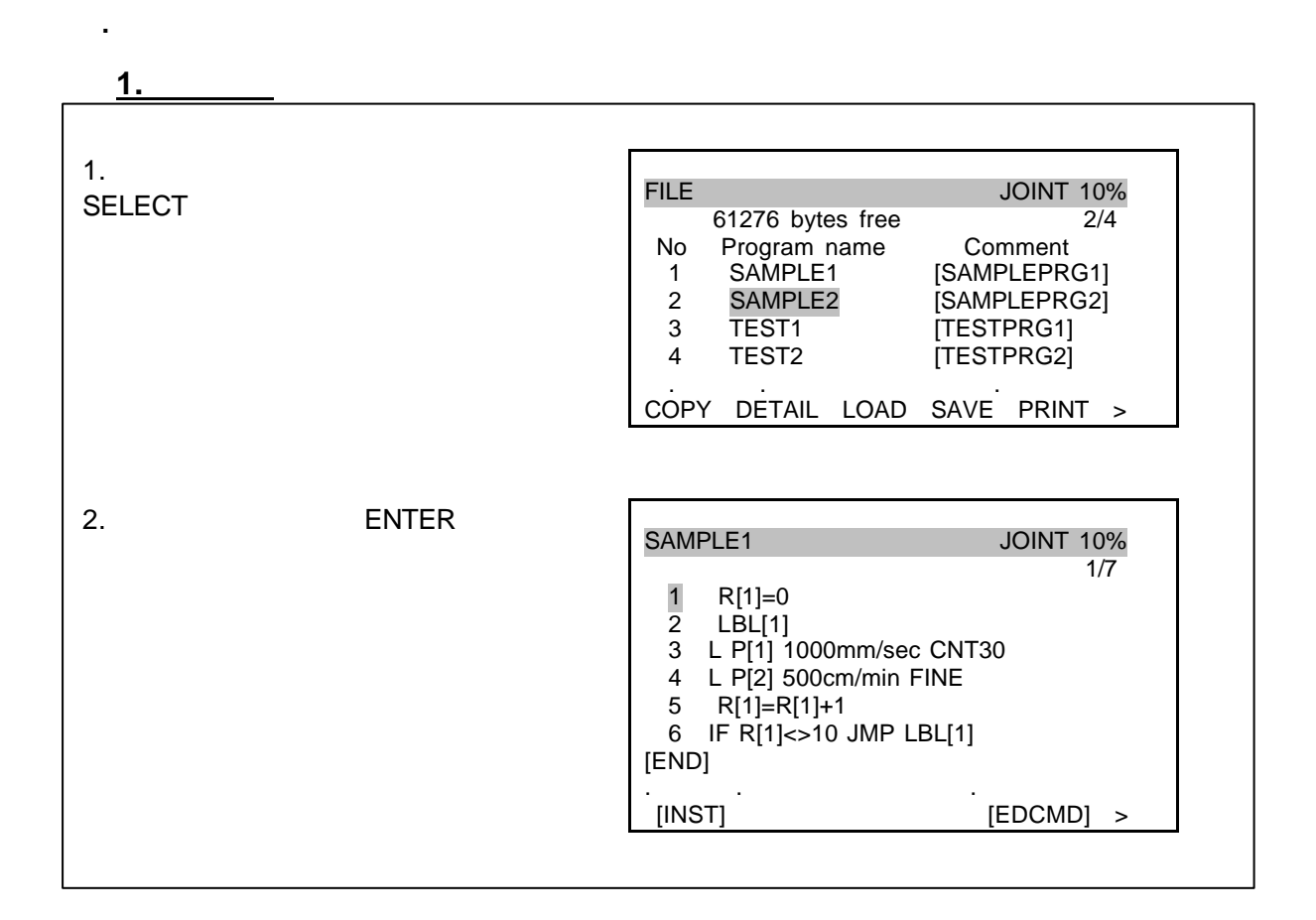

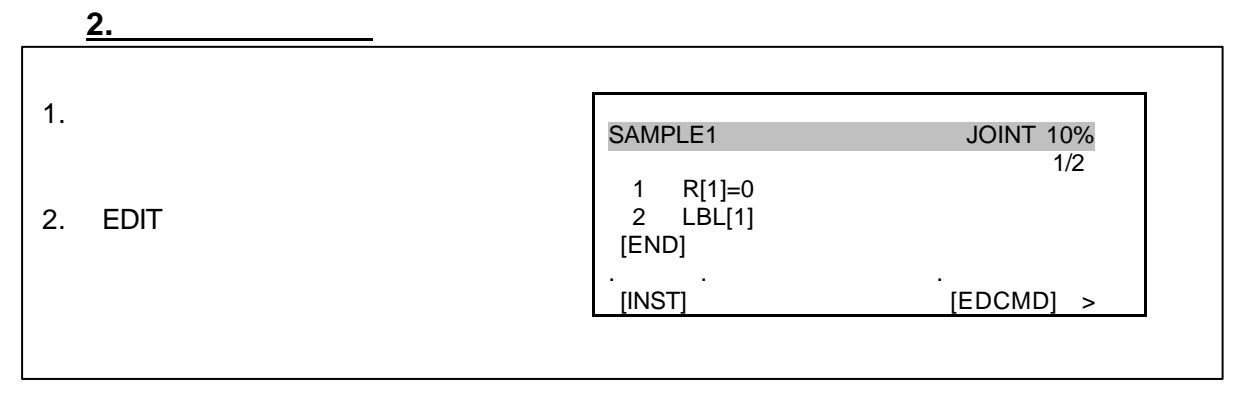

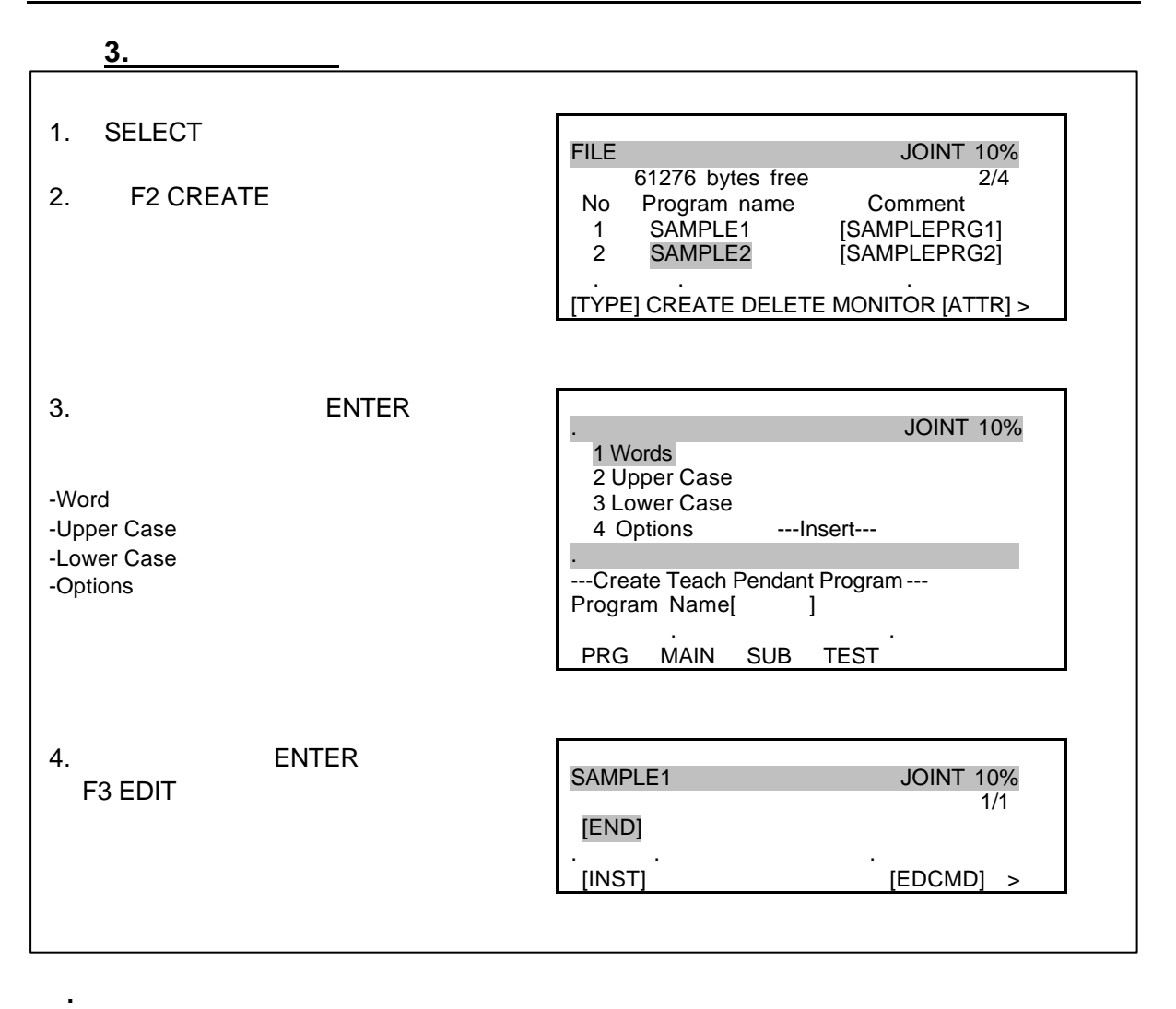

$$
\overline{1.} \qquad \qquad 2
$$

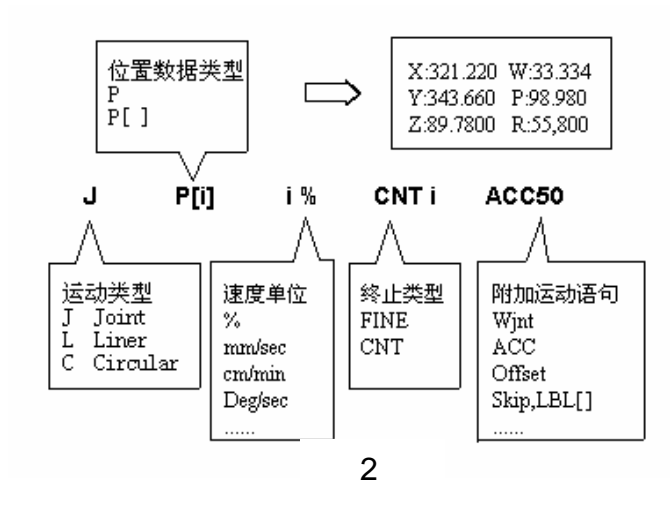

 $1$ 

- | Joint :
- $\frac{1}{2}$  Linear
- $\parallel$  Circular

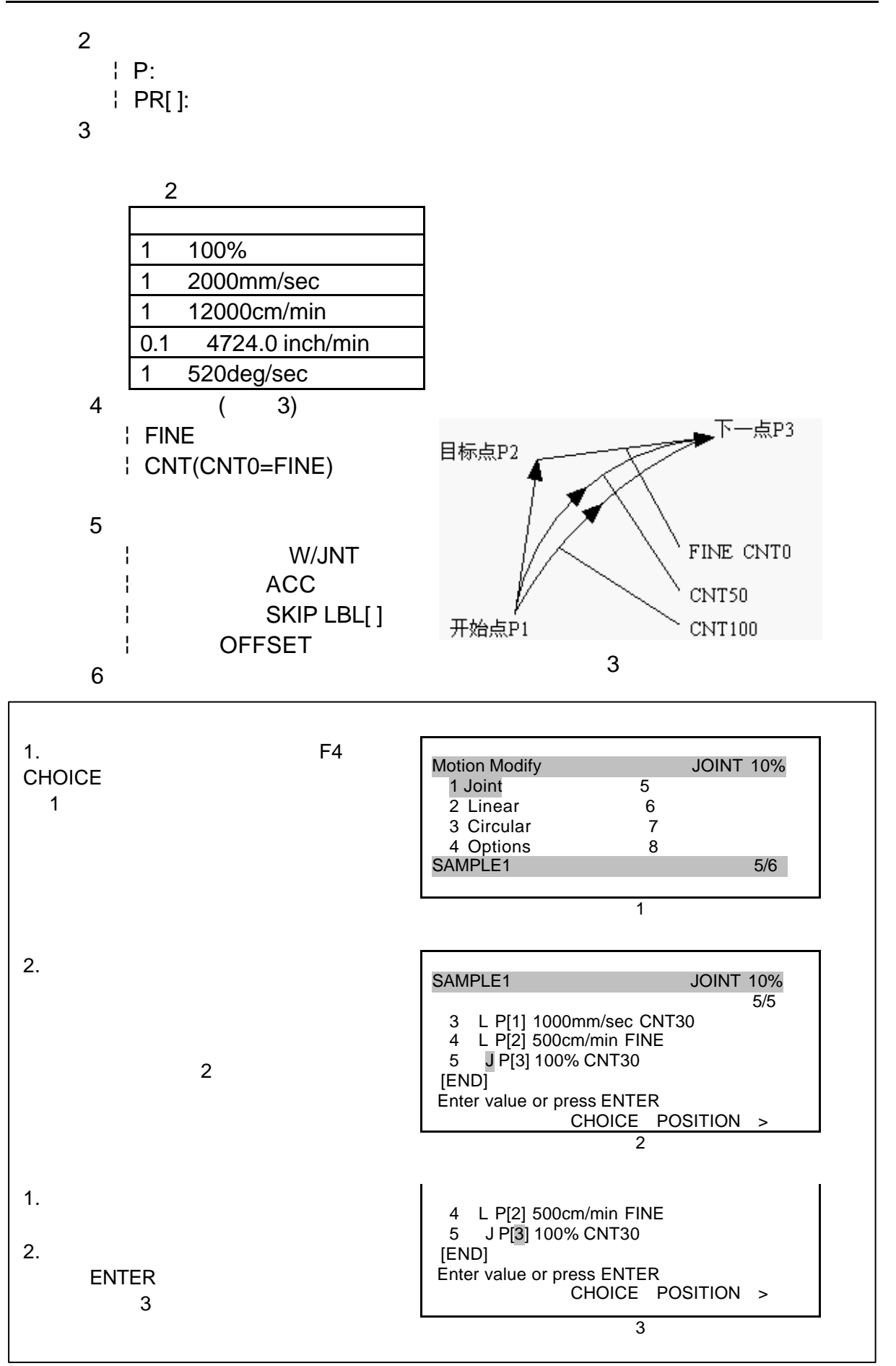

.修正点

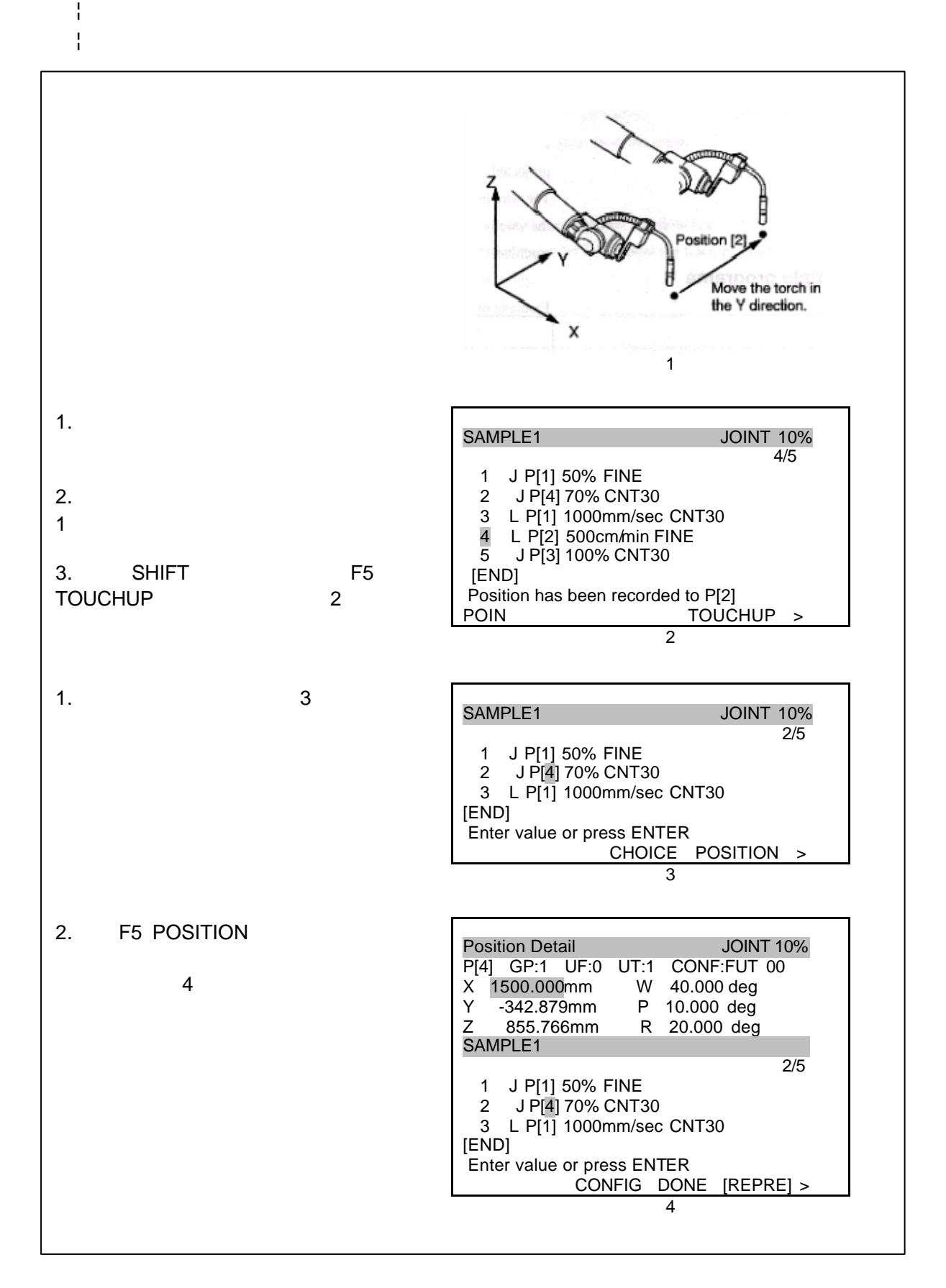

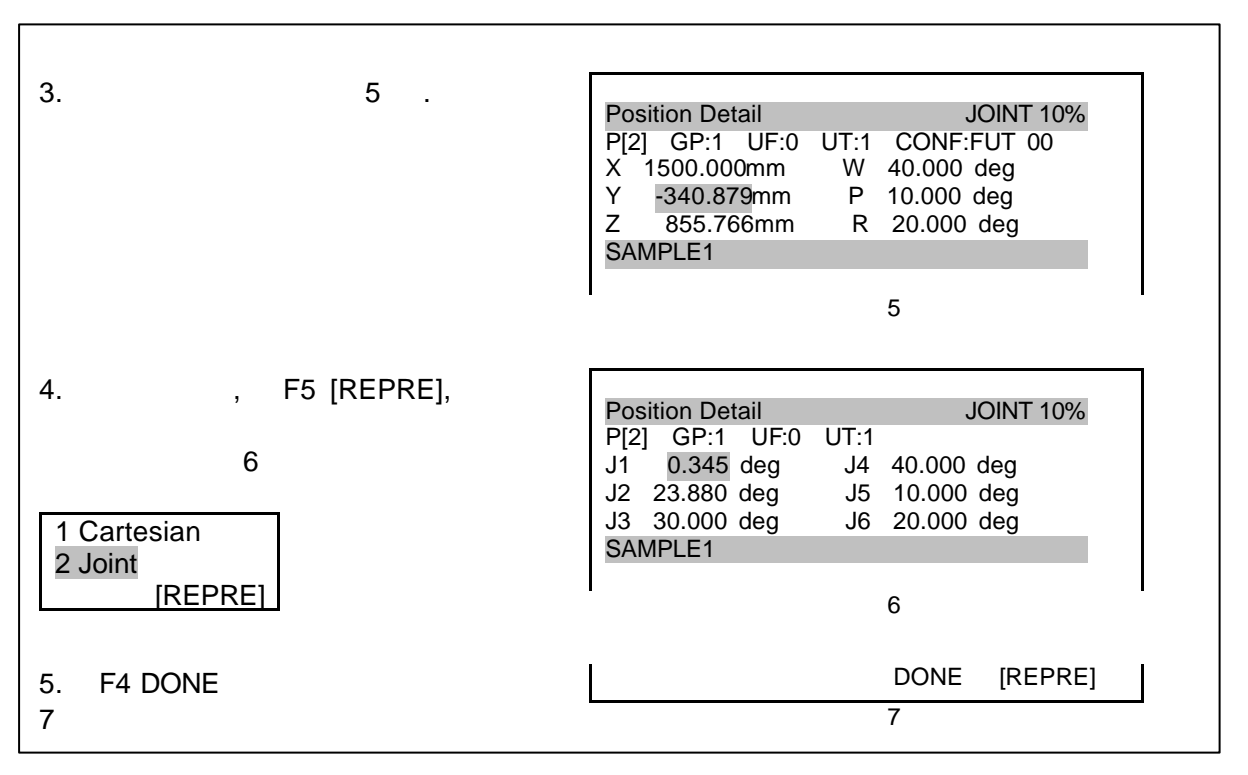

.  $(EDCMD)$  4

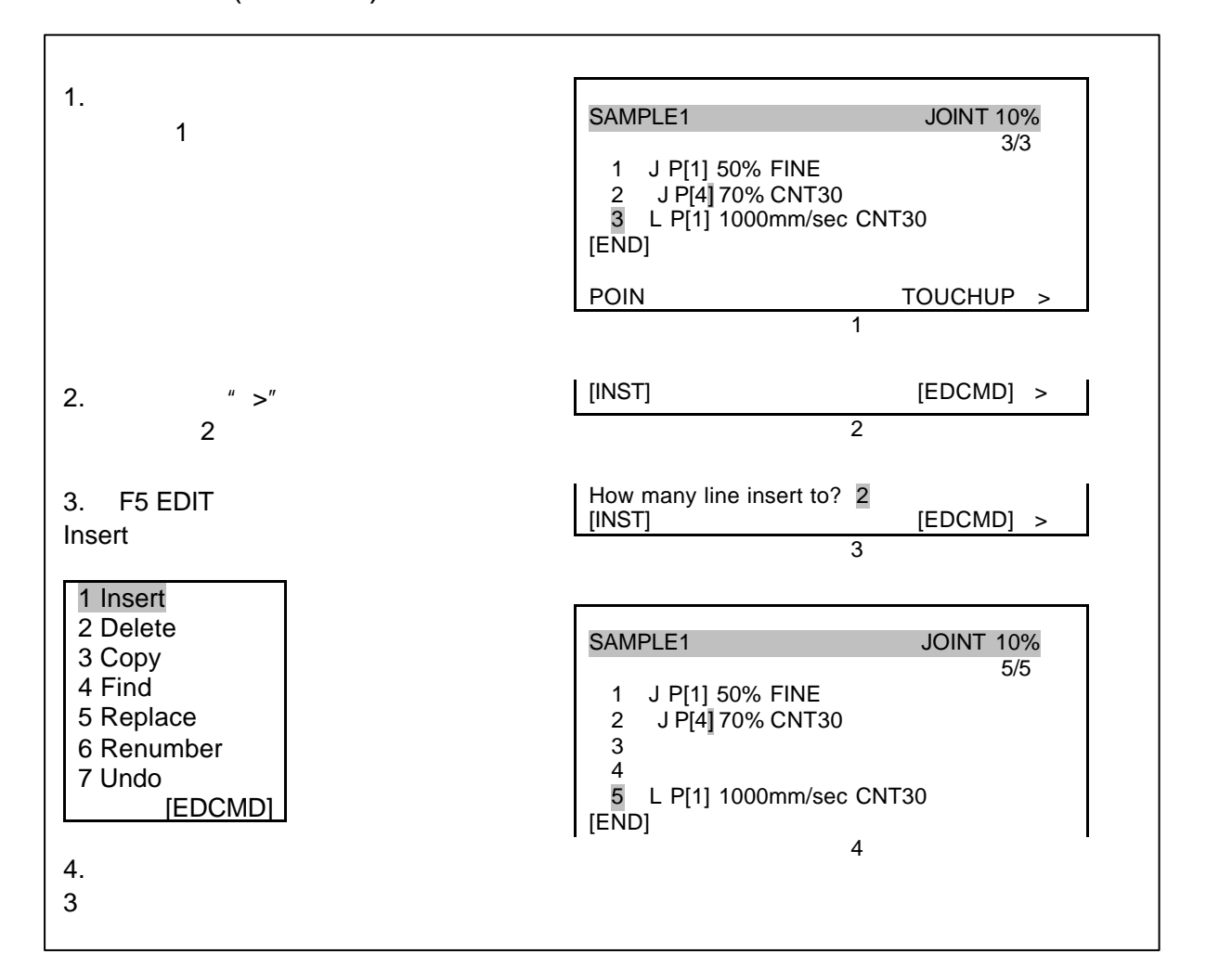

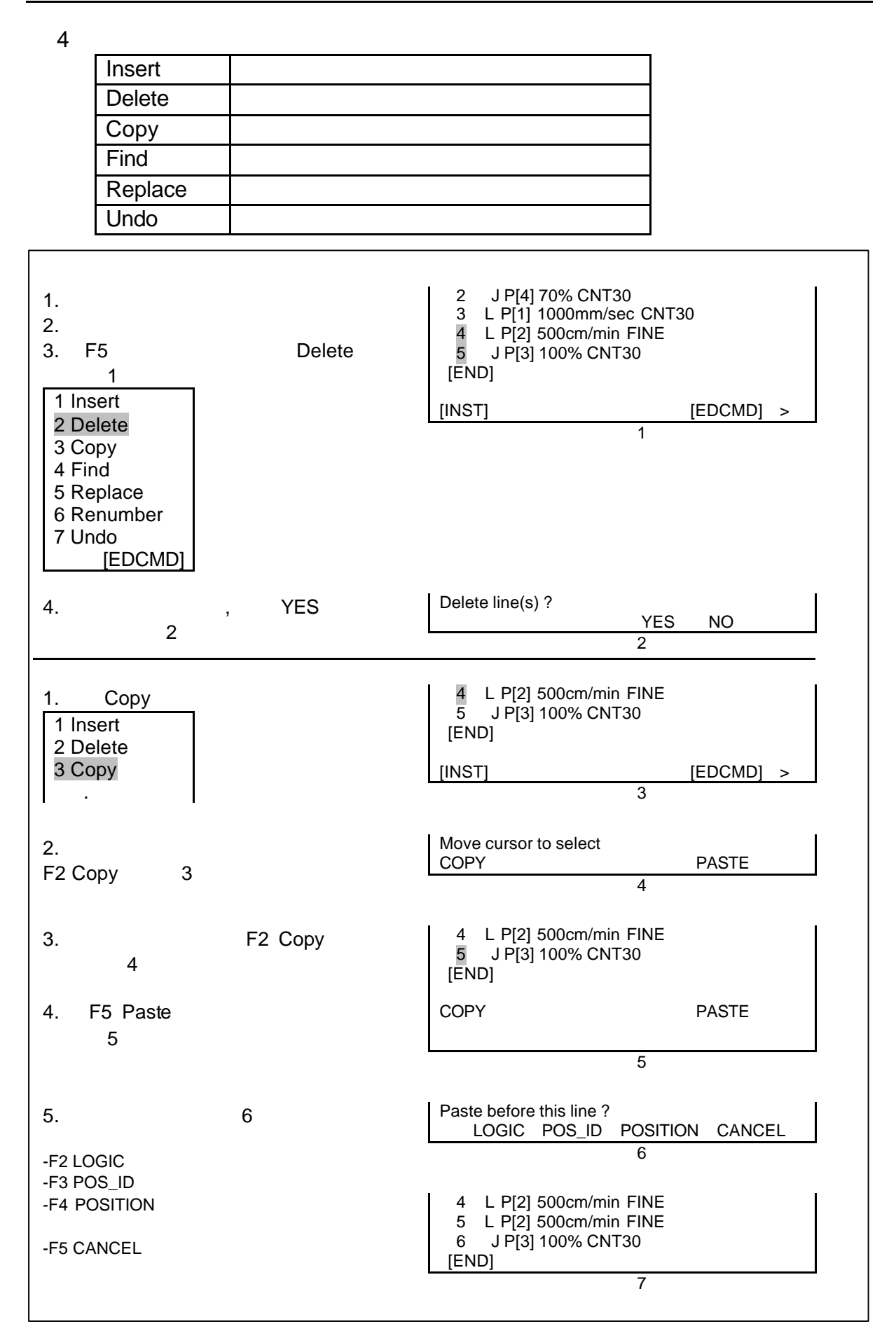

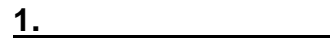

.程序操作

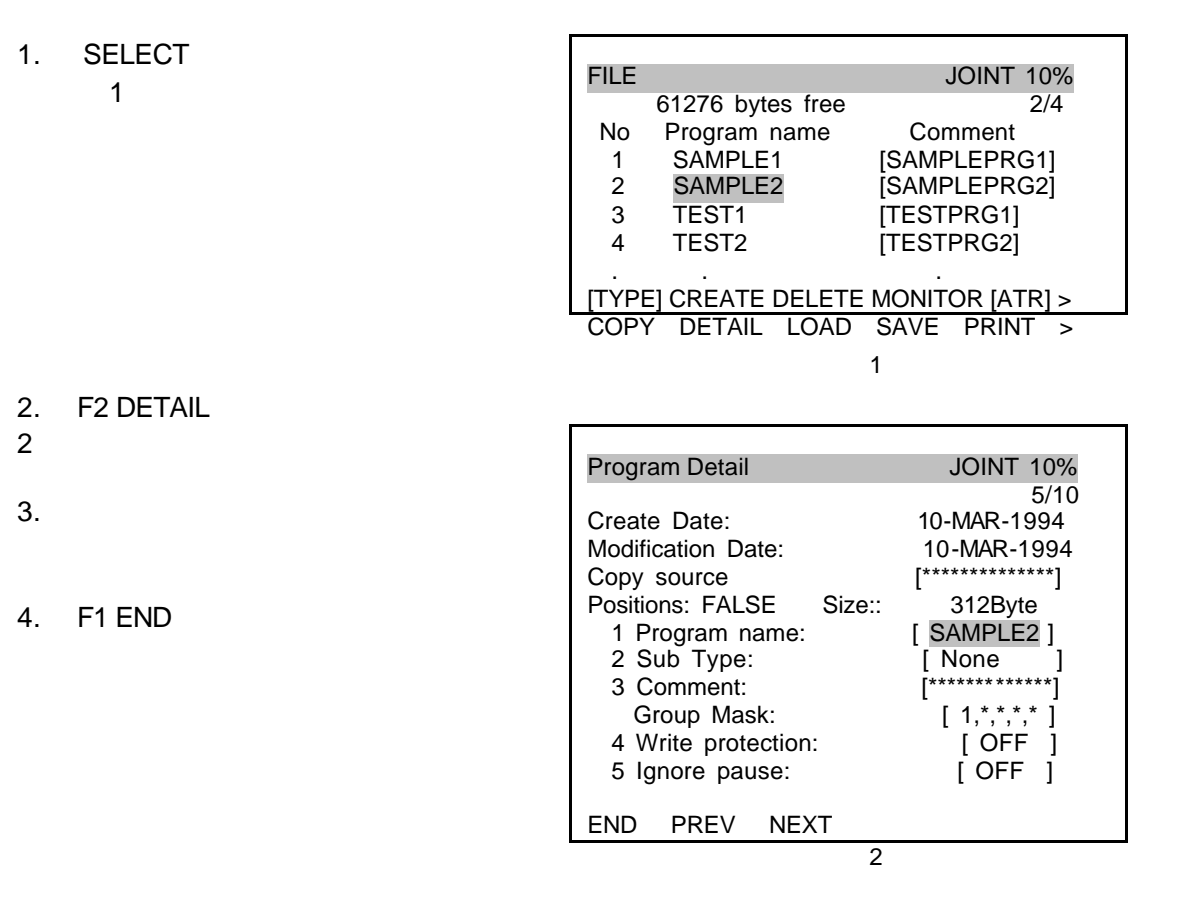

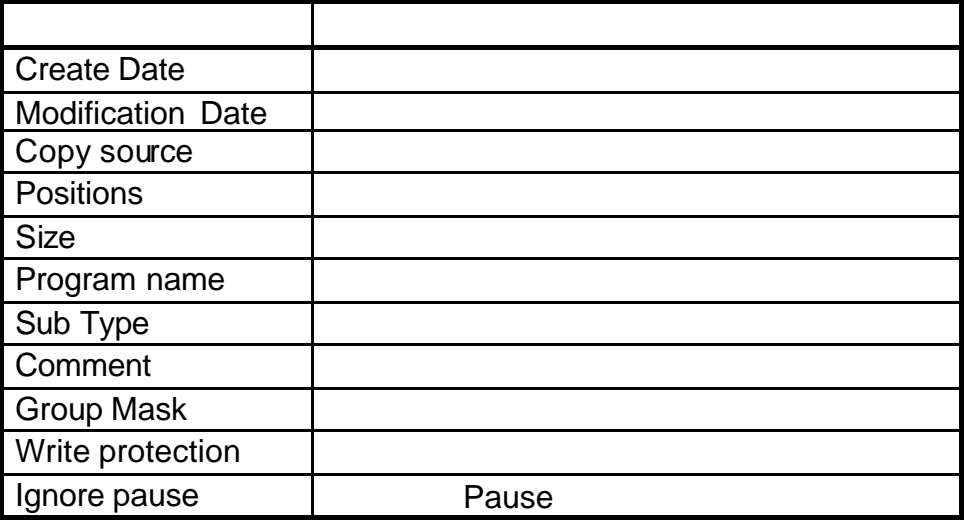

**2.**删除程序文件

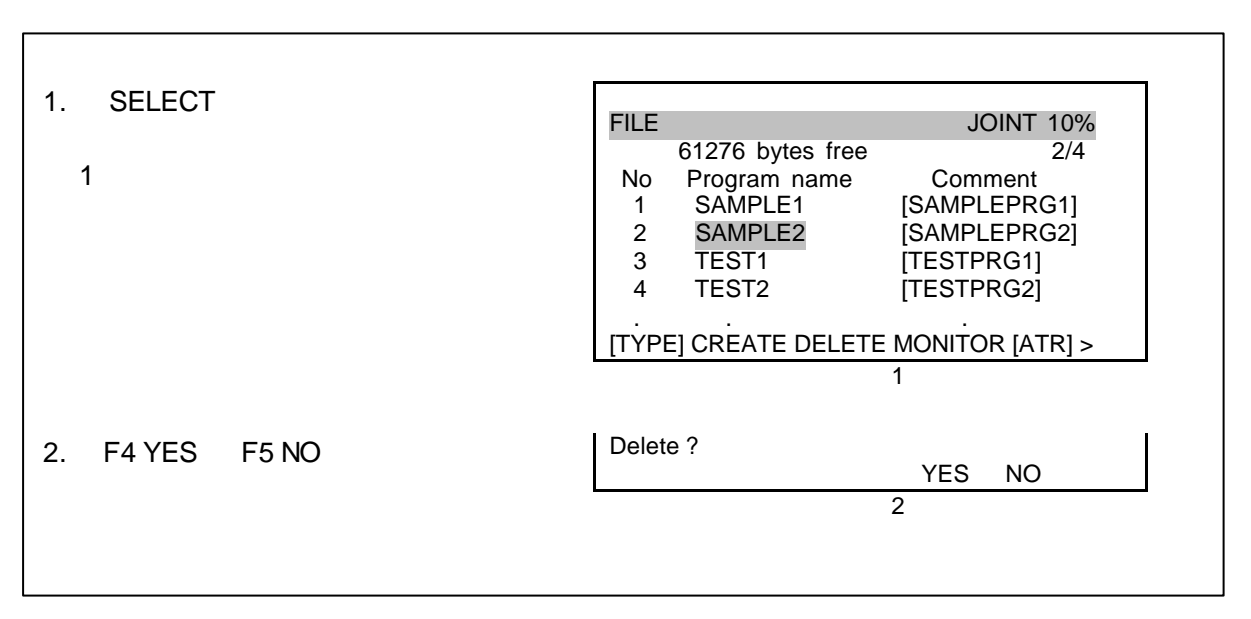

**3.**复制程序文件

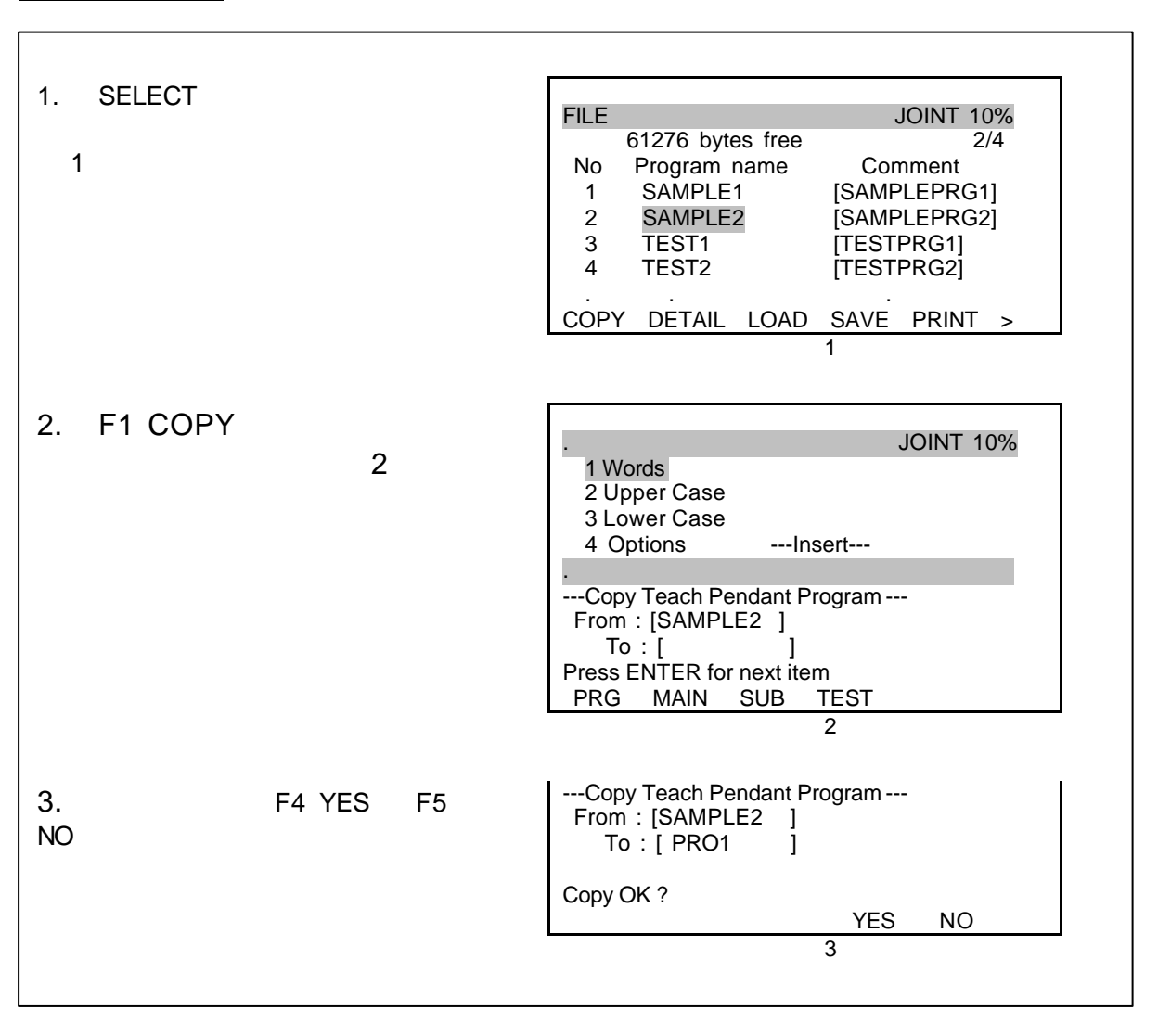

.程序中断和恢复

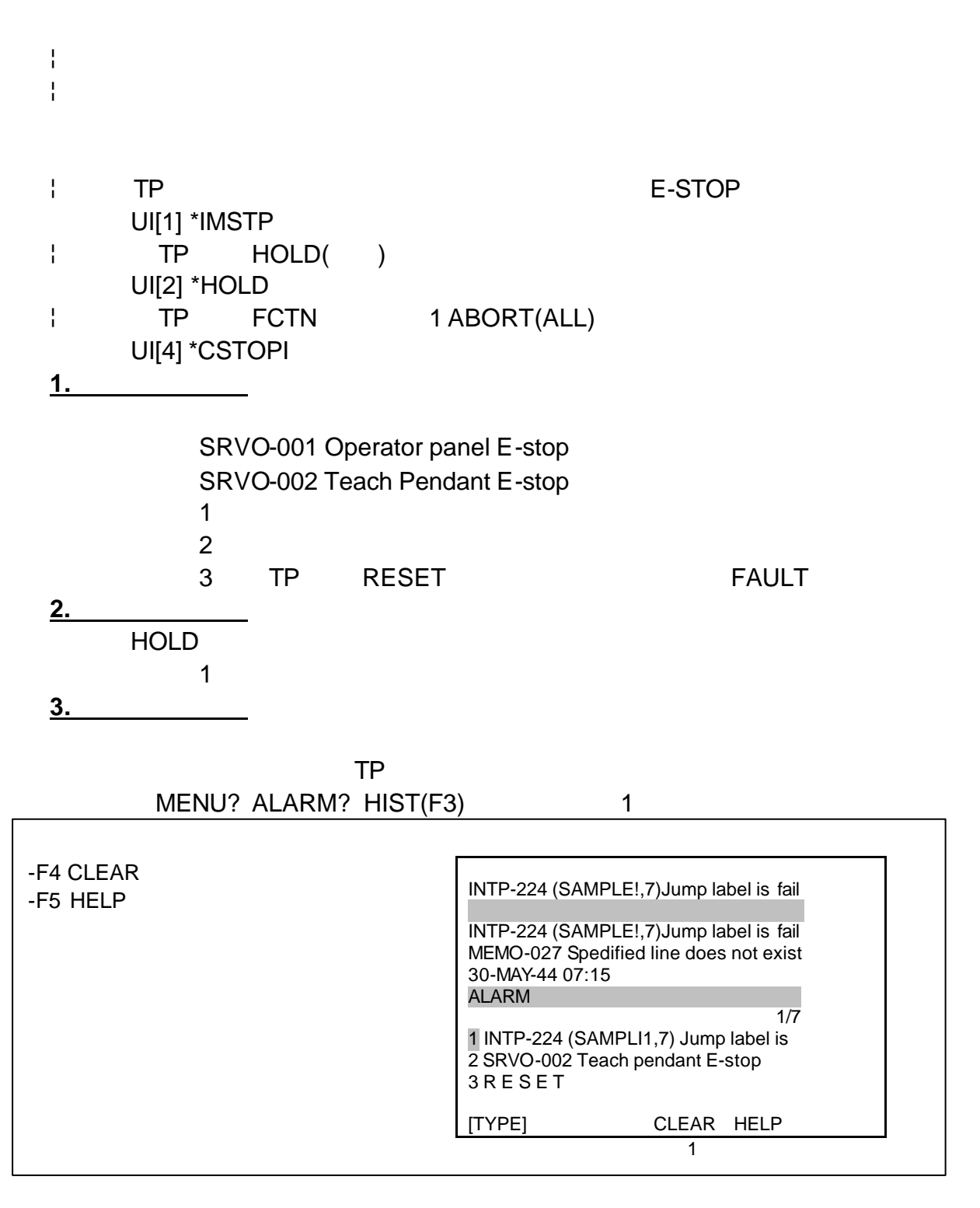

 $R$ ESET  $\blacksquare$ 

.手动执行程序

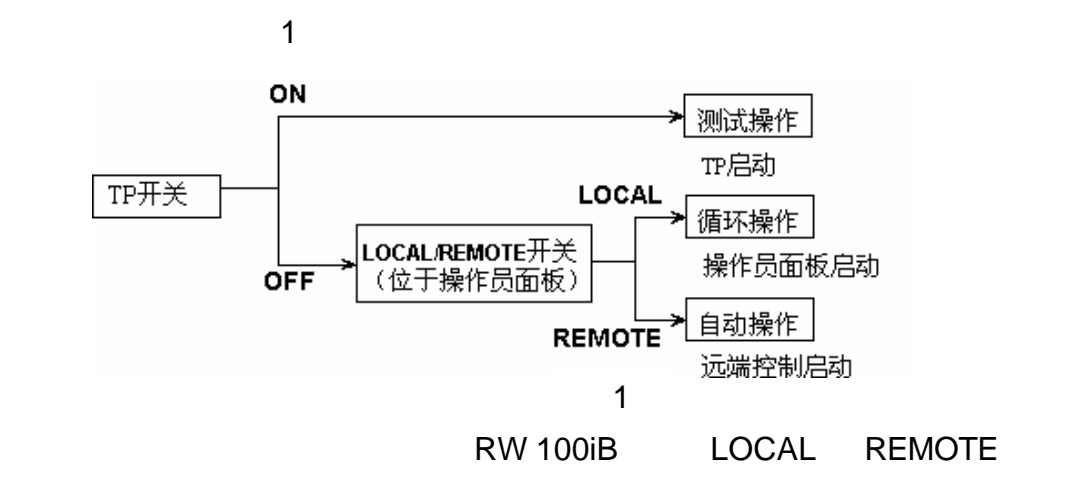

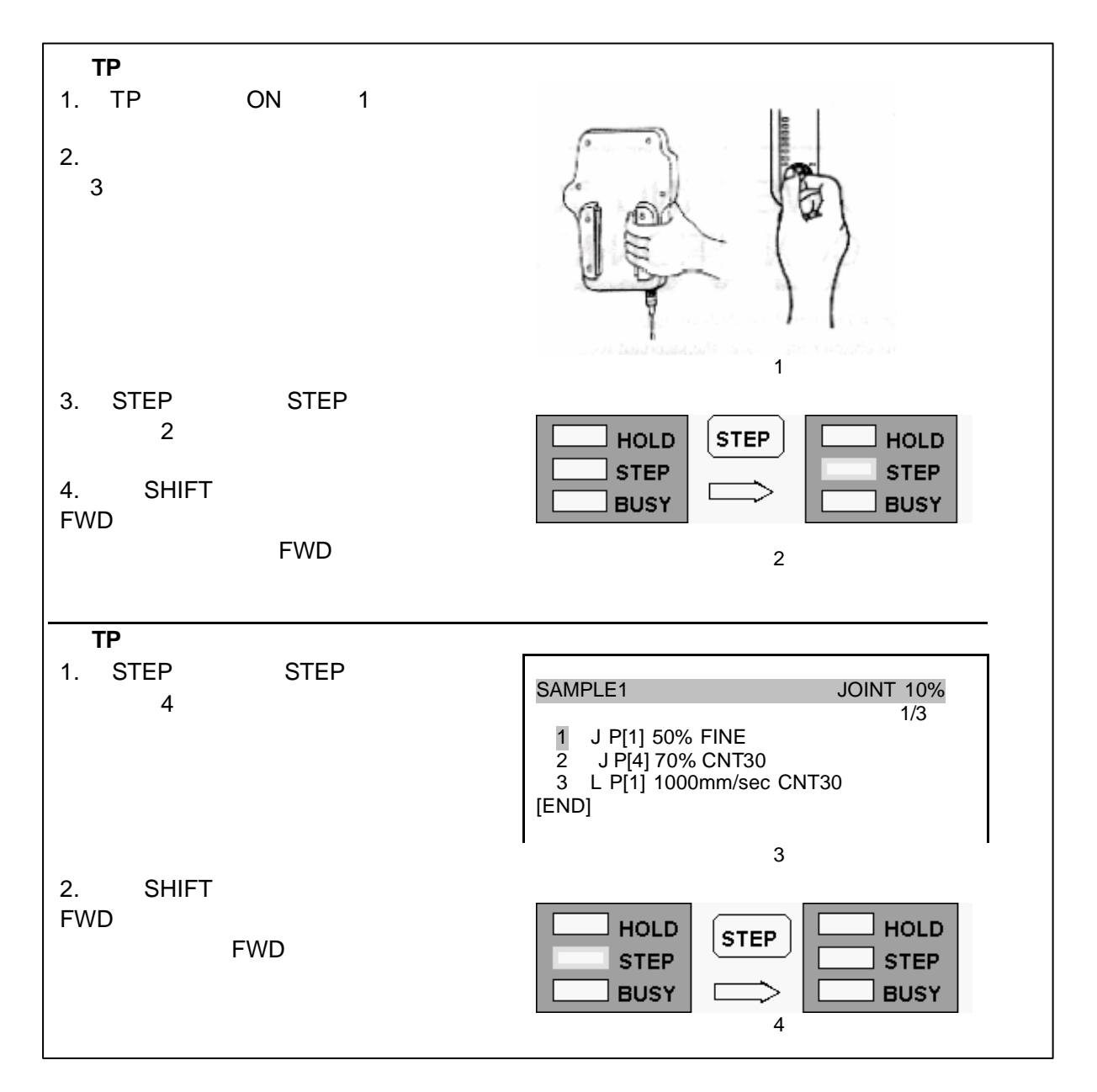

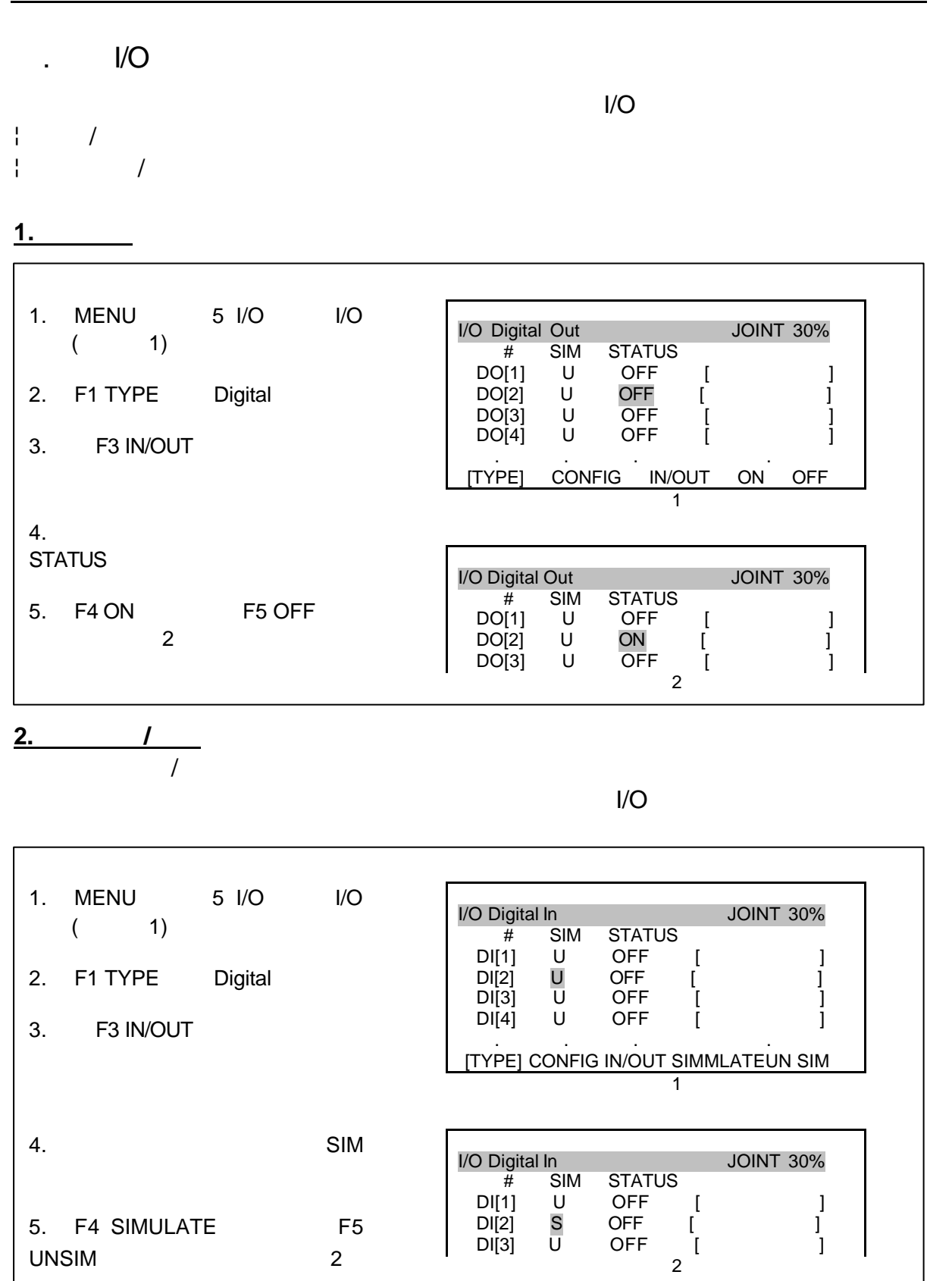

.Wait

.自动运行

FCTN 7 RELEASE WAIT SAMPLE1 JOINT 10%<br>2/3 2/3 1 J P[1] 50% FINE 2 WAIT DI[9]=ON 3 L P[1] 1000mm/sec CNT30 [END] 2

 $\mathsf{I}/\mathsf{O}$ ¦ 机器人需求信号(RSR1-RSR4)选择和开始程序。当一个程序正在执行或中断,被 ¦ 程序号码选择信号(PNS1-PNS8 PNSTROBE)选择一个程序。当一个程序被中 ¦ 自动开始操作信号((PROD\_START)开始从第一行执行一个被选择的程序,当一个 ¦ 循环停止信号(CSTOPI)停止当前执行的程序。 ¦ 外部开始信号(START)重新开始当前中断的程序。  $\downarrow$  TP OFF ¦ 自动模式为 REMOTE ¦ UI[3] \*SFSPD ON ¦ UI[8] \*ENBL ON  $\downarrow$  \$RMT\_MASTER 0 0 \$RMT\_MASTER  $\overline{\mathbf{0}}$  $1$  /  $2$  $3 \sim$ 

PNS 3

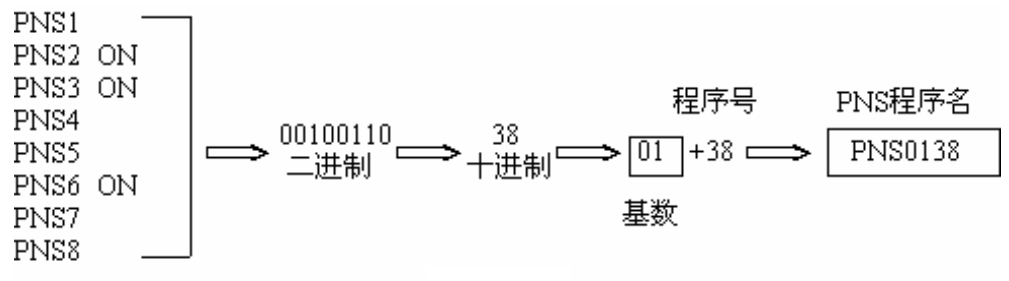

3

27

 $\overline{a}$ 

#### $I/O$

.运动指令

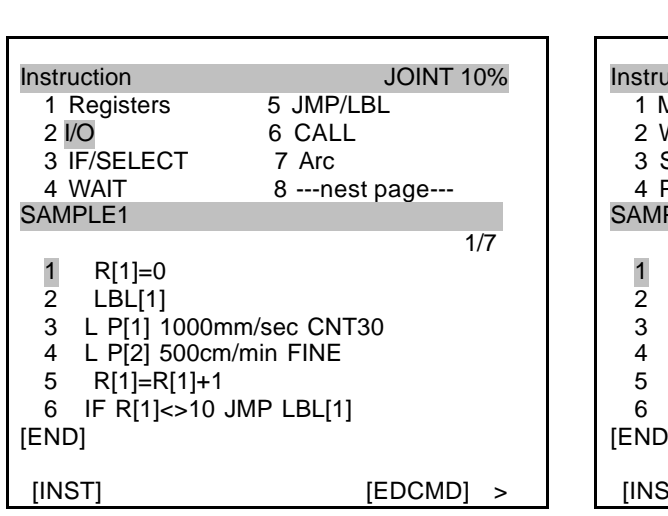

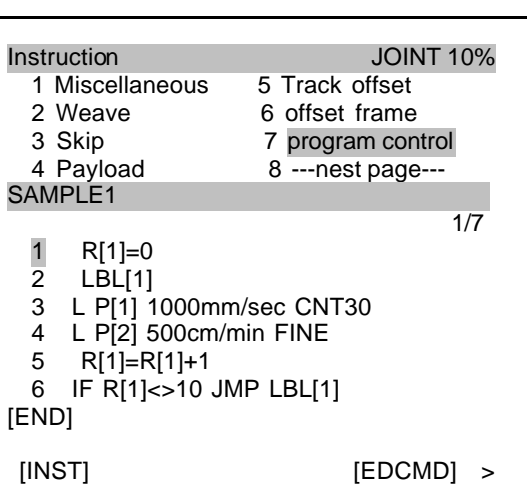

1/32

 $[INST]$  1

1

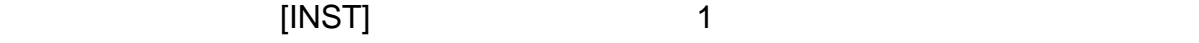

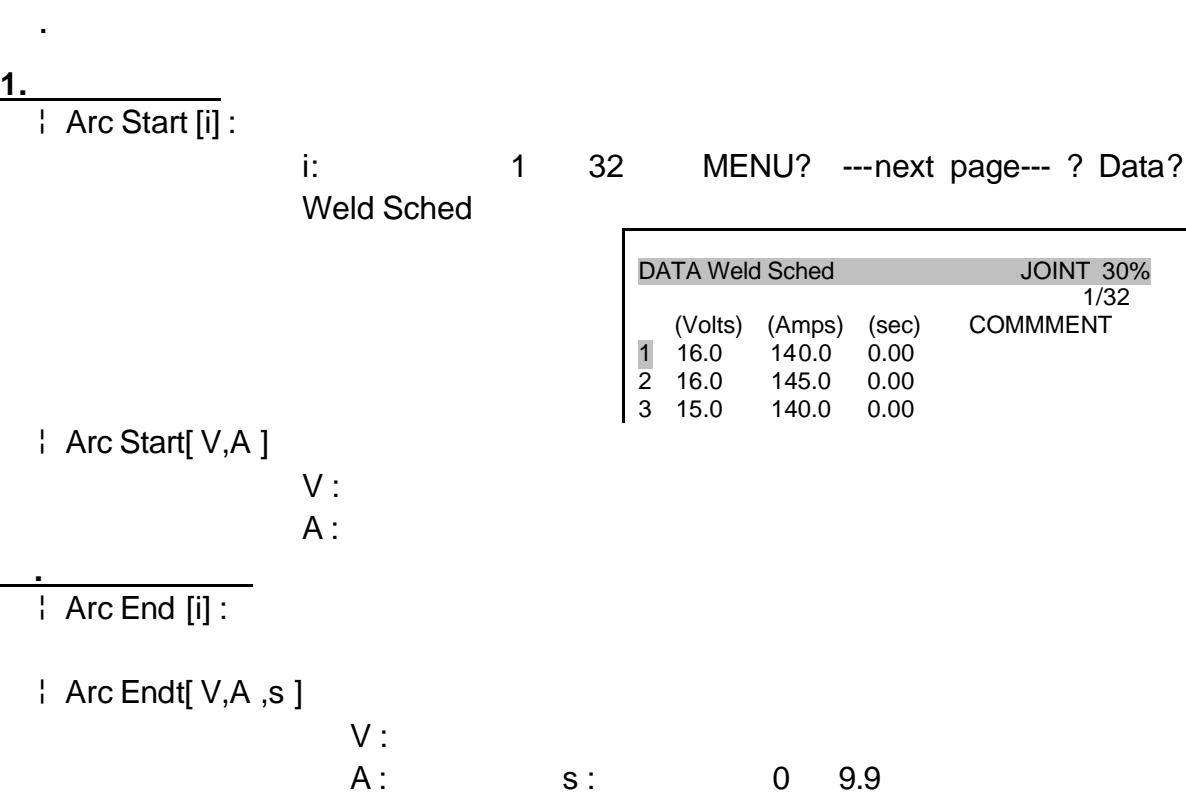

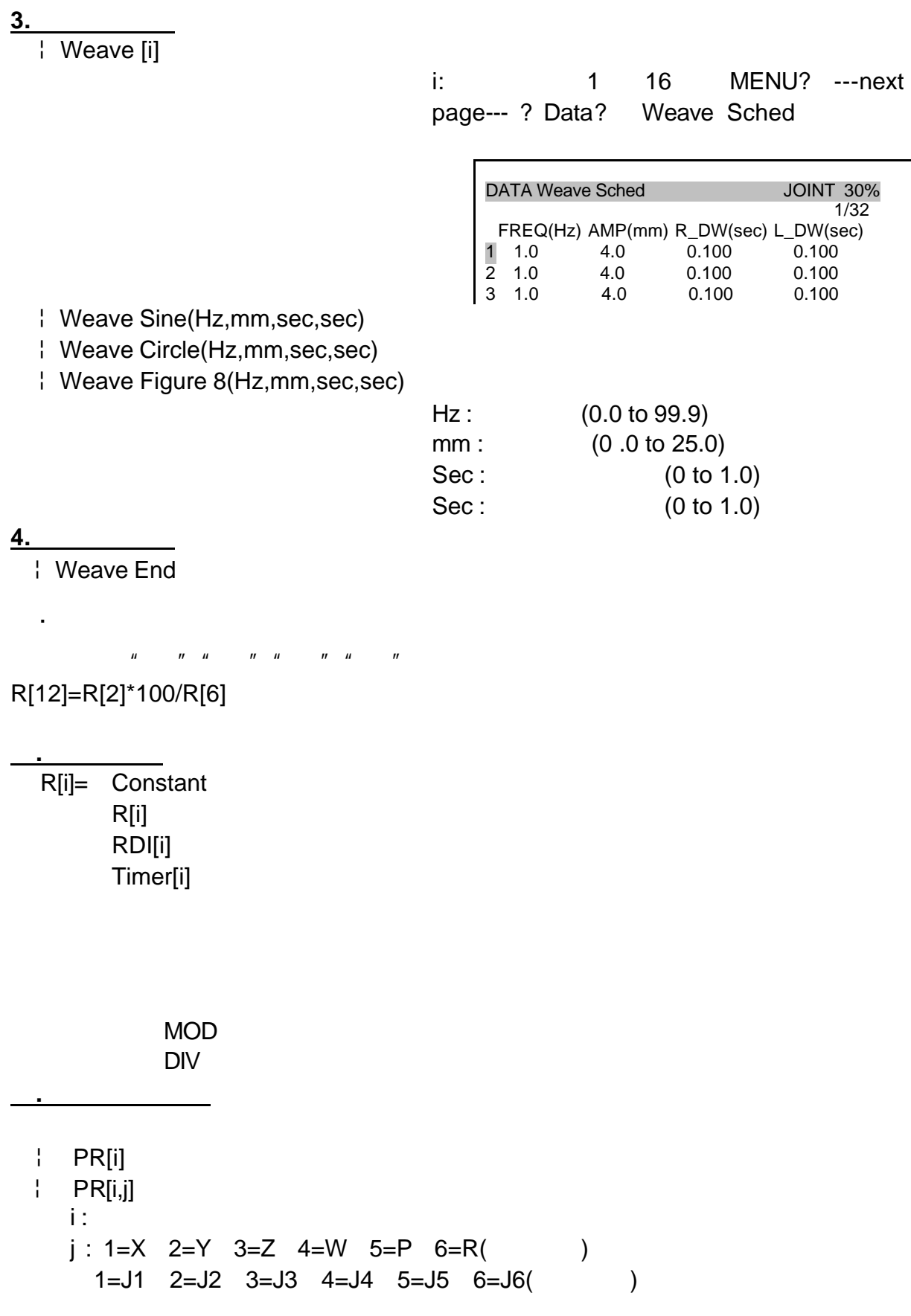

. $I/O$ 

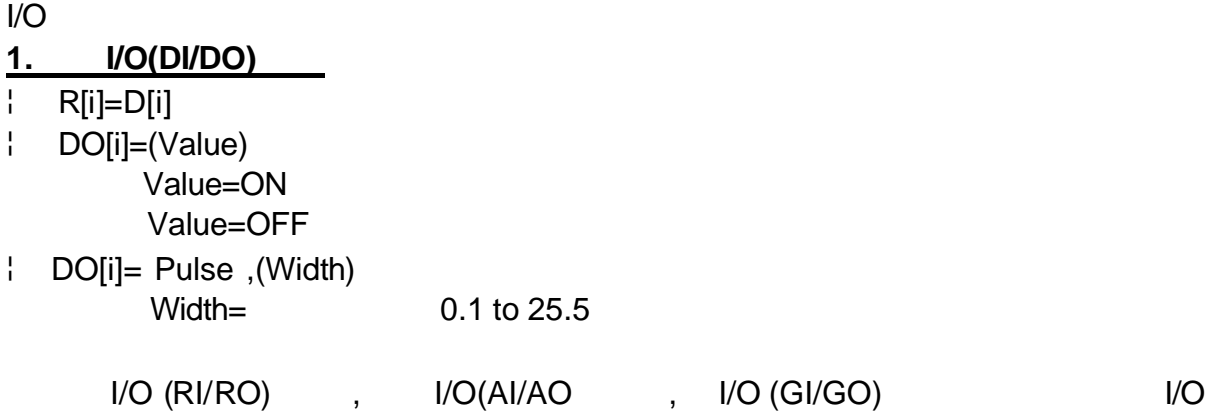

#### 1.Label

.分支指令

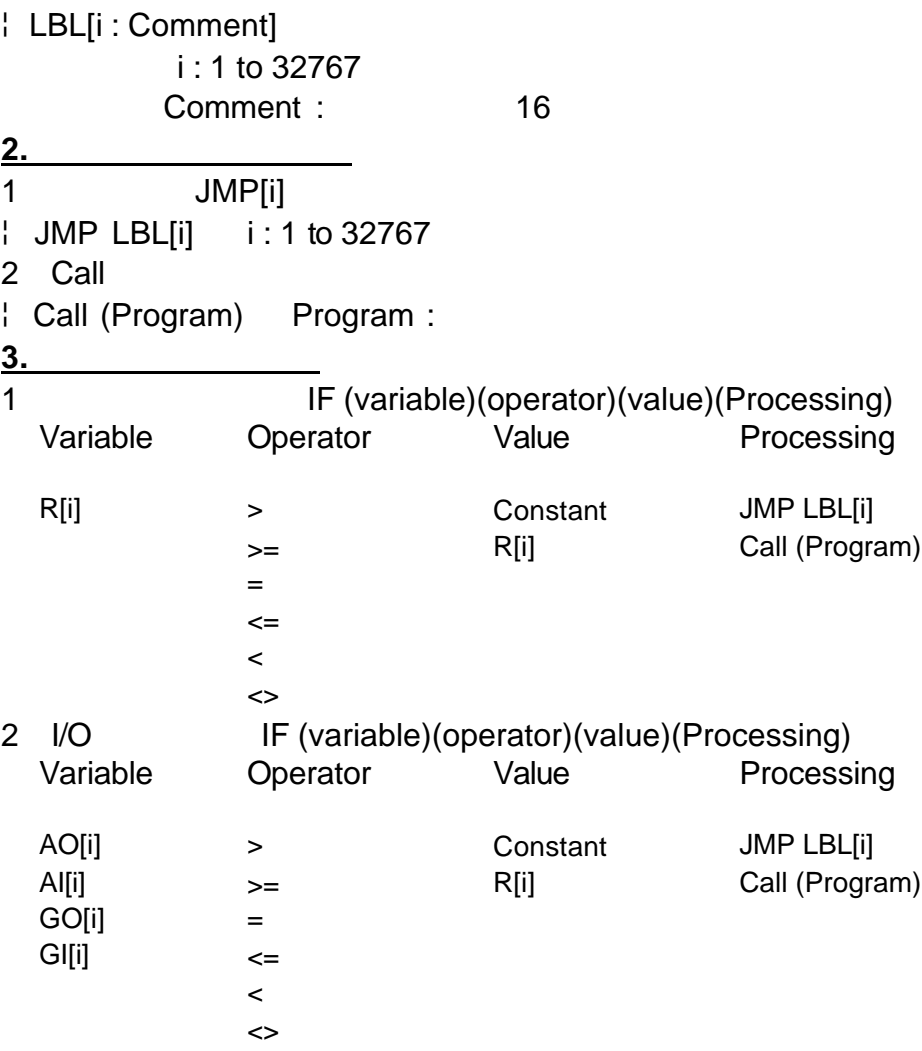

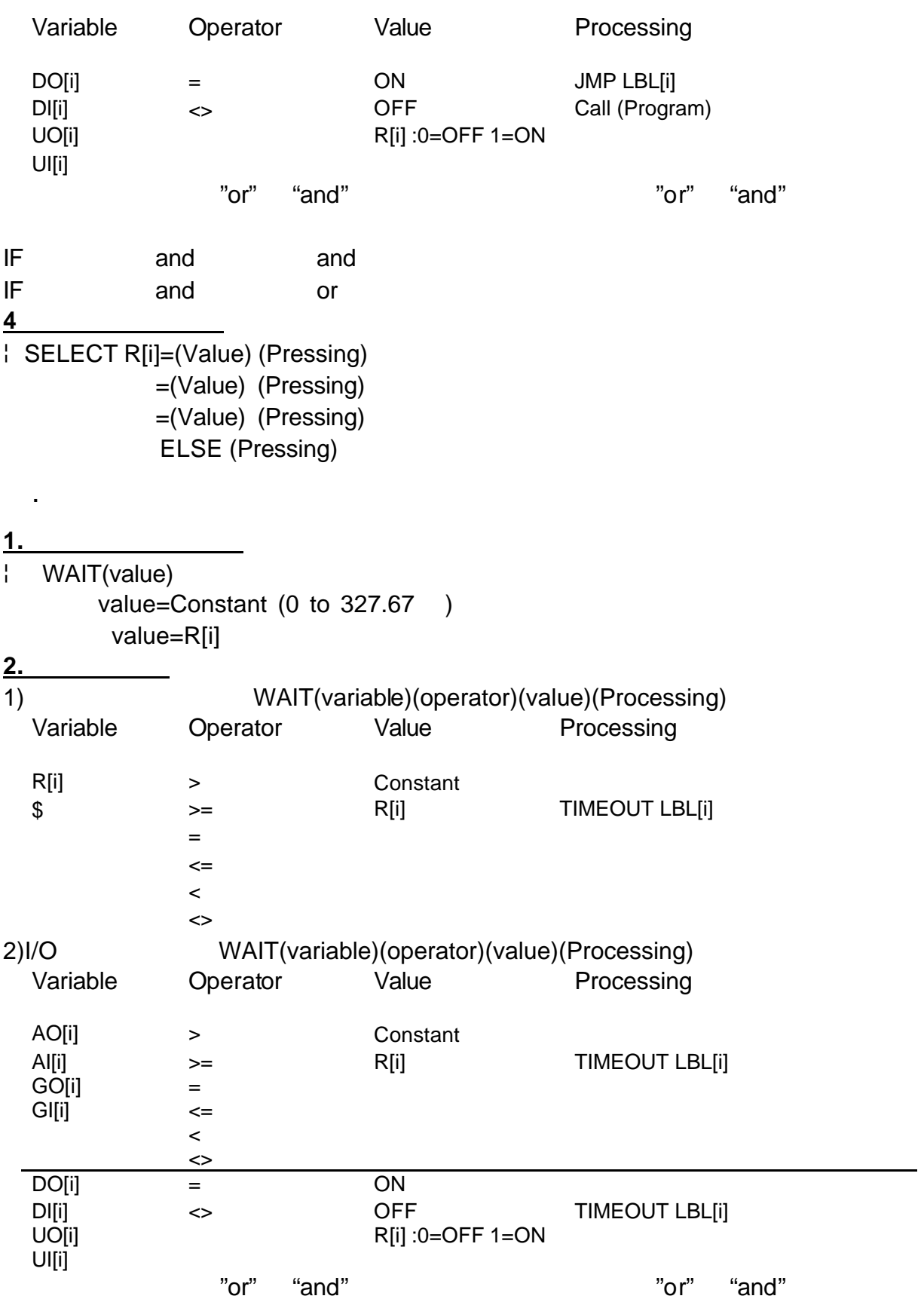

#### ¦ OFFSET CONDITION PR[i]

#### OFFSET

.条件指令

- 1. OFFSET CONDITION PR[1]
- 2. J P[1] 100% FINE

.其他指令

.程序控制指令

- 3. L P[2] 500mm/sec FINE offset
- ¦ Pause

#### Program control

#### Miscellaneous

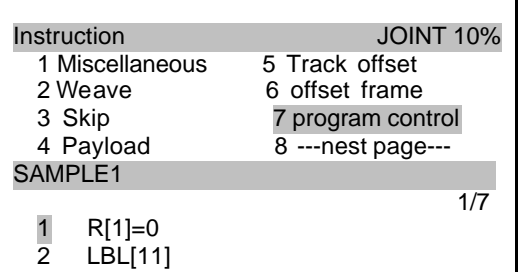

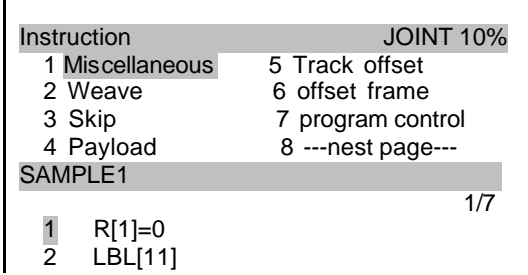

#### **1.** 用户报警指令

¦ UALM[i] i : 用户报警号

#### MENU? SETUP? F1(TYPE)? User alarm

**2.** 时钟指令 | TIMER[i] Processing i : MENU? STATUE? F1(TYPE)? Prg Timer **3.** 运行速度指令 ¦ OVERRIDE=(value)% value=1 to 100 **4.** 注释指令 <del>1: \_\_\_\_\_\_\_</del><br>| ! (Remark) Remark : **5.** 消息指令 | Message message message :

message .

#### **FRAMES**

.  $\sim$  1

1

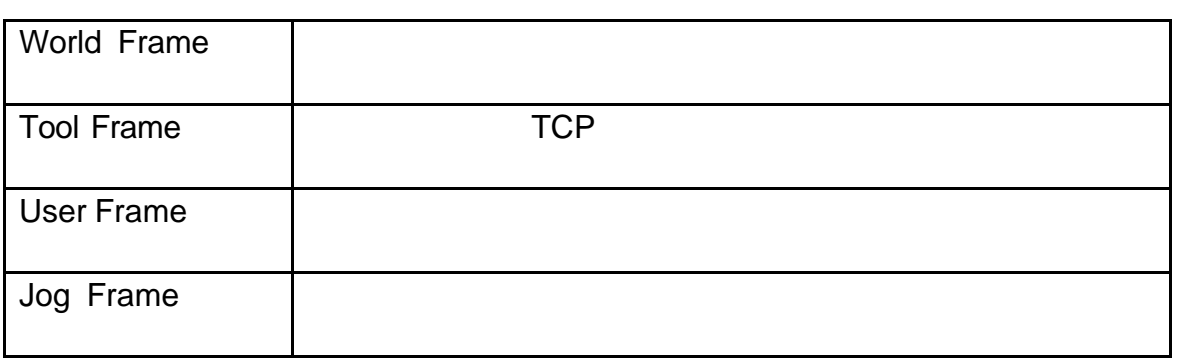

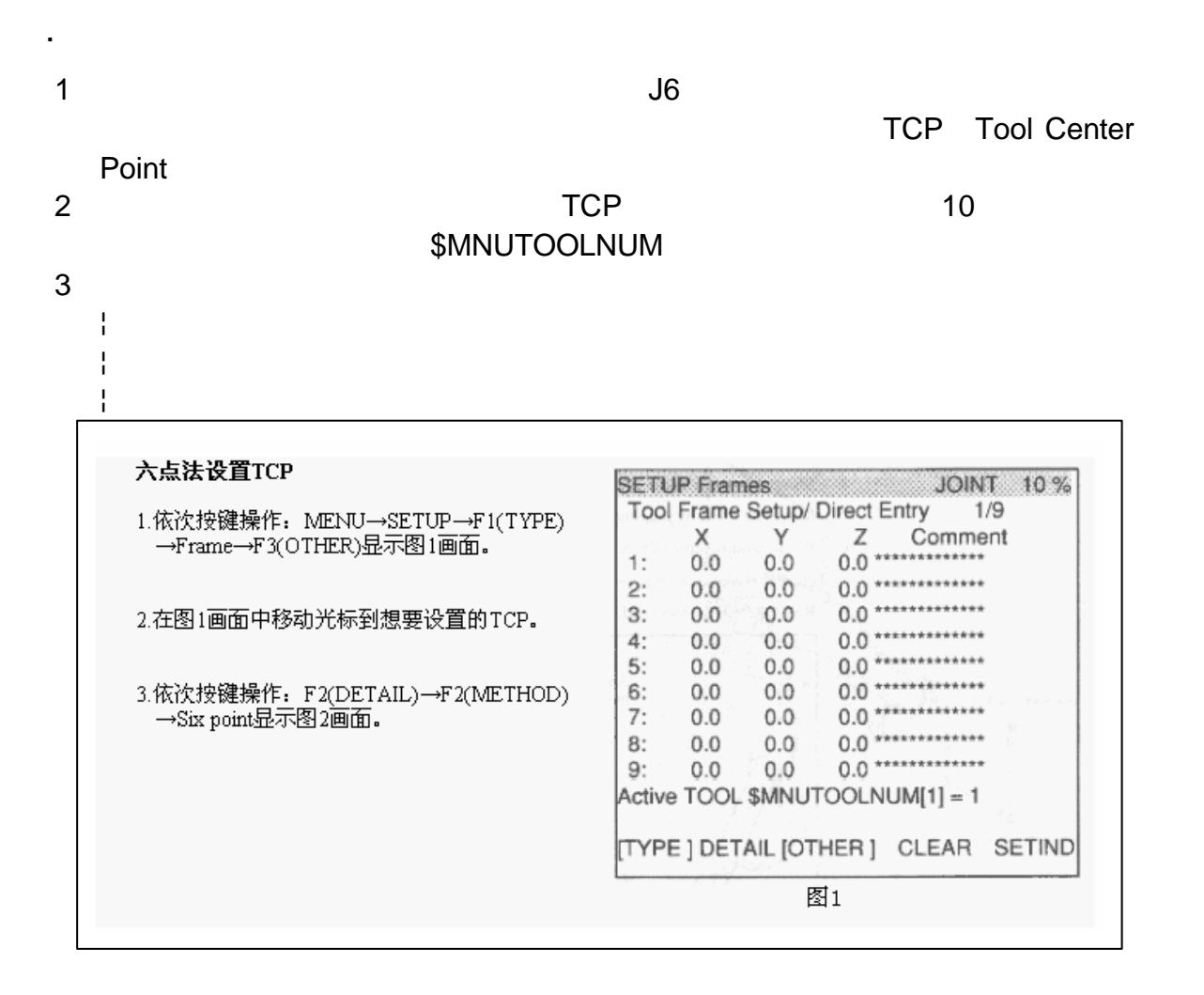

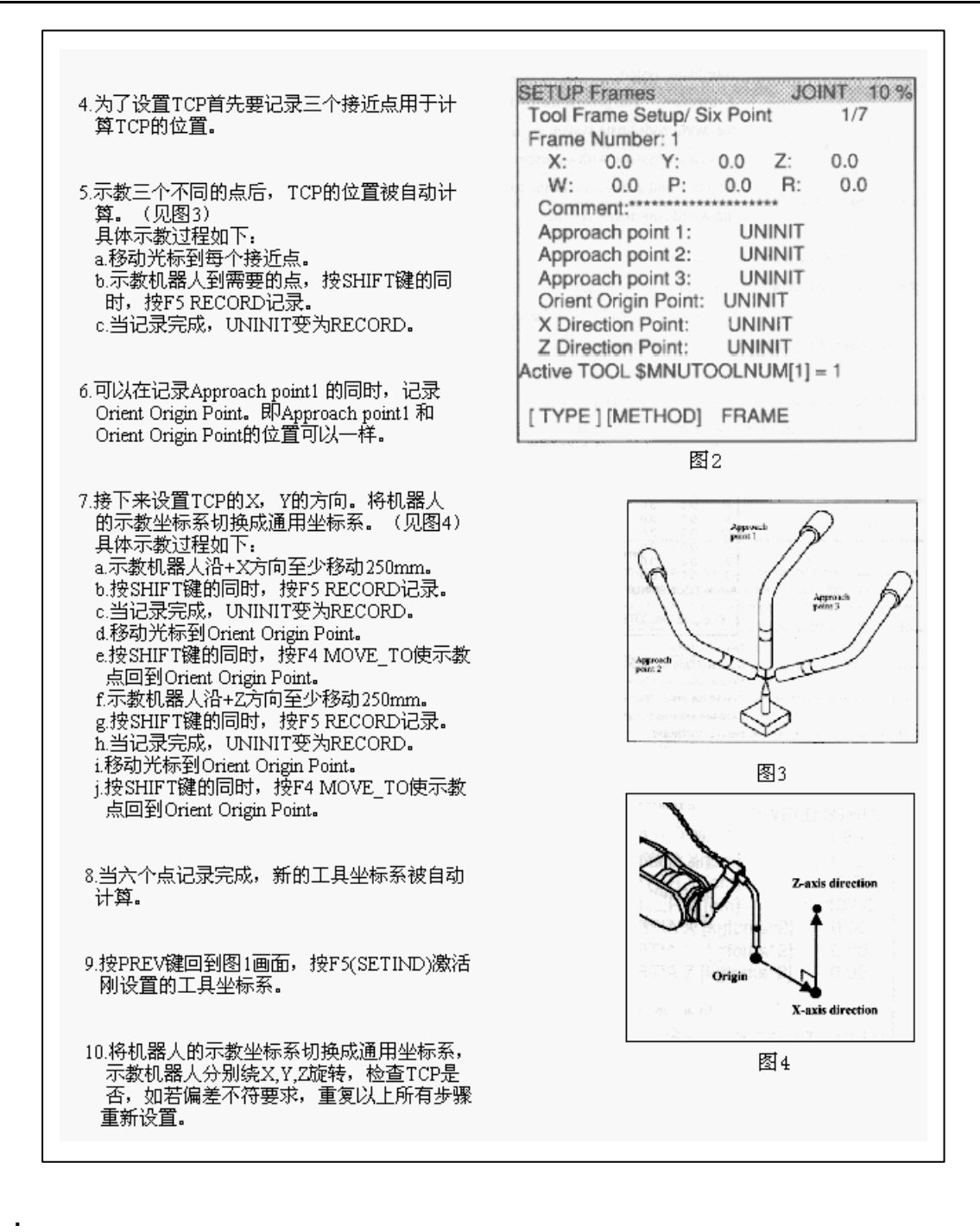

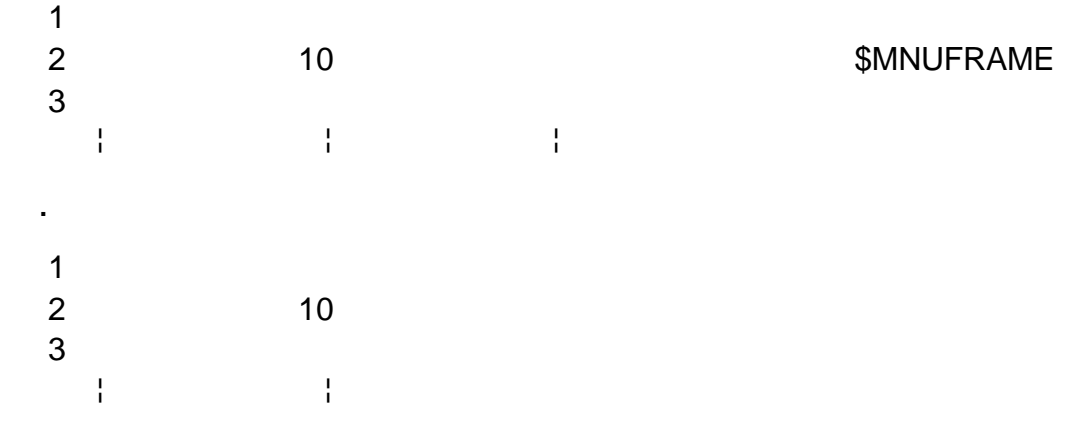

# **MACRO**

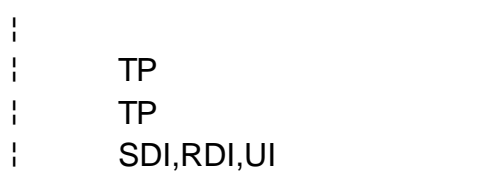

.设置宏指令

.概述

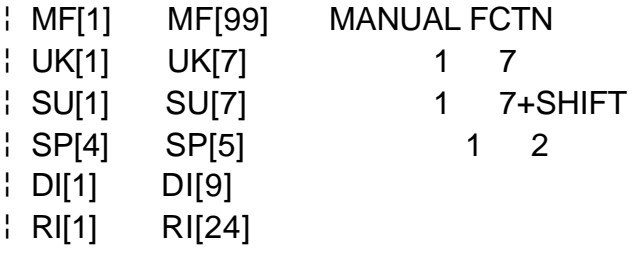

 $\sim$  1

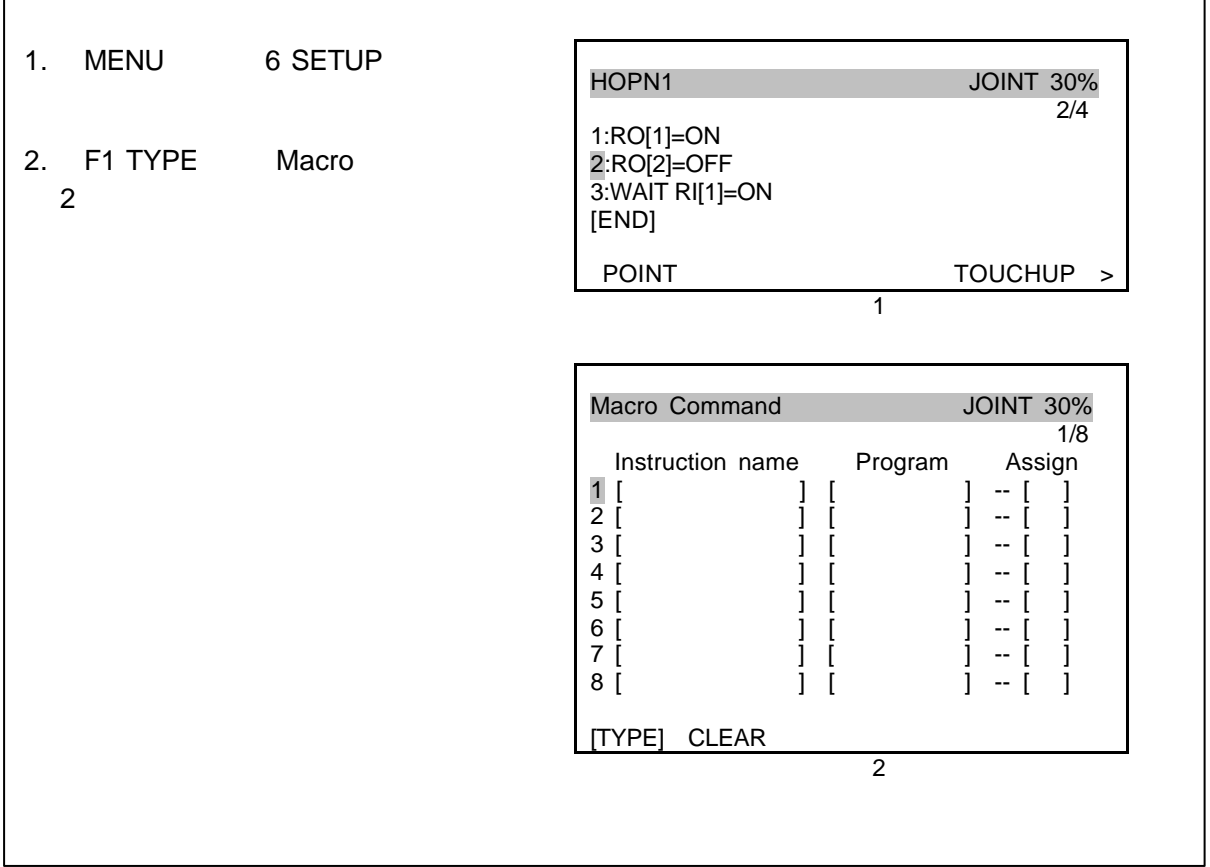

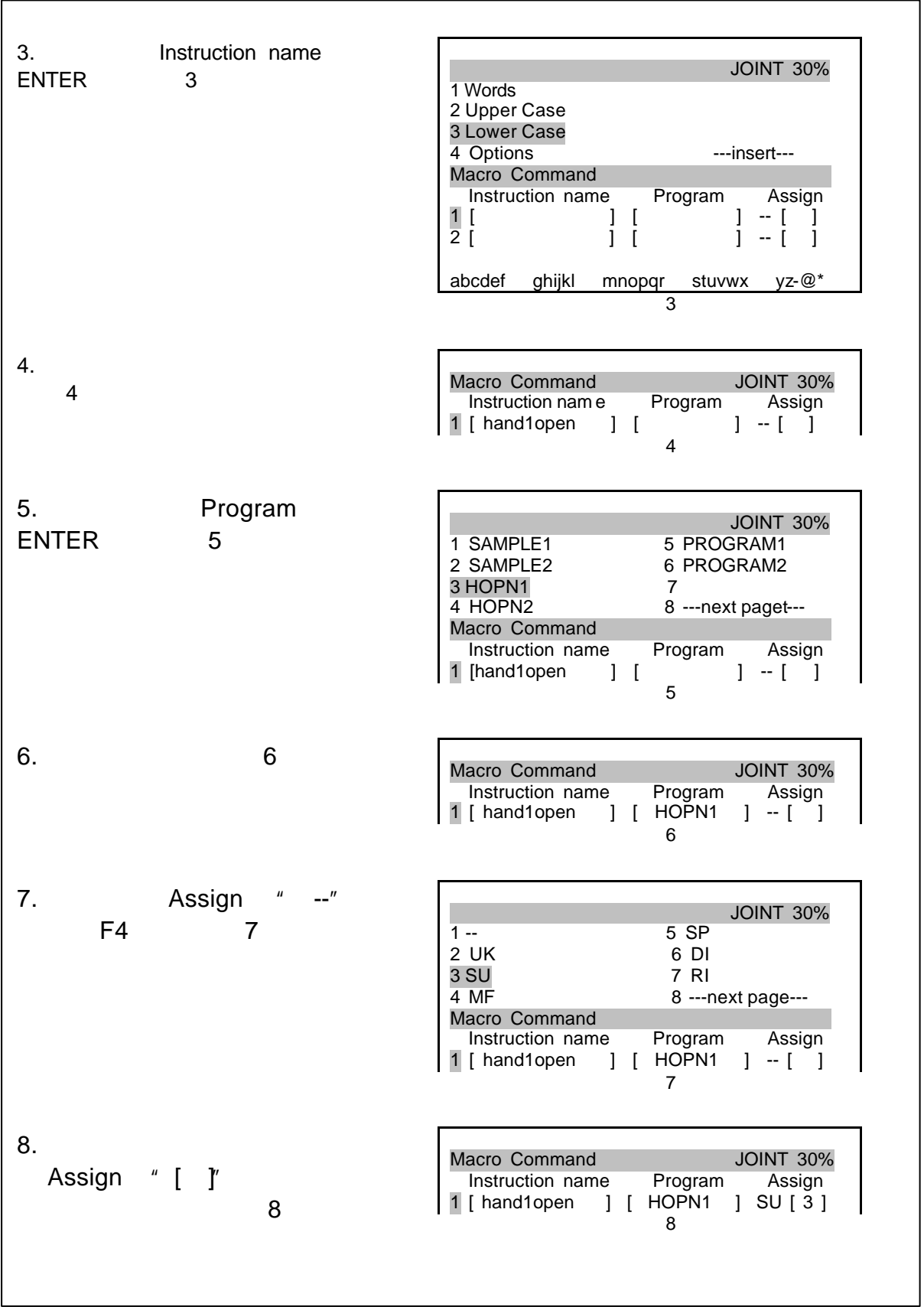

#### 1. **TP MANUAL FCTN**

.执行宏指令

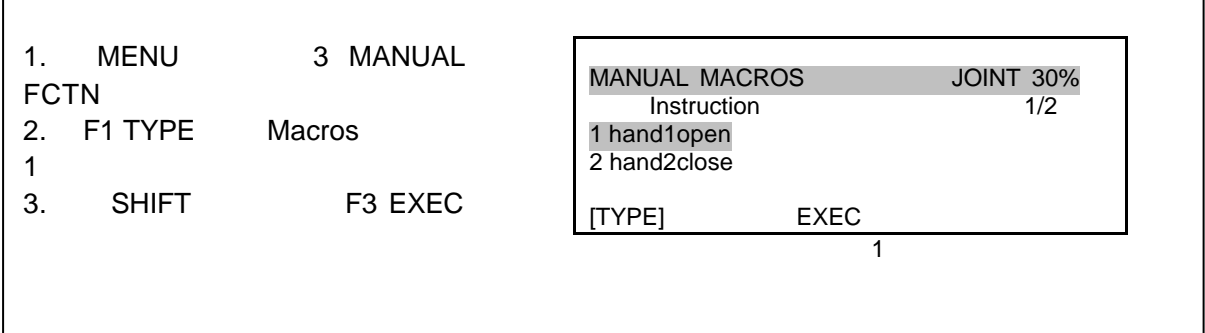

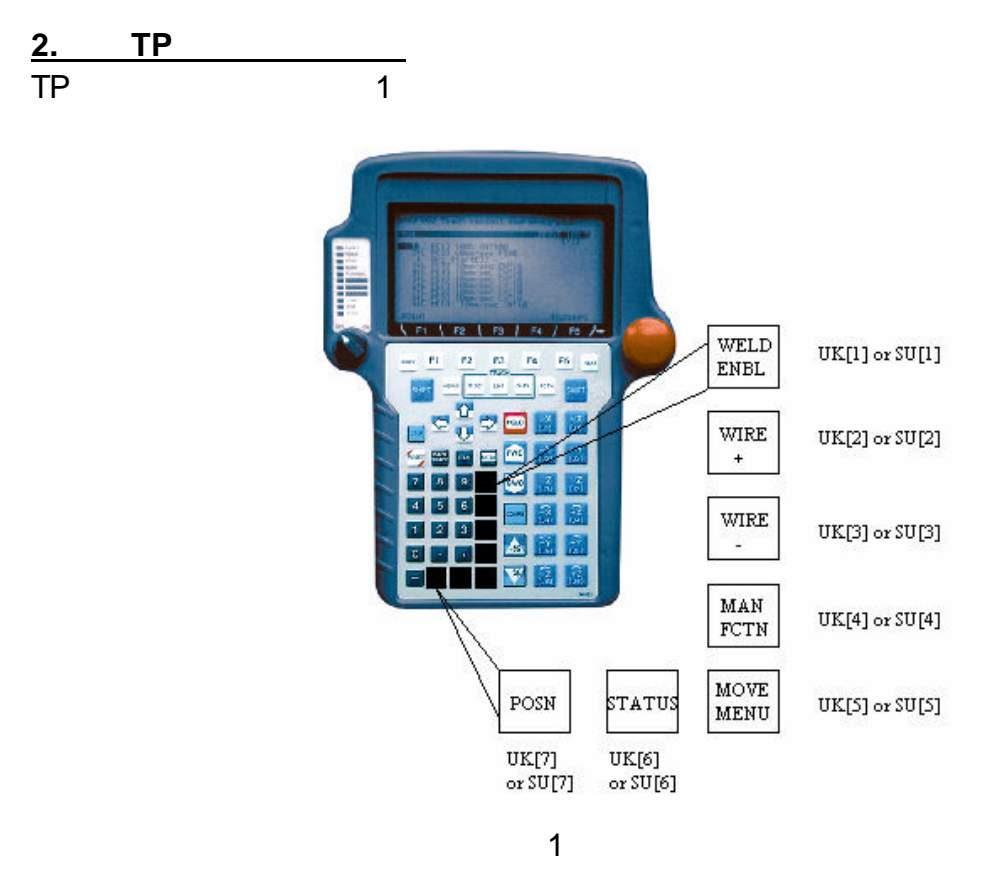

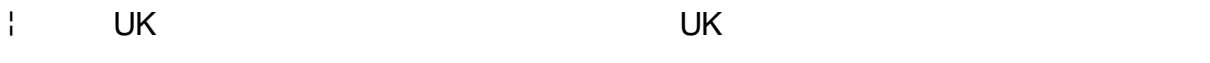

| SU SHIFT

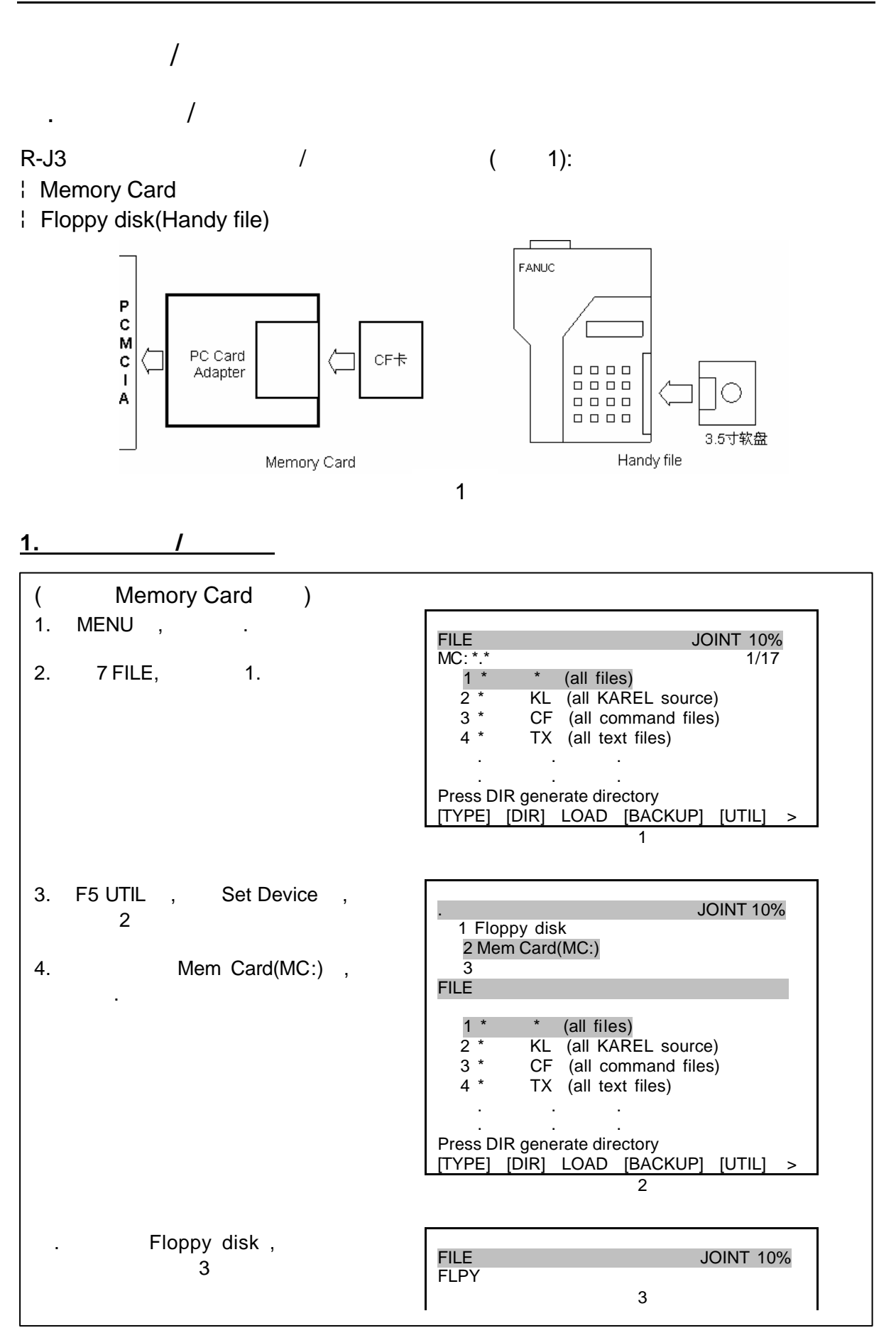

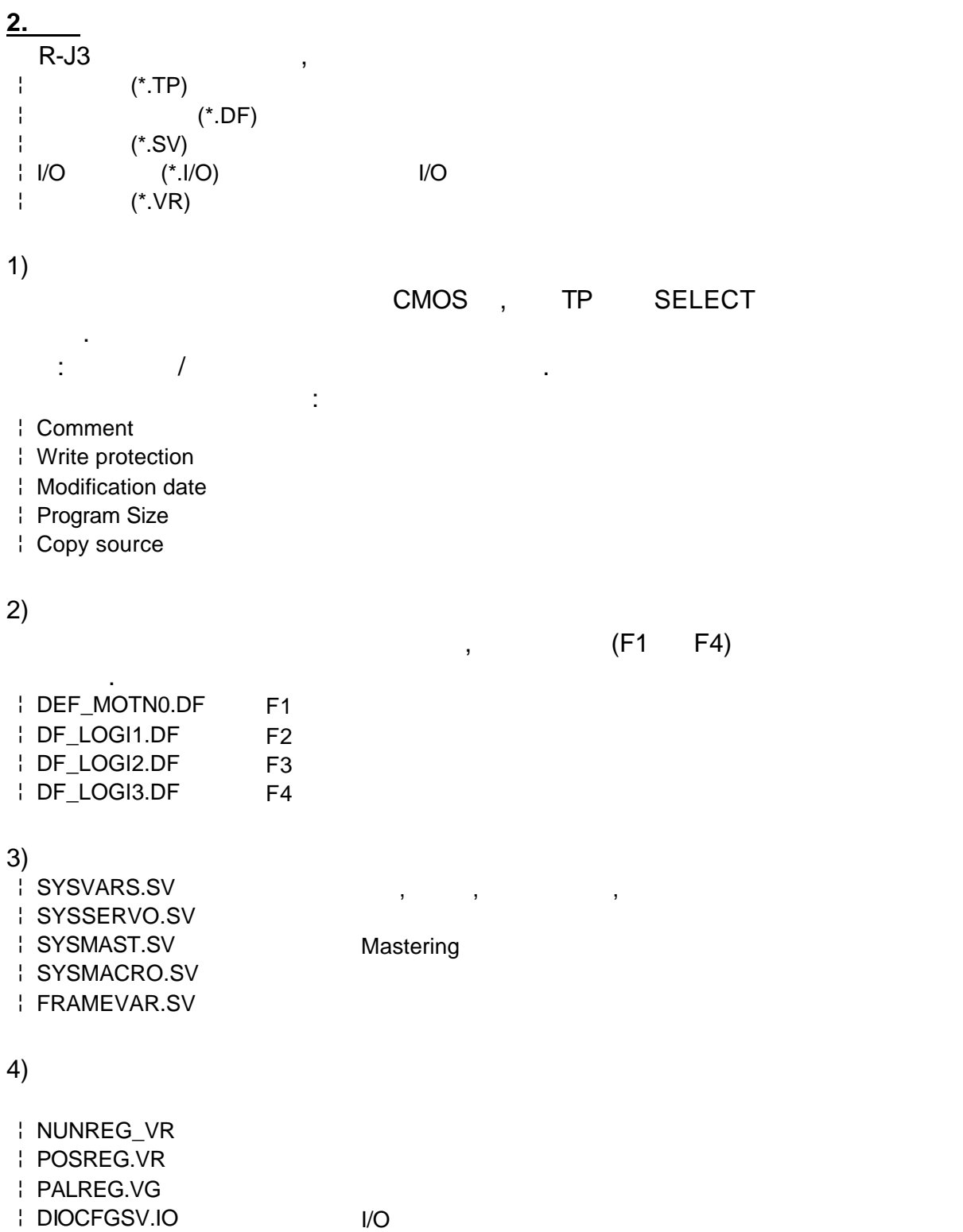

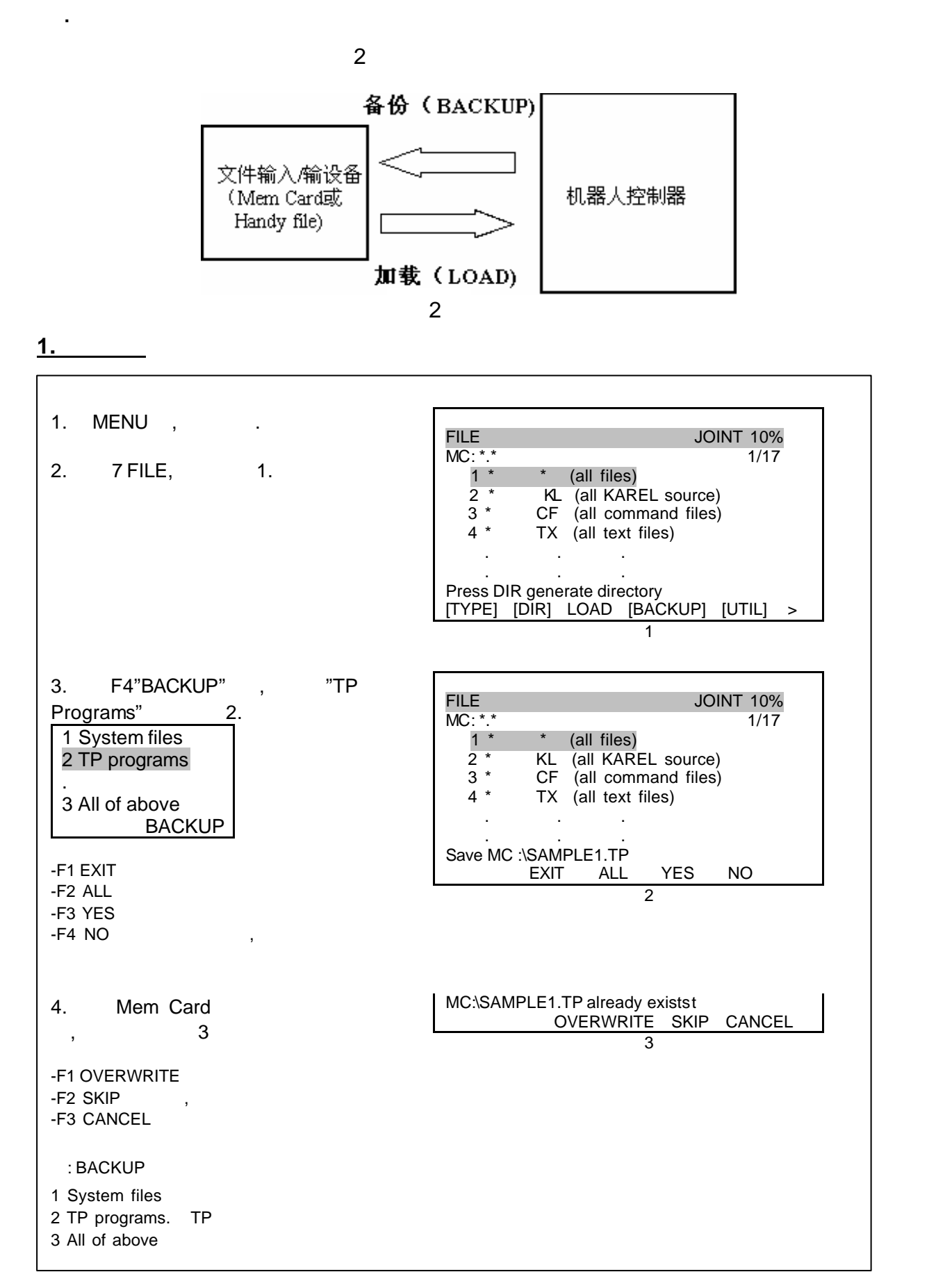

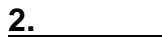

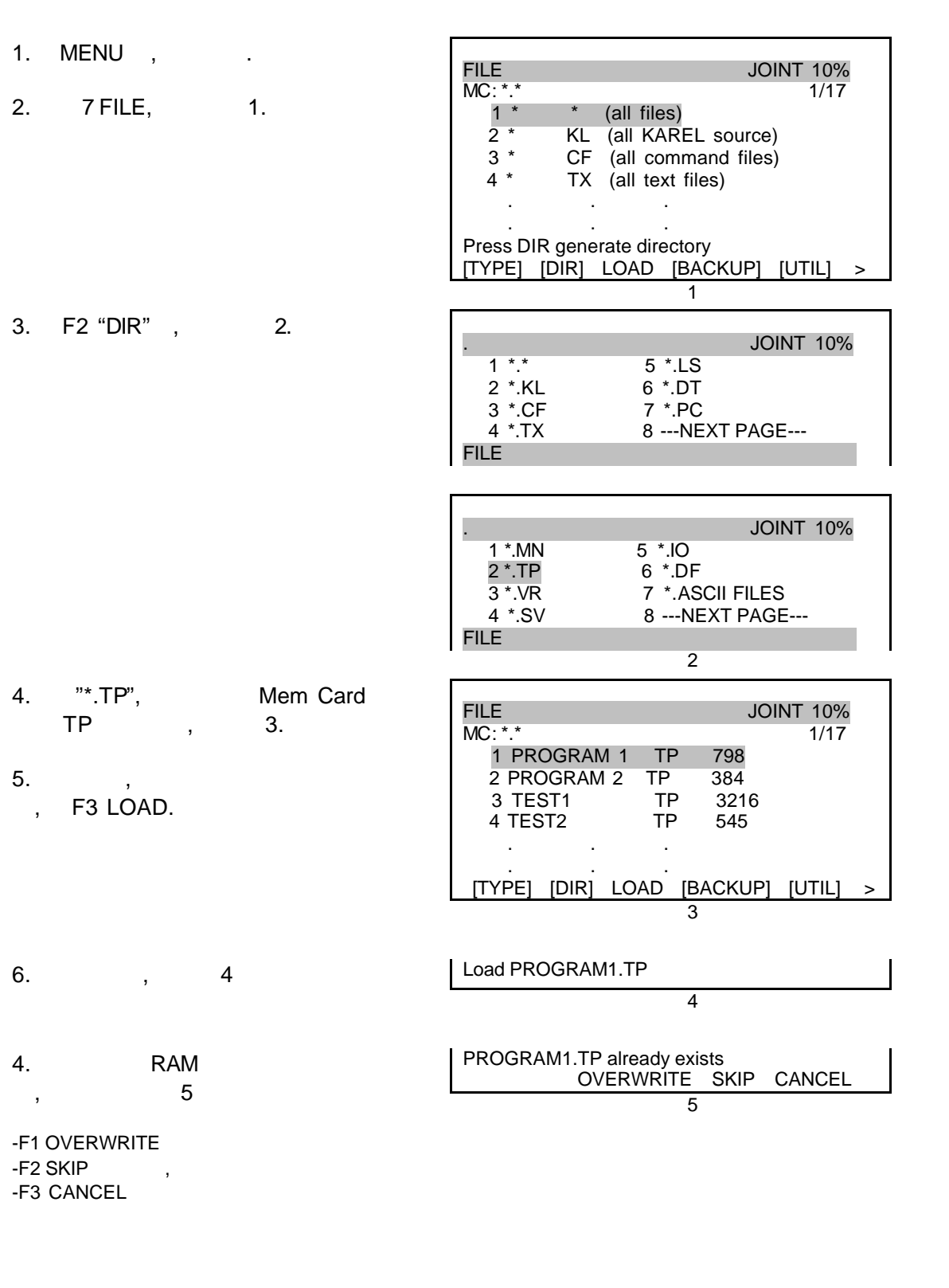

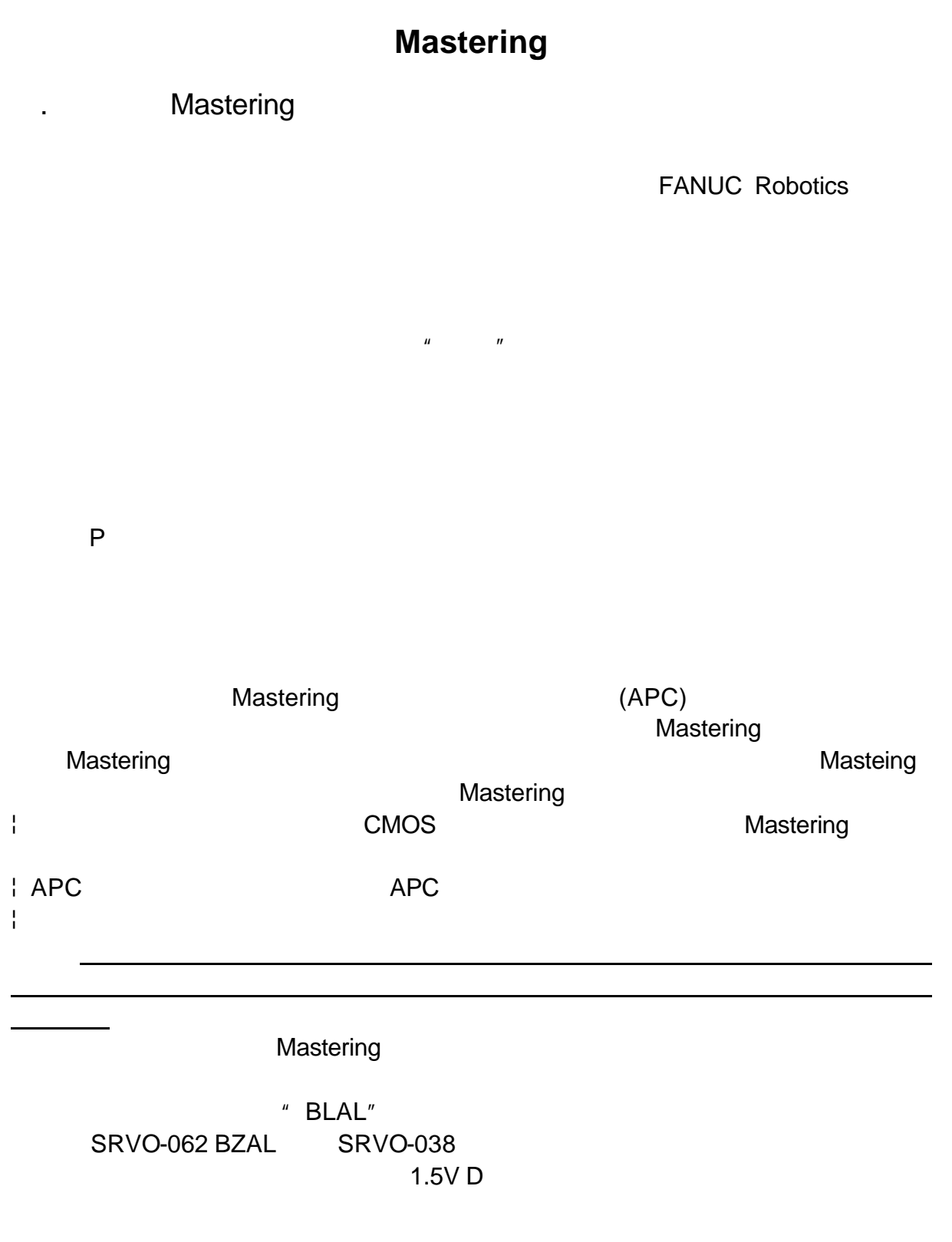

#### .Mastering

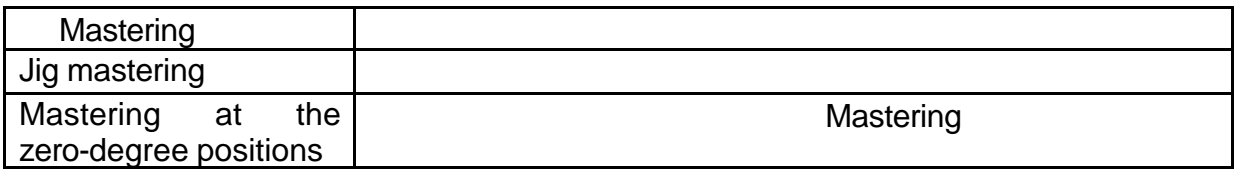

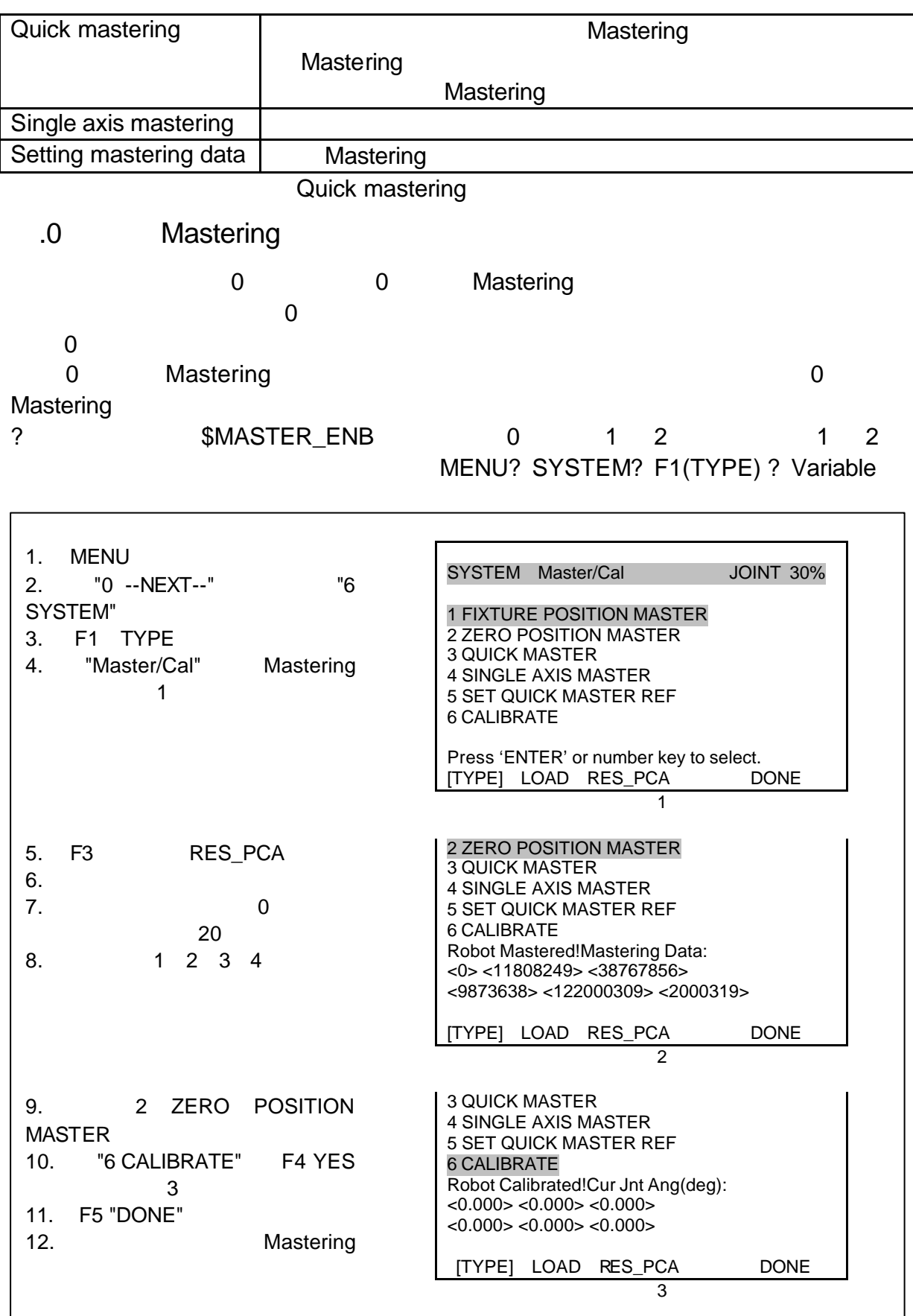

## . Mastering

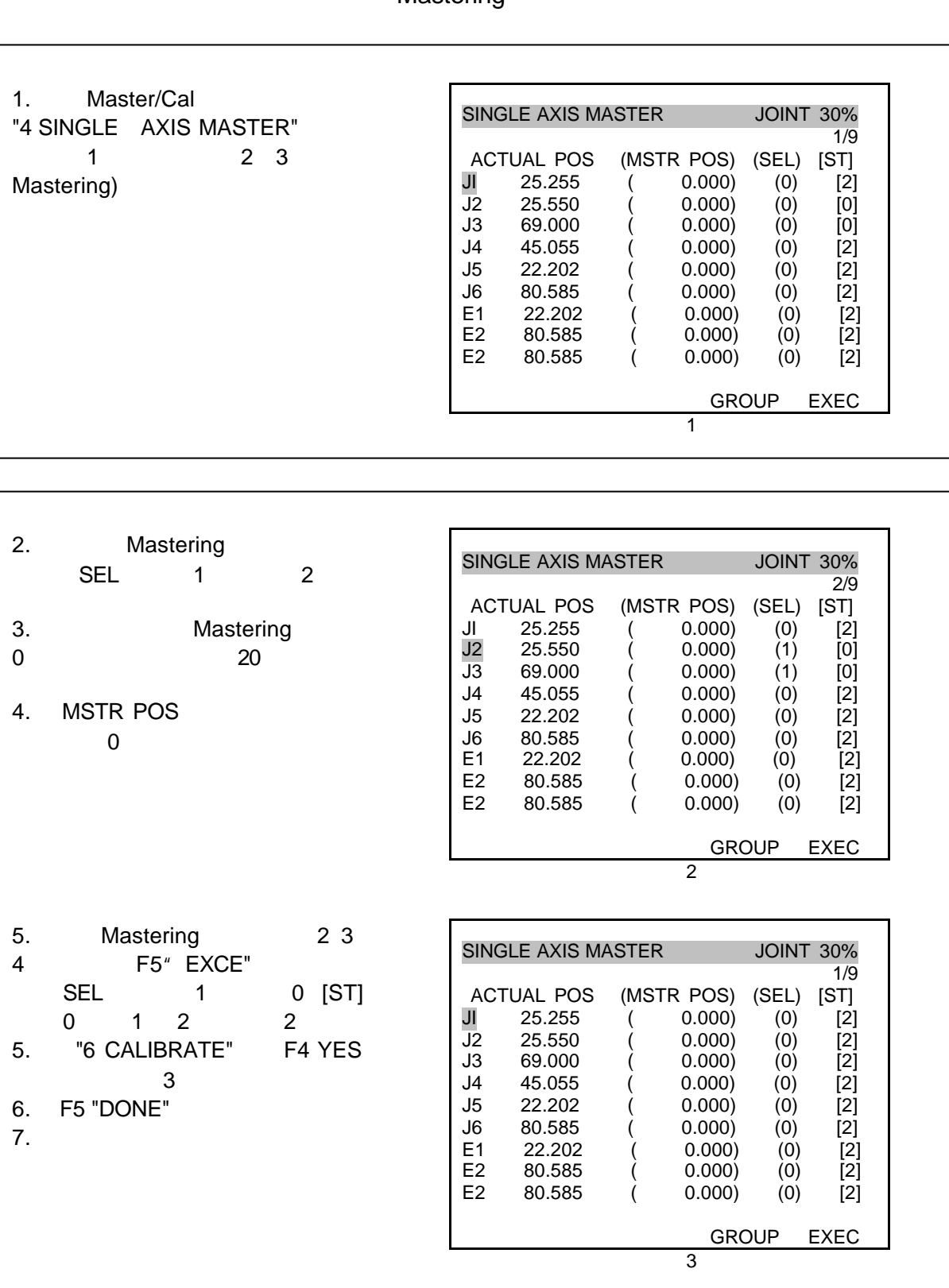

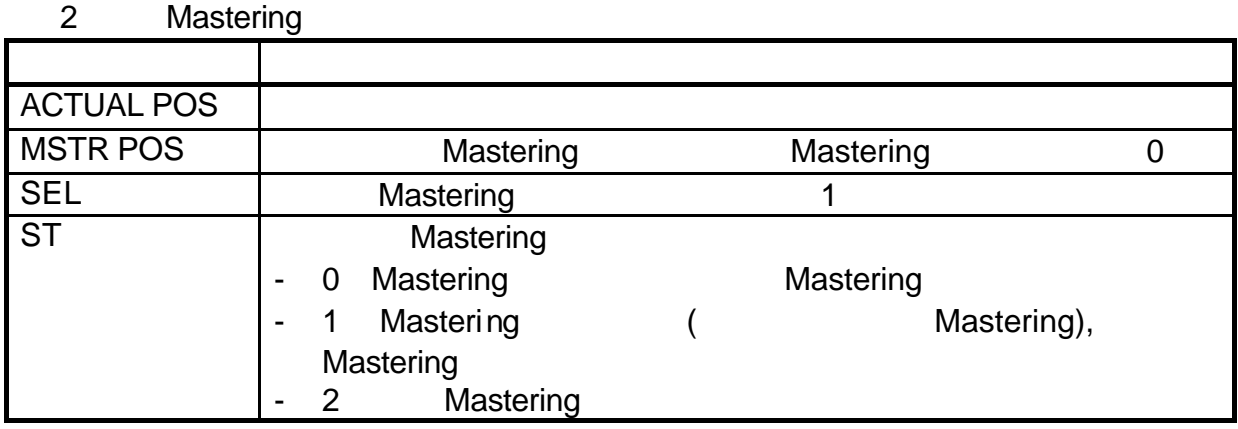

.概述

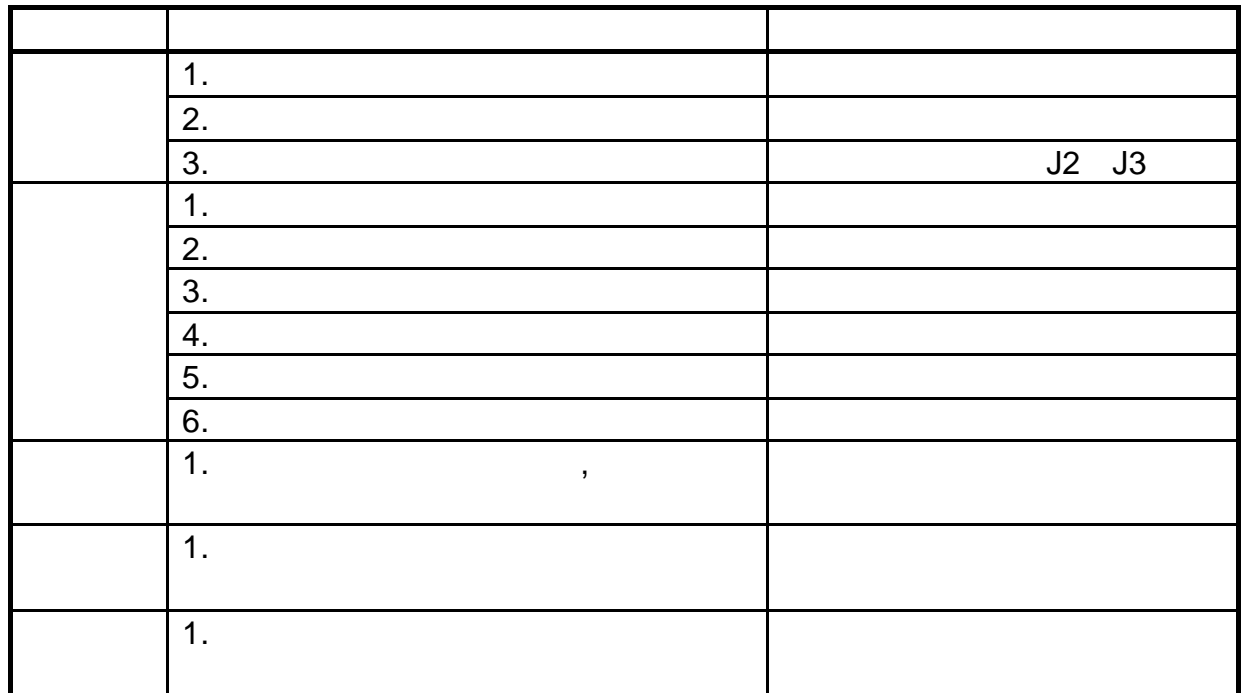

#### $RANUC$

FANUC 机器人系统在保养当中需要更换两种电池:更换控制器主板上的电池和机器人

.更换电池

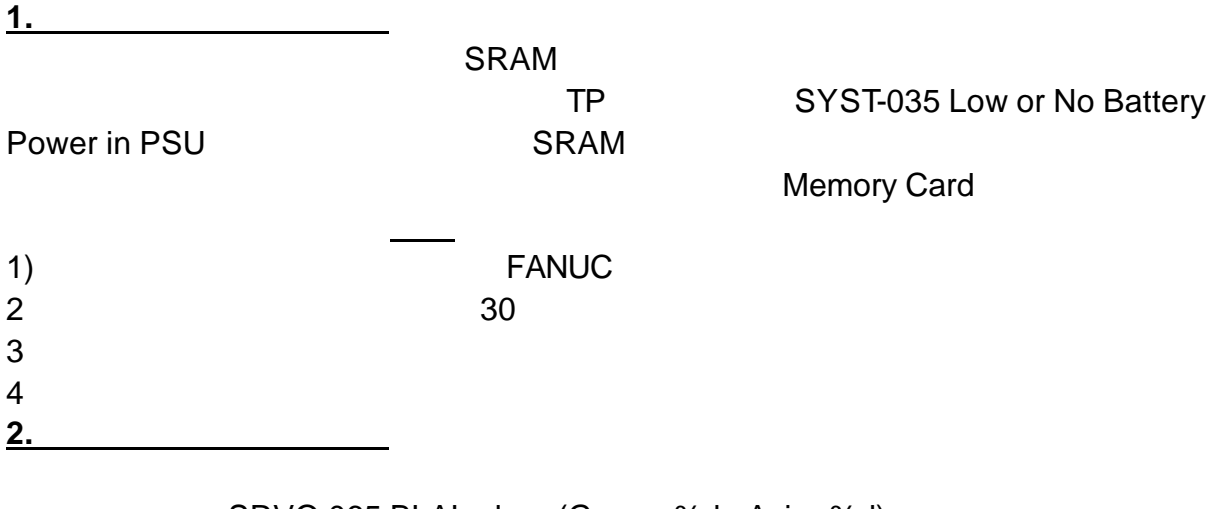

SRVO-065 BLAL alarm(Group: %d Axis: %d) SRVO-062 BZAL alarm(Group: %d Axis: %d)

Mastering 1 R<u>evenue and Revenue and Revenue</u>  $2$ 3 **3 EANUC**  $4$ .更换润滑油 10000 U1,J2,J3 J4 J5 J6 油和 J4 轴齿轮盒的润滑油。某些型号机器人如 S-430 R-2000 等每半年或工作 1920 1.  $1$  $2$  $3$  $4$  $5$  $1$  $2$  $3$  $75Kgf/cm<sup>2</sup>$  15/ss  $4$  $5$  $6\,$ **2.**更换平衡块轴承润滑油

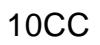

 $\overline{R}$ 

.控制器构造

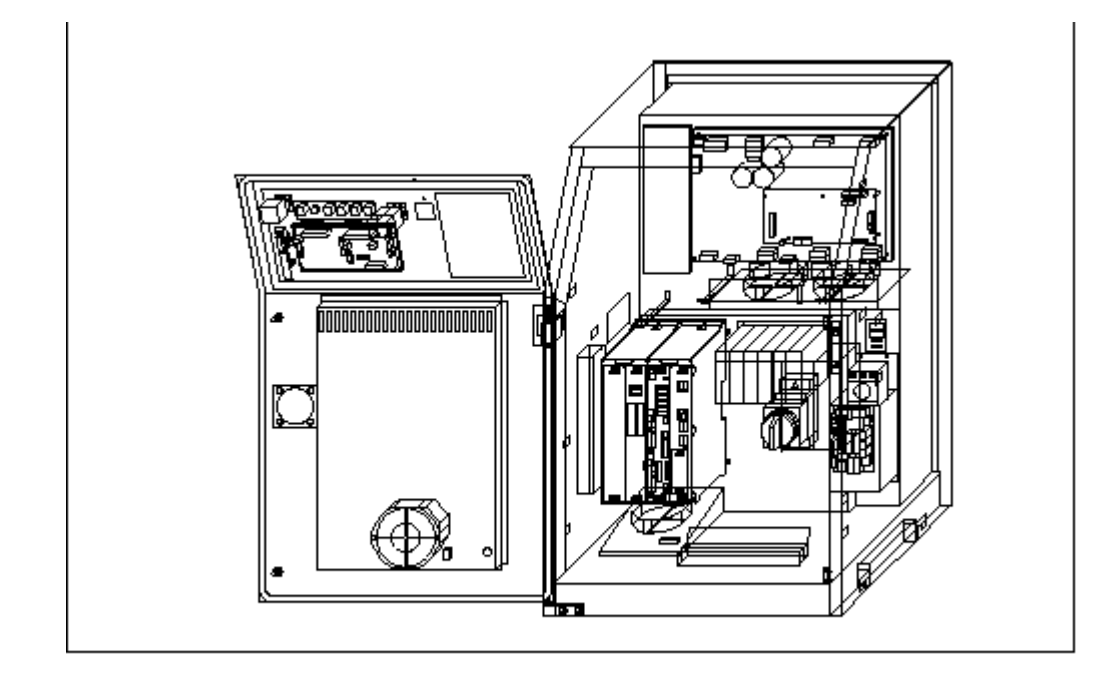

- MAIN BOARD
- $CPU$
- MAIN BOARD BATTERY
- l/O BOARD FANUC / WE ARRAIGHT AND A MARCH AND A MARCH AND A MARCH AND A MARCH AND A MARCH AND A MARCH AND A MA / **FANUC** /
- **E-STOP UNIT**
- $\bullet$  PSU  $\bullet$  DC  $\bullet$  DC  $\bullet$ **TEACH PENDANT**
- $\Box$ **SERVO AMPLIFIER**
- **OPERATION BOX**
- l TRANSFORMER AC extended a security of the second and the second and the second and the second and the second and the second and the second and the second and the second and the second and the second and the second and th
- **FAN UNITS**
- **BREAKER**
- **DISCHARGE RESISTOR**

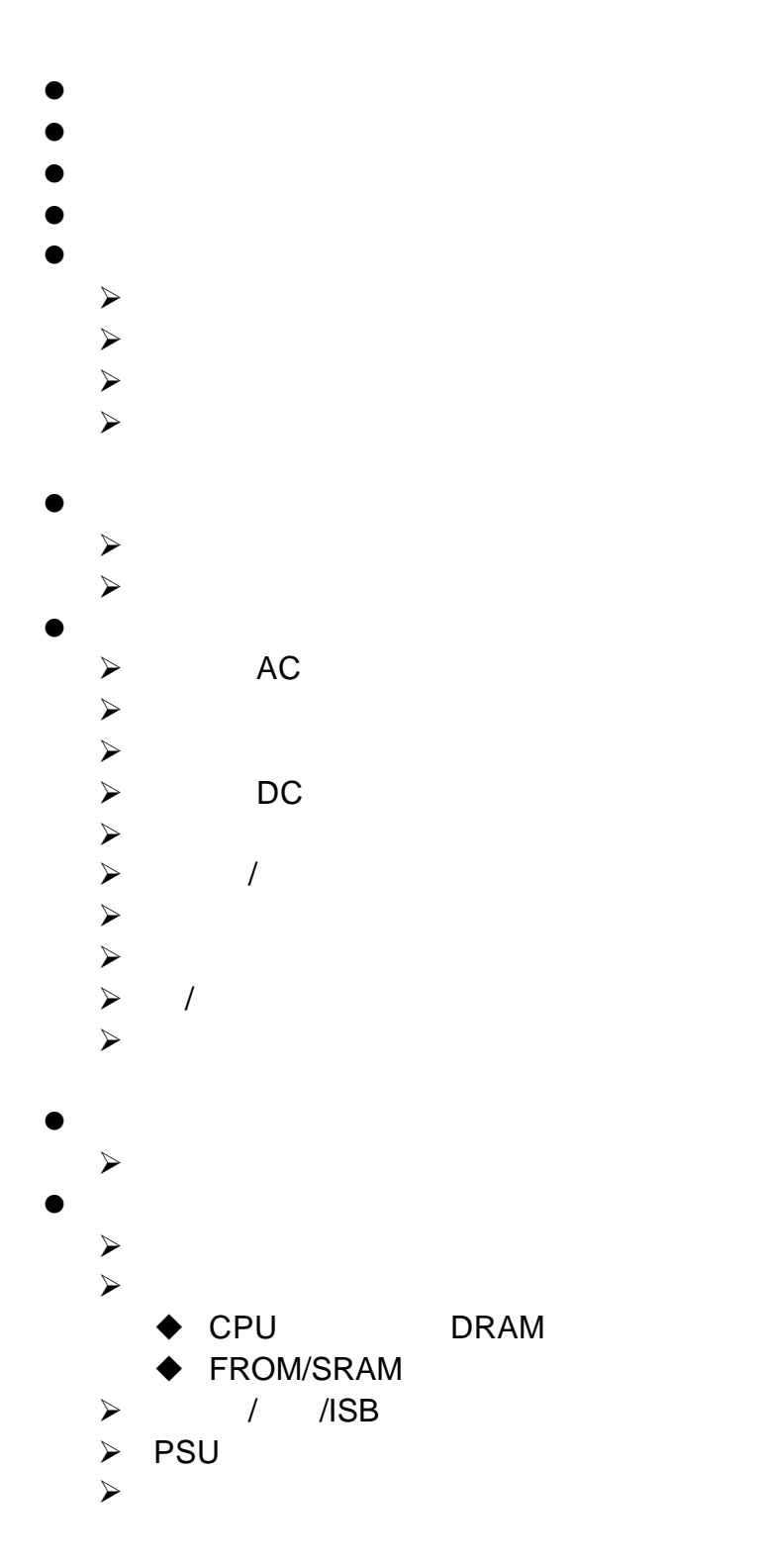

 $\bullet$  $\triangle$  $\triangleright$  KM1 KM2  $\prec$  $\bullet$  $\lambda$  $\begin{array}{ccc}\n\triangleright & & /SPC \\
\triangleright & & / \n\end{array}$  $\rightarrow$  /  $\prec$  $\prec$  $\begin{array}{ccc}\n\ge \\
\ge \\
\end{array}$  KM1 KM2  $\triangle$  $\blacktriangleright$  $\bullet$  $\prec$  $\checkmark$  $\bullet$  $\rightarrow$   $/$  $\begin{array}{cc} \checkmark & \text{PLC} \\ \checkmark & \end{array}$  $\checkmark$ ÿ 不正确的当地/远程开关设置,软件控制的。

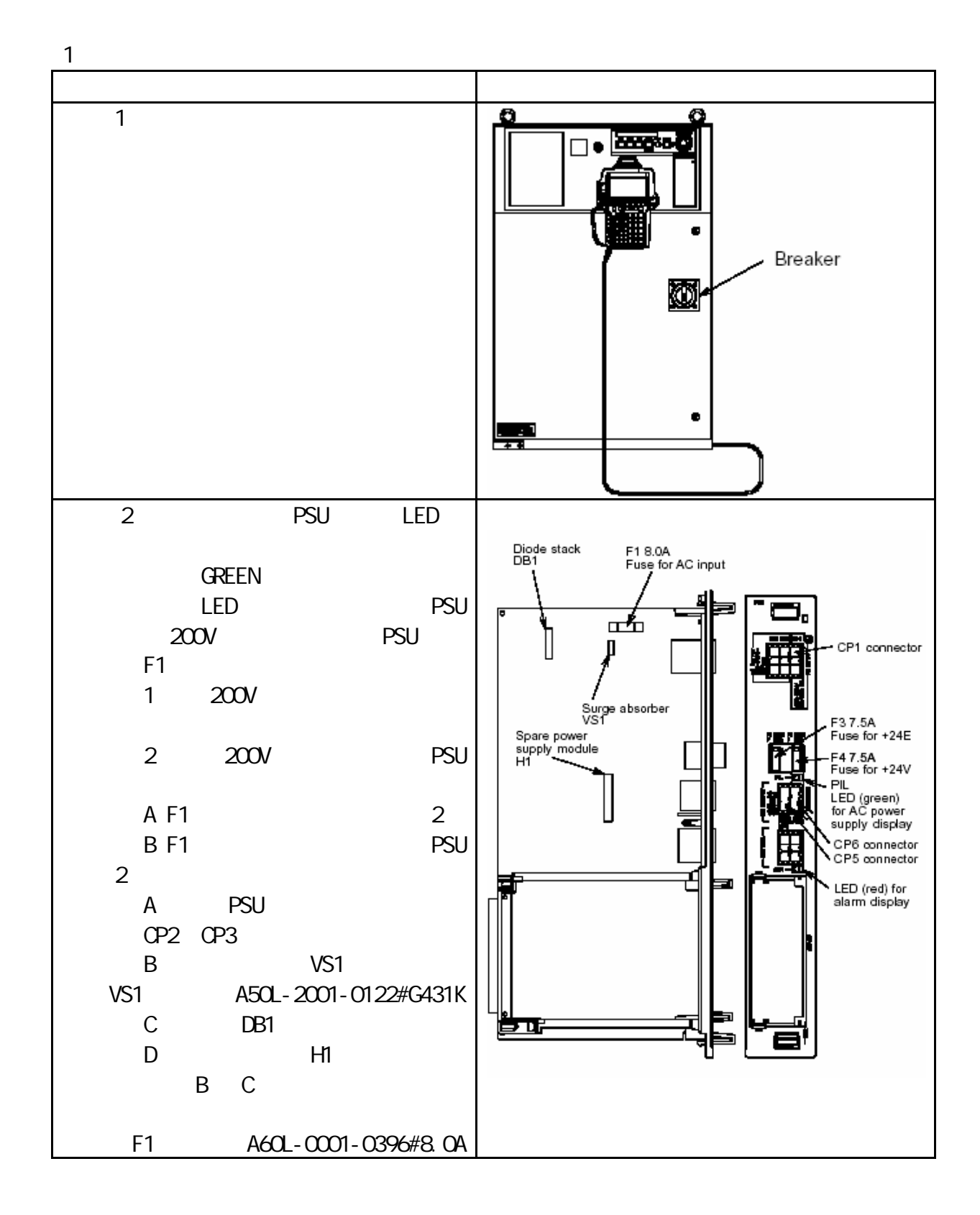

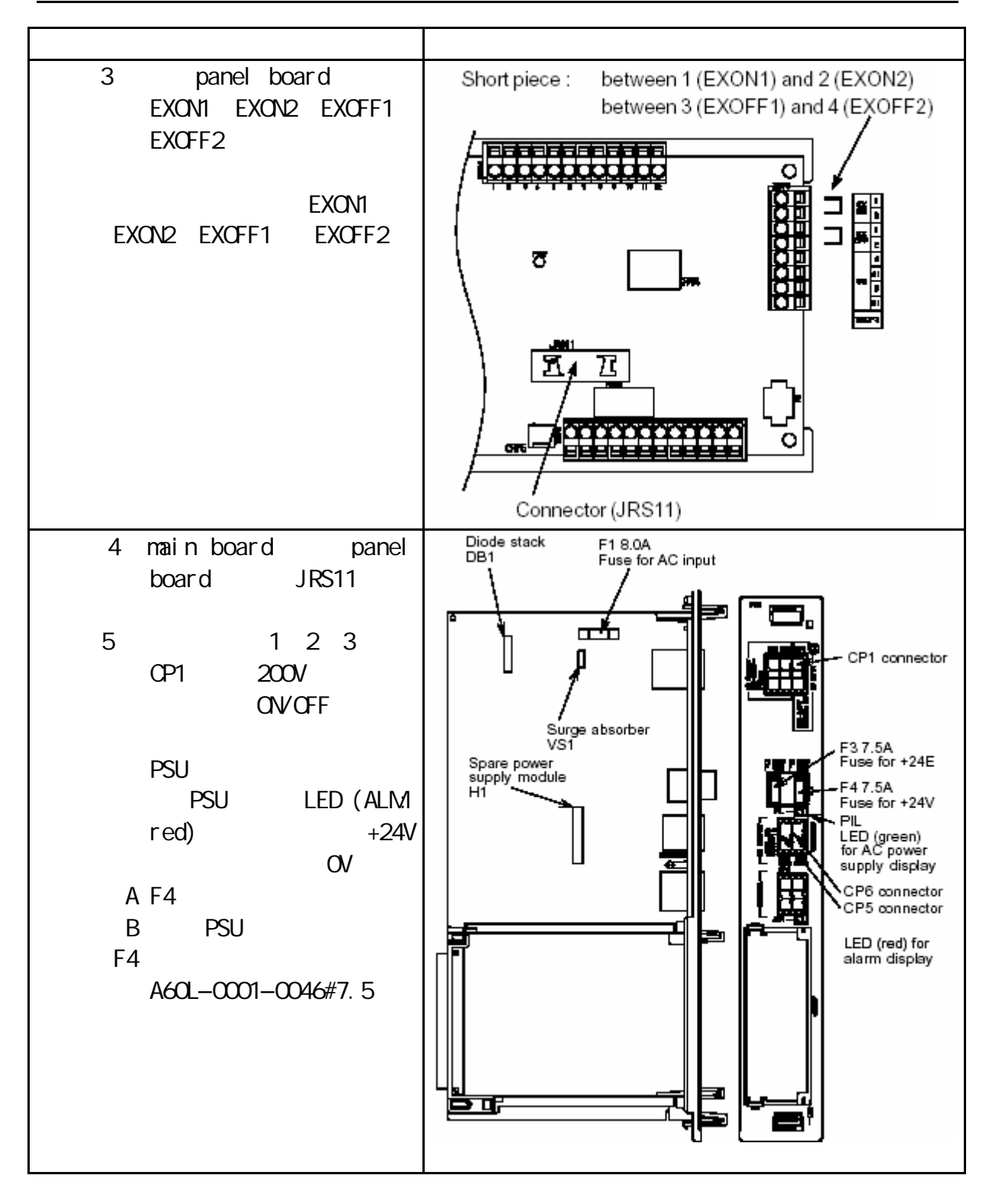

2 LED

2.1 MAIN BOARD

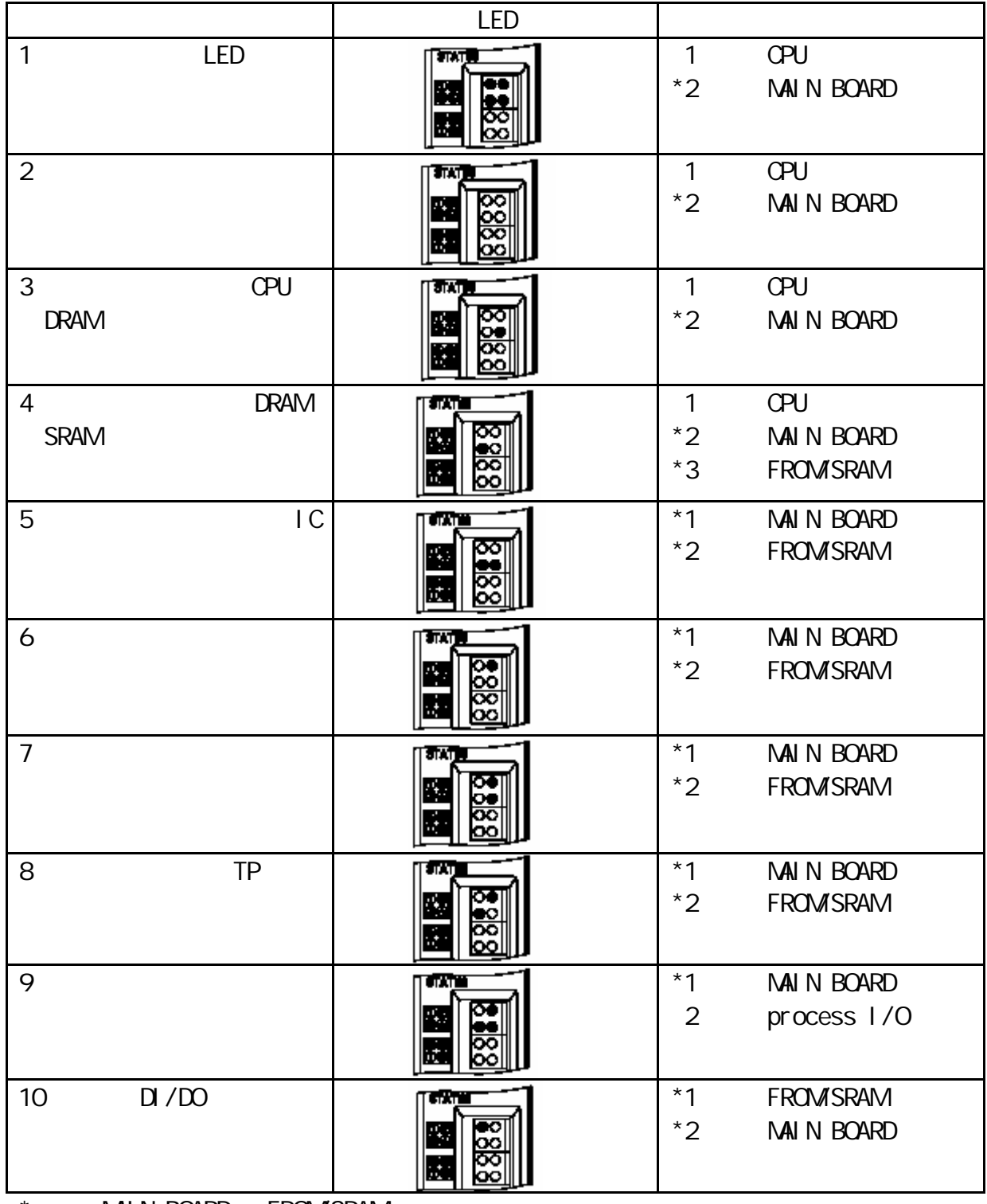

\* MAIN BOARD FROM SRAM MAIN BOARD FROM/SRAM

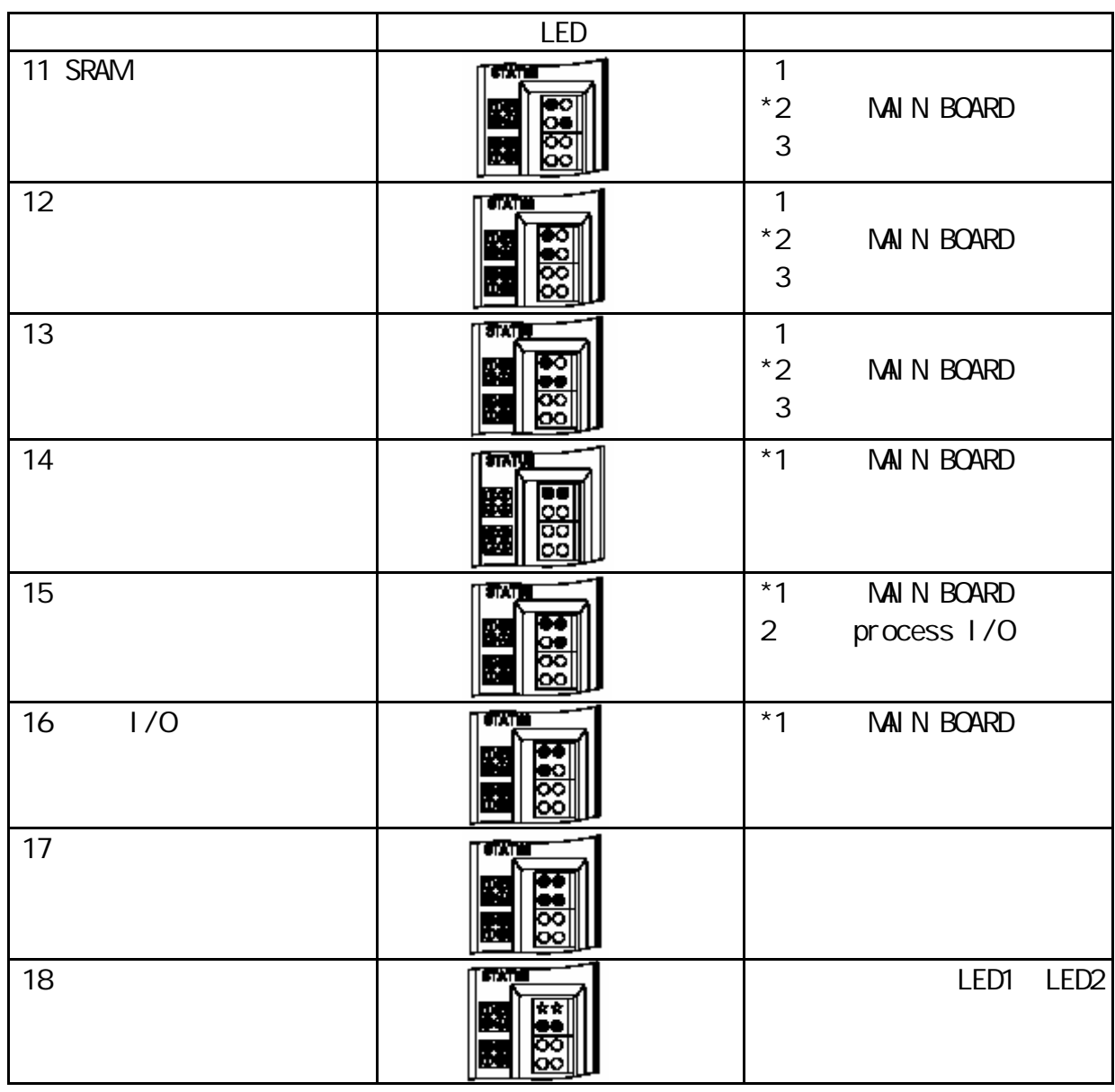

**NAIN BOARD FROM SRAM** MAIN BOARD FROM/SRAM

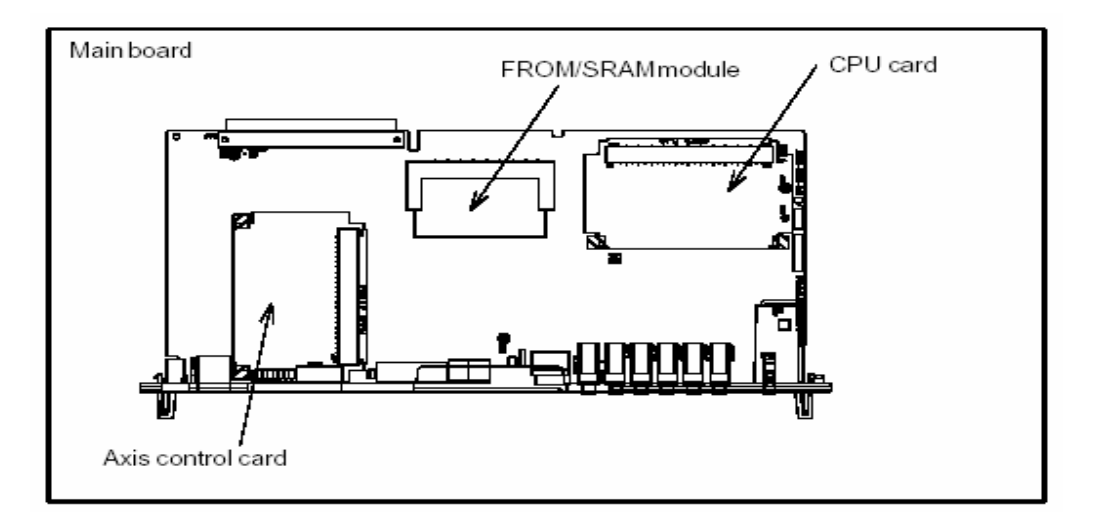

 $2.2$  Main BOARD 7

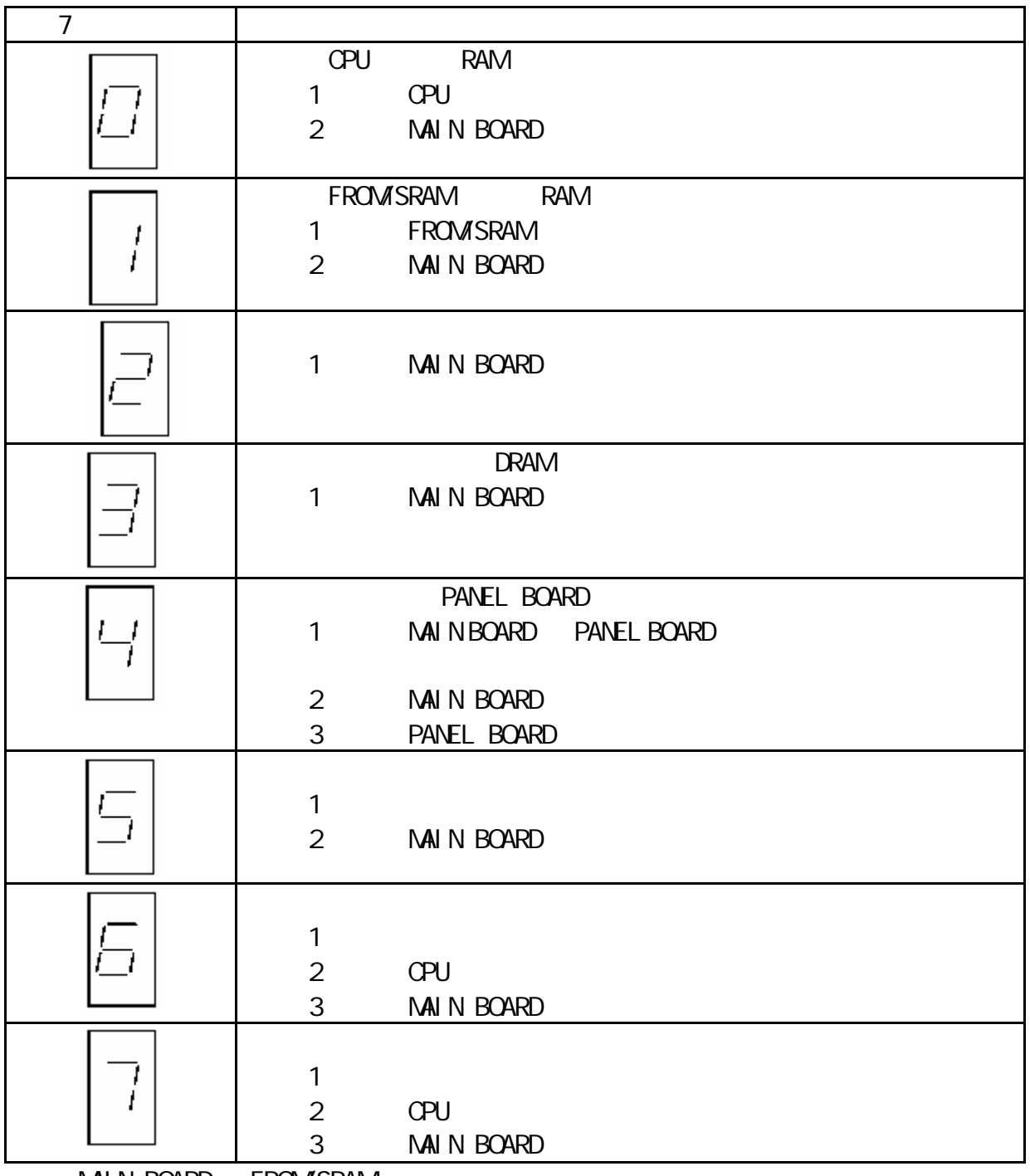

MAIN BOARD FROM/SRAM MAIN BOARD FROM SRAM

![](_page_55_Picture_4.jpeg)

2.3 PSU LED

![](_page_56_Figure_2.jpeg)

![](_page_57_Picture_211.jpeg)

![](_page_57_Figure_2.jpeg)

![](_page_57_Figure_3.jpeg)

![](_page_57_Figure_4.jpeg)

For process I/O printed circuit board CA/CB/DA Specificalion: A60I-0001-0046#2.0

![](_page_58_Figure_1.jpeg)

![](_page_58_Figure_3.jpeg)

![](_page_58_Picture_134.jpeg)